# Dosimetría previa y posterior al tratamiento en pacientes hipertiroideos tratados con  $1^{31}I$  mediante una nueva aplicación informática

Autor

D. Francisco David Jiménez Feltström

Director

Dr. Daniel Rodríguez Pérez

UNED (Universidad Nacional de Educación a Distancia)

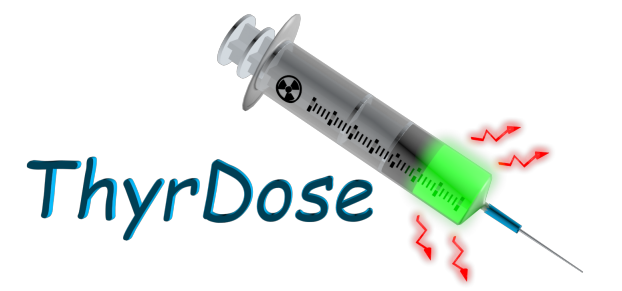

d.jimenezfeltstrom@hotmail.com

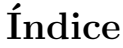

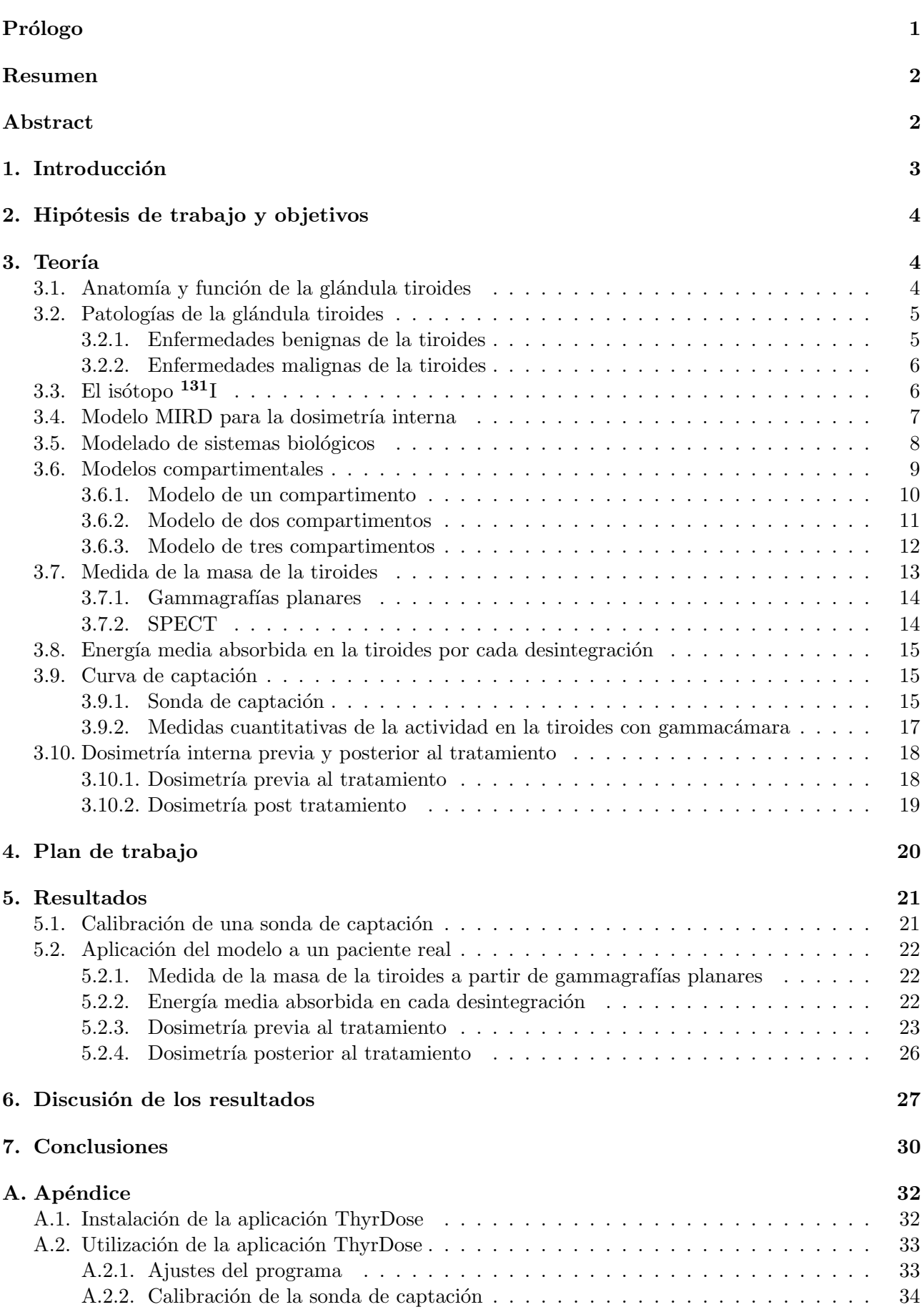

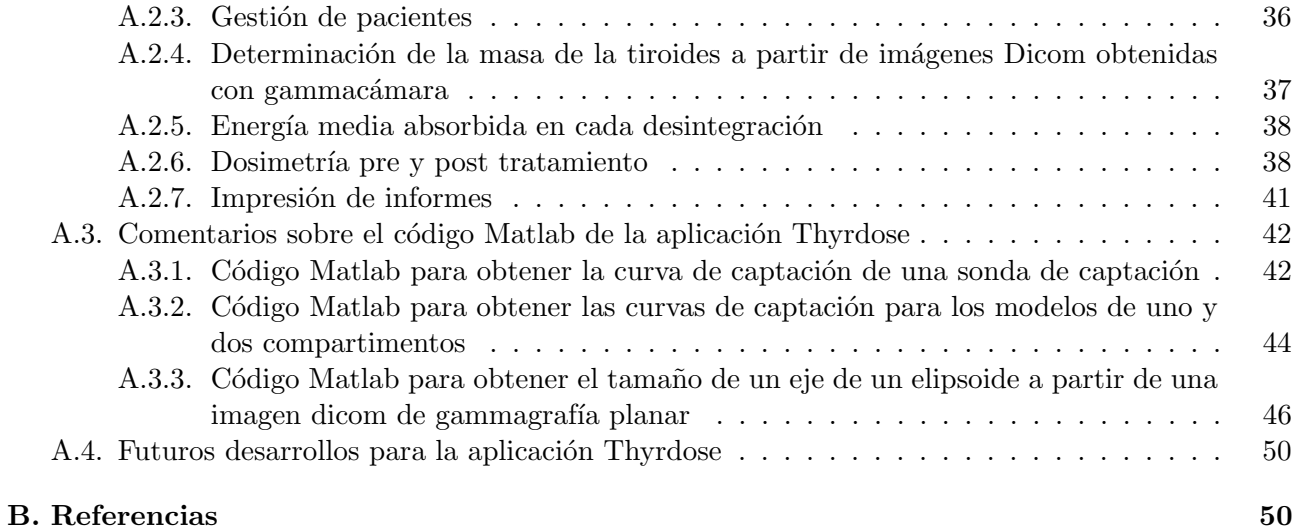

# <span id="page-3-0"></span>Prólogo

En la utilización de radiaciones ionizantes con aplicaciones médicas, la exposición del paciente a la radiación debe ser tan baja como sea razonablemente posible, para alcanzar un fin diagnóstico o terapéutico. Es lo que se denomina el criterio ALARA (As Low As Reasonably Achievable). En este sentido, es sorprendente que en terapia metabólica mediante radiofármacos en medicina nuclear, también denominada radioterapia molecular, sea corriente la administración de actividades fijas en lugar de administrar una actividad que tenga en cuenta que la anatomía y fisiología de cada paciente es distinta. Además de variar el metabolismo del radiofármaco de paciente a paciente, también varía la radiosensibilidad de distintos órganos y tejidos implicados. Los efectos clínicos observados deben correlacionarse con las dosis absorbidas en los distintos ´organos, y no con la actividad administrada.

Afortunadamente, esto va a cambiar, pues la nueva normativa EURATOM 2013/59 deberá entrar en vigor antes de febrero de 2018. Uno de los artículos de dicha directiva habla sobre la necesidad de planificar de forma individual todos los tratamientos que involucren radiaciones ionizantes, de forma que se cumpla con el criterio ALARA.

La dosimetría interna en medicina nuclear es un campo complicado en el que aún queda mucho por desarrollar. Desarrollar modelos fiables y a la vez suficientemente simples como para que puedan implementarse en la práctica clínica supone un reto al intelecto.

Todo lo anterior ha sido lo que me ha motivado a desarrollar este trabajo. La idea surgió durante mi residencia de radiofísica hospitalaria. Uno de los trabajos que presenté en el verano de 2015 en el congreso conjunto de la las Sociedades Españolas de Protección Radiológica y Física Médica (SEPR) y SEFM) en Valencia se titulaba Dosimetría interna en pacientes hipertiroideos con enfermedad de Graves, el cual puede considerarse como la semilla de la que se originó el presente trabajo.

Dedico este trabajo a Tracey, mi esposa, por la infinita paciencia que ha tenido conmigo, primero durante cinco años de licenciatura en físicas, luego tres años de residencia de radiofísica hospitalaria, y ahora con el máster de dos años en física médica.

# <span id="page-4-0"></span>Resumen

En cualquier terapia con radiación ionizante, los efectos clínicos observados en el volumen blanco y en los tejidos sanos están relacionados de forma directa con la dosis absorbida. Por ello, en radioterapia, el médico radioterapeuta prescribe una dosis en Grays (Gy), a la vez que fija un límite de dosis, también en Gy, que puede llegar a los órganos de riesgo. Así, dos pacientes distintos con la misma patología reciben normalmente una misma prescripción de dosis. Sin embargo, como la anatomía de cada paciente es distinta, a cada paciente se le planifica un tratamiento individual, en el que el número de campos, el tamaño y forma de éstos, y el número de unidades de monitor que dispara el acelerador lineal de electrones, será distinto.

En radioterapia molecular, no solo varía la anatomía del paciente, si no que también cambia la fisiología, el metabolismo, y en definitiva, la forma en la que se distribuye el radiofármaco en el paciente. Por ello, prescribir la actividad del radiofármaco que hay que administrar al paciente es algo que no tiene sentido. Es necesario prescribir una dosis (en Gy) en el órgano diana, y hacer las medidas y cálculos necesarios para estimar que actividad hay que administrar al paciente para que la dosis absorbida sea igual a la prescrita.

En este trabajo se describe un m´etodo para estimar la actividad que hay que administrar a pacientes hipertiroideos tratados con yodo radiactivo  $(^{131}I)$ , y se presenta una aplicación informática que a partir de medidas no invasivas realizadas en el paciente, realiza todos los cálculos necesarios para que la dosis absorbida en la glándula tiroidea sea igual a la prescrita por el médico de medicina nuclear.

# <span id="page-4-1"></span>Abstract

In any therapy with ionizing radiation, the observed clinical efects in the target volume and in the healthy tissues are directly related to the absorbed doses. For that reason, in radiotherapy the medical doctor prescribes a dose in Grays (Gy), and at the same time sets a limit on the doses that can be tolerated by the organs at risk. Therefore, patients with similar pathologies normaly recive similar dose prescriptions. However, since the anatomy of each patient is different, an individual treatment is designed for each patient, in which the number of fields, their sizes and shapes, and the number of monitor units delivered by the linear accelerator, will be different.

In molecular radiotherapy, in addition to considering the anatomy of the patient, we also need to take into consideration the metabolism and other physiological processes that control the distribution of the radiofarmaceutical drug in the patient. Therefore, prescribing the activity of the radiofarmaceutical agent to be delivered to the patient doesn't make sense. Here too, the prescription should be a dose in Gy to the target volume. All necessary measurements and calculations should be done to estimate what activity needs to be administered to the patient so that the final absorbed dose equals the precribed one.

In the present work, a method is described for the estimation of the activity that needs to be given to patients suffering hyperthyroidism that are treated with radioactive iodine  $(^{131}I)$ , so that the absorbed dose in the thyroid gland equals the dose prescribed by the nuclear medicine doctor. A new software has been developed to aid during the hole process.

# <span id="page-5-0"></span>1. Introducción

En la actualidad es impensable administrar un tratamiento de radioterapia externa sin haber desarrollado previamente una planificación del tratamiento de forma individual a cada paciente. Un tratamiento t´ıpico puede consistir en administrar al tumor una dosis de 60 Gy en 30 sesiones. De forma muy resumida el proceso es el siguiente. Al paciente se le realiza una tomografía computerizada de simulación (CT, Computed Tomography). Sobre las imágenes del CT, el oncólogo radioterapeuta delimita el volumen blanco a tratar (PTV, Planning Target Volume), los órganos de riesgo (OARs, Organs At Risk), prescribe la dosis que debe absorber el PTV y fija las dosis limitantes para los OARs. A continuación, el radiofísico diseña un tratamiento (planificación). Una vez que se le da el visto bueno a la planificación, ésta se envía por red al acelerador lineal de electrones (LINAC, Linear Accelerator), y el tratamiento puede comenzar.

En diversas patologías de la glándula tiroides, como en la enfermedad de Graves o en el carcinoma papilar, es frecuente el uso terapéutico de yodo radiactivo. En el tratamiento del hipertiroidismo con <sup>131</sup>I es habitual que la dosis absorbida por la glándula tiroides alcance valores superiores a 150 Gy. Sin embargo, en la mayoría de los hospitales en España, la actividad de yodo radiactivo que hay que administrar al paciente no se calcula de forma individualizada.

La dosimetría interna es la disciplina que trata de determinar la dosis absorbida en el individuo tras la administración de un fármaco radiactivo. Estimar las dosis absorbidas en distintos órganos del cuerpo es una tarea complicada. En radioterapia molecular, el isótopo radiactivo llega al órgano diana mediante un radiofármaco<sup>[1](#page-5-1)</sup>. El radiofármaco transita por distintos tejidos y órganos, y es captado en mayor o menor medida por el órgano diana. La energía de cada desintegración puede absorberse localmente (partículas alfa y beta) o a cierta distancia del lugar de desintegración (fotones gamma). Para complicar más las cosas, las dosis absorbidas en el órgano diana y órganos de riesgo dependen de parámetros fisiológicos del paciente, como el metabolismo del radiofármaco, y también de parámetros anatómicos, como los tamaños y posiciones relativas de los órganos y tejidos involucrados.

En aplicaciones terapéuticas de Medicina Nuclear es deseable maximizar el índice terapéutico, cociente entre la probabilidad de control tumoral y la probabilidad de complicaciones en tejidos sanos. Además, tras la administración de radiofármacos, es importante poder correlacionar las dosis absorbidas con los efectos clínicos observados. Por todo ello, resulta esencial llevar a cabo una dosimetría interna individual a cada paciente.

Según el artículo 56 de la directiva  $2013/59/EURATOM$  [\[1\]](#page-52-2), "los estados miembros velarán por que todas las dosis debidas a exposiciones médicas con fines de diagnóstico radiológico ... se mantengan lo más bajas que sea razonablemente posible, para que pueda obtenerse la información médica requerida, teniendo en cuenta factores sociales y económicos. Para todas las exposiciones médicas de pacientes con fines radioterap´euticos, las exposiciones del volumen blanco se planificar´an individualmente y se verificará convenientemente su realización, teniendo en cuenta que las dosis de los volúmenes y tejidos fuera del blanco deberán ser lo más bajas que sea razonablemente posible y estarán de acuerdo con el fin radioterapéutico deseado de la exposición."

La dosimetría aplicada a la Medicina Nuclear supone un gran reto ya que debe tener en cuenta aspectos físicos, químicos y biológicos. Hay que tener un conocimiento detallado de las interacciones de la radiación con la materia, estimar la poco predecible y variable biocinética del radiofármaco en el cuerpo humano y tener en cuenta la radiosensibilidad de los distintos órganos y tejidos implicados. El presente trabajo describe un método para la dosimetría interna en pacientes hipertiroideos tratados con yodo radiactivo. Para facilitar la implementación de este método se ha desarrollado una aplicación

<span id="page-5-1"></span> ${}^{1}$ El radiofármaco puede consistir del propio isótopo radiactivo, como ocurre en el caso de yodo radiactivo, o una molécula que contiene dicho isótopo y que hace de vector transportador.

informática en el lenguaje de programación Matlab $^{\circledR}.$ 

# <span id="page-6-0"></span>2. Hipótesis de trabajo y objetivos

Cuando se administra yodo radiactivo a un paciente hipertiroideo sin realizar una dosimetría previa, existe una tendencia a administrar una actividad elevada para evitar tener que volver a tratar al paciente. El resultado suele ser un paciente hipotiroideo que está obligado a seguir una terapia de reposición hormonal durante el resto de su vida. Calcular la actividad óptima de yodo radiactivo que hay que administrar al paciente de forma individualizada mediante una dosimetría previa puede ayudar a conseguir que el paciente quede eutiroideo, limitando al mismo tiempo la exposición a radiaciones ionizantes de tejidos sanos en el paciente y de las personas de su entorno.

Teniendo en cuenta todo lo expuesto hasta ahora, la implementación de un programa de dosimetría interna en Medicina Nuclear no es algo que pueda implementarse de la noche a la mañana. Afortunadamente, hay mucho trabajo ya realizado y un buen punto de partida son las excelentes guías y recomendaciones de la European Association of Nuclear Medicine (EANM).

Siguiendo las recomendaciones de las guías de la EANM, en particular la guía para la dosimetría previa al tratamiento con iodo radiactivo en pacientes con enfermedades benignas de la glándula ti-roidea [\[2\]](#page-52-3), se ha desarrollado una aplicación informática para facilitar la dosimetría individualizada en pacientes hipertiroideos. Esta aplicación permite calcular la actividad óptima de <sup>131</sup>I que hay que administrar al paciente (dosimetría previa al tratamiento), y también la dosis absorbida por la glándula tiroides durante el tratamiento (dosimetría post tratamiento), algo que, como veremos, supone una serie de dificultades técnicas y logísticas que no están contempladas en la citada guía europea, ya que  $\acute{e}$ sta solo incluye recomendaciones para la dosimetría previa.

# <span id="page-6-1"></span>3. Teoría

## <span id="page-6-2"></span>3.1. Anatomía y función de la glándula tiroides

La glándula tiroides es un importante órgano endocrino que se encuentra por debajo de la laringe. Está formada por dos lóbulos, uno a cada lado de la tráquea, unidos por un istmo anterior a la tráquea. La masa normal en personas adultas es de unos 30 g. La tiroides está formada por células foliculares y células parafoliculares. Las células foliculares son las más abundantes y forman las paredes de una especie de sacos microscópicos denominados folículos.

Las células parafoliculares sintetizan la hormona calcitonina, cuya función es opuesta a la de las hormonas paratiroideas (PTH). Cuando los niveles de calcio en la sangre son bajos, la PTH estimula la resorción ósea de los osteoclastos, elevando así los niveles de calcio. Por el contrario, cuando los niveles de calcio son elevados, la calcitonina inhibe la resorción ósea de los osteoclastos.

Las células foliculares sintetizan las hormonas trivodotironina (T3) y tetrayodotironina o tiroxina (T4). La glándula tiroides está muy vascularizada, lo que facilita la captación de los iones de yodo disueltos en la sangre. Estos iones son necesarios para la síntesis de las hormonas T3 y T4. Los folículos pueden almacenar suficientes hormonas T3 y T4 como para abastecer las necesidades del cuerpo durante  $100$  días [\[3\]](#page-52-4).

El efecto de las hormonas T3 y T4 es sistémico ya que la mayoría de las células del cuerpo humano tienen receptores para estas hormonas en sus membranas plasm´aticas. Las principales acciones de estas hormonas pueden resumirse en los siguientes puntos:

Estimulan el consumo de oxígeno, glucosa y ácidos grasos para producir ATP, aumentando así

el metabolismo basal[2](#page-7-2) .

- $\blacksquare$  Mediante la lipólisis se estimula la excreción de colesterol.
- Estimulan la formación de bombas de potasio y sodio en las membranas plasmáticas. En este proceso se consumen grandes cantidades de ATP, lo que hace que aumente la temperatura corporal.
- Junto con las hormonas de crecimiento y la insulina, promueven el desarrollo y crecimiento del tejido nervioso.
- Potencian la acción de las catecolaminas como la adrenalina y noradrenalina, elevando así la frecuencia y fuerza de los latidos del corazón y aumentando al mismo tiempo la presión arterial.

La síntesis y secreción de las hormonas T3 y T4 está regulada por un sistema de retroalimentación negativa: el eje hipotálamo-adenohipófisis-tiroides. Cuando los niveles de las hormonas T3 y T4 en la sangre son bajos y/o cuando el metabolismo basal es bajo, el hipotálamo es estimulado a secretar la hormona liberadora de tirotropina (TRH). La TRH estimula la secreción de la hormona tiroestimulante (TSH), también denominada tirotropina, por parte de las hormonas tirotróficas de la adenohipófisis. La TSH estimula el crecimiento de las células foliculares, la captación de yodo y la síntesis y secreción de T3 y T4. Cuando el metabolismo basal regresa a la normalidad se inhibe la secreción de TSH y TRH.

# <span id="page-7-0"></span>3.2. Patologías de la glándula tiroides

# <span id="page-7-1"></span>3.2.1. Enfermedades benignas de la tiroides

El hipotiroidismo y el hipertiroidismo se encuentran entre los trastornos endocrinos más comunes. Los trastornos de la glándula tiroides afectan a todos los aparatos y sistemas del organismo.

El hipotiroidismo es la disminución de los niveles de hormonas tiroideas en el plasma sanguíneo. Entre los síntomas se encuentran bajo metabolismo basal, baja temperatura corporal y sensibilidad al frío, tendencia a aumentar de peso, debilidad muscular, letargo, etc.

En el hipotiroidismo neonatal la producción de hormonas tiroideas es menor de lo normal. Las causas pueden deberse a una glándula tiroides poco desarrollada, producción deficiente de hormonas tiroideas o insuficiente producción de la hormona TSH por parte de la adenohipófisis. En ausencia de tratamiento, esta condición causa retardo mental severo e impide el crecimiento óseo.

En adultos, la causa más habitual de hipotidoridismo es la tiroiditis. La tiroiditis es la inflamación de la gl´andula tiroides y puede deberse a infecciones virales, a ataques del sistema inmunitario, embarazo, etc. La inflamación puede terminar dañando las células tiroideas y causar hipotiroidismo. La disminución de la función tiroidea puede deberse también a la ingesta de diversos fármacos, tratamientos de radioterapia en cabeza y cuello, terapias con yodo radiactivo para tratar una tiroides hiperactiva, extirpación quirúrgica de la glándula tiroides, tumor hipofisiario, etc.

El tratamiento con levotiroxina trata de reponer la hormona tiroidea que está faltando.

El hipertiroidismo es una afección en la cual la glándula tiroides produce un exceso de hormonas tiroideas, siendo la enfermedad de Graves la causa más común, que se debe a una respuesta anormal del sistema inmunitario que lleva a la glándula tiroides a producir demasiada hormona tiroidea. Un individuo con enfermedad de Graves produce anticuerpos (inmunoglobulinas tiroide-estimulantes) que

<span id="page-7-2"></span> ${}^{2}$ El metabolismo basal representa la tasa de consumo de oxígeno en condiciones basales (despierto, en reposo y en ayuno).

simulan la acción de la hormona TSH de la adenohipófisis. Los síntomas son bocio (agrandamiento de la glándula tiroides), exoftalmos (protrusión de los ojos debido a un edema tras los globos oculares), palpitaciones y arritmias, pérdida de peso, irritabilidad, sudoración, etc.

El tratamiento puede incluir resección parcial o total de la glándula tiroides (tiroidectomía), el uso de fármacos para bloquear la síntesis de hormonas tiroideas, y el tratamiento con yodo radiactivo  $(^{131}I)$ . Tras el tratamiento, el paciente puede quedar eutiroideo (la glándula tiroides secreta niveles normales de hormonas), o hipotiroideo. En este último caso, el paciente deberá tomar hormonas tiroideas de reemplazo por el resto de su vida.

#### <span id="page-8-0"></span>3.2.2. Enfermedades malignas de la tiroides

El cáncer tiroideo puede presentarse a cualquier edad. Como factores de riesgo tenemos la exposición a radiaciones ionizantes, antecedentes familiares y bocio crónico. Los tipos de cáncer de tiroides que podemos encontrar son:

- Carcinoma papilar. Es el cáncer más común de la glándula tiroides, constituyendo aproximadamente el 70 % al 80 % de todos los cánceres de tiroides. Puede ocurrir a cualquier edad y es más frecuente en mujeres que en hombres. Se disemina lentamente y el pronóstico es excelente; más del 90 % de los pacientes sobrevive al menos  $10$  años, incluso cuando están afectados los ganglios linfáticos. Tiene su origen en las células foliculares de la glándula tiroidea.
- Carcinoma folicular. Tiene una mayor probabilidad de diseminarse y reaparecer. Se origina de las células foliculares. Su pronóstico es bueno.
- Carcinoma medular. El carcinoma medular tiende a ser hereditario. Tiene su origen en las células parafoliculares de la tiroides. El tratamiento más eficaz es la cirugía especializada. El pronóstico suele ser bueno.
- Carcinoma anaplásico. Afortunadamente, el carcinoma anaplásico de tiroides es poco común. Es un cáncer que se disemina rápidamente y es la forma más agresiva de cáncer tiroideo; la mayoría de las personas no sobrevive más de 6 meses.

Los carcinomas papilar, folicular y medular se engloban dentro de los carcinomas diferenciados de tiroides pues sus células son muy similares a las células tiroideas de las que proceden, manteniendo en gran medida su función. Eso quiere decir que las células de los carcinomas papilar y folicular siguen captando yodo para la síntesis de las hormonas T3 y T4, y esto es cierto también para posibles tumores metastásicos, lo que facilita su tratamiento con  $^{131}$ I.

El tratamiento más eficaz en los cánceres diferenciados de tiroides es la cirugía especializada. En el caso de carcinoma papilar y folicular, a la cirugía suele seguir la ablación con <sup>131</sup>I, la cual persigue eliminar cualquier tejido tiroideo remanente. La ablación reduce la morbilidad y mortalidad a largo plazo.

Como las células parafoliculares no captan yodo (sintetizan calcitonina), y tampoco lo hacen las células de un carcinoma indiferenciado, en los carcinomas medular y anaplásico no se utiliza yodo radiactivo. En el carcinoma anaplásico, el tratamiento suele ser radioterapia combinada con quimioterapia.

# <span id="page-8-1"></span>3.3. El isótopo  $^{131}I$

 $E1^{-131}I$  es un isótopo radiactivo del yodo cuyo núcleo tiene un exceso de neutrones. Para alcanzar una configuración más estable, decae mediante desintegración  $\beta^-$  en el isótopo estable <sup>131</sup>Xe. Su periodo de semidesintegración es  $T_{1/2} = 8.04$  días.

$$
^{131}\text{I} \rightarrow ^{131}\text{X}e^* + \beta^- + \overline{\nu}_e + Q \rightarrow ^{131}\text{X}e + \beta^- + \overline{\nu}_e + \gamma + Q \tag{3.1}
$$

La partícula  $\beta^-$  emitida tiene una energía máxima de 0.61 MeV y una energía media de 0.192 MeV. Su alcance máximo en tejido blando es de 3 mm, y el alcance medio 0.4mm [\[4\]](#page-52-5). Tras la desintegración, el núcleo queda en estado excitado y se desexcita rápidamente mediante emisión  $\gamma$ . Dependiendo del tipo de transición, la energía de los fotones  $\gamma$  emitidos estará entre 80 keV y 723 keV, siendo la emisión más frecuente la de 364 keV (ver figura [1\)](#page-9-1).

El corto alcance de las partículas  $\beta^-$  hace que su energía se deposite localmente, de tal modo que la

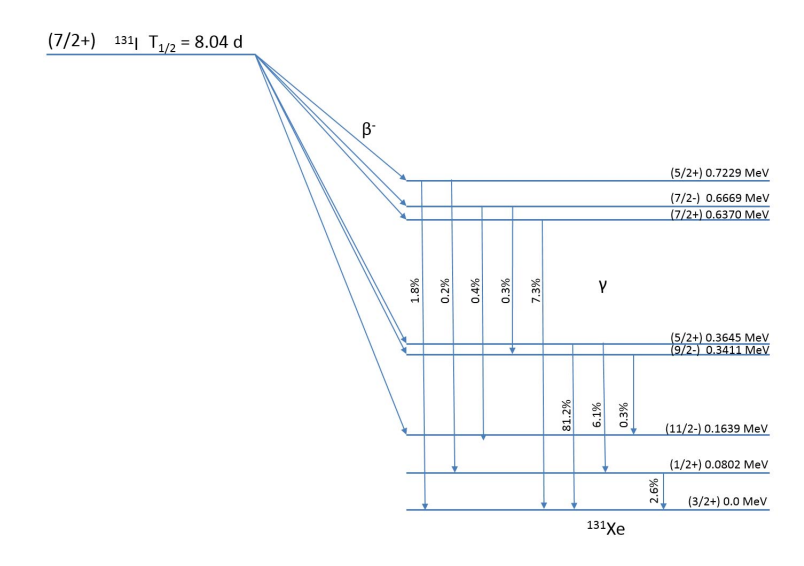

<span id="page-9-1"></span>Figura 1: Esquema de desintegración del <sup>131</sup>I. No se muestran todas las transiciones posibles.

dosis absorbida por la glándula tiroides se debe principalmente a la energía depositada por éstas. A 0.4 mm de distancia de la glándula la dosis absorbida se reduce en más de un  $90\%$  [\[2\]](#page-52-3). Los efectos radiobiológicos más importantes causados por la energía depositada son la rotura de enlaces en el ADN de las células foliculares. Este daño puede ocurrir mediante colisiones directas de las partículas ionizantes, aunque es más frecuente que el daño se produzca de forma indirecta mediante la formación de radicales libres.

#### <span id="page-9-0"></span>3.4. Modelo MIRD para la dosimetría interna

Según el modelo MIRD (Medical Internal Radiation Dosimetry), la dosis absorbida en un órgano blanco se debe a la suma de las contribuciones a la dosis de todos los órganos que hacen de fuente [\[5\]](#page-52-6):

<span id="page-9-2"></span>
$$
D(r_T) = A_a \times \sum_{r_S} \int_0^\infty \frac{A(r_S, t)}{A_a} \cdot S(r_T \leftarrow r_S, t) dt \tag{3.2}
$$

donde

- $D(r_T)$  es la dosis absorbida por el órgano que hace de blanco ( $r_T \equiv target$ ).
- $A_a$  es la actividad administrada al paciente.
- $A(r_S, t)$  es la actividad en el órgano  $r_S$  que hace de fuente (source), en el instante t.
- $S(r_T \leftarrow r_S, t)$  representa la dosis absorbida en el blanco debido a la actividad en el órgano que hace de fuente. Observar que el propio blanco también hace de fuente.

Las actividades  $A(r<sub>S</sub>, t)$  dependen del metabolismo y por tanto dependen de t. Por otro lado, las  $S(r_T \leftarrow r_S, t)$  dependen de parámetros geométricos como la forma, tamaño y distancia del los distintos órganos involucrados, del tipo de radiación y del tipo de tejido que atraviesa dicha radiación desde la fuente hasta el blanco. Los factores  $S$  para distintos órganos pueden estar tabulados para

un paciente est´andar (normalmente son calculados mediante simulaciones Monte Carlo). Ahora bien, utilizar parámetros tabulados puede estar justificado para aplicaciones de diagnóstico, donde las dosis absorbidas suelen ser muy pequeñas. Por el contrario, en terapia queremos hacer una dosimetría individualizada a cada paciente, por lo que no podemos ni debemos utilizar valores estándar.

En el tratamiento del hipertiroidismo con <sup>131</sup>I estamos interesados principalmente en estimar la dosis absorbida en la glándula tiroides ya que las dosis absorbidas en los distintos órganos de riesgo son varios órdenes de magnitud inferior.

En este caso, la dosimetría interna se simplifica notablemente debido a que el yodo radiactivo se concentra principalmente en la glándula tiroidea y además, la mayor contribución a la dosis se debe a las partículas beta emitidas y éstas tienen un alcance muy corto. Es decir, la dosis absorbida en la tiroides se debe principalmente a la actividad que se concentra en esta glándula endocrina. Si además suponemos que su masa se mantiene constante, la ecuación  $(3.2)$  se reduce a la siguiente:

<span id="page-10-1"></span>
$$
D(r_T) = A_a \times \frac{\overline{E}(M(r_T))}{M(r_T)} \times \int_0^\infty R I U_T(r_T, t) dt
$$
\n(3.3)

donde

- $\overline{E}(M(r_T))$  es la energía media absorbida en cada desintegración, la cual depende de la masa de la tiroides. Conociendo el esquema de desintegración del  $^{131}I$  y haciendo un modelo sencillo de la tiroides que tenga en cuenta su tamaño, esta energía puede calcularse mediante simulación Monte Carlo.
- $M(r_T)$  es la masa de la tiroides.
- $RIU_T(r_t,t)$ , función de captación de la tiroides (Radio Iodine Uptake), representa el cociente entre la actividad en la tiroides en el instante  $t$  y la actividad administrada  $A_a$ .

Observar que  $A_a \times \int_0^\infty RIV_T(r_T, t) dt = \int_0^\infty A(r_T, t) dt$  representa el número total de desintegraciones que tendrán lugar a lo largo del tiempo en la tiroides. El número total de desintegraciones multiplicado por la energía media absorbida en cada desintegración y dividido por la masa de la glándula nos proporciona la dosis absorbida en la misma. En  $(3.3)$ , el factor  $S(r_T)$  viene dado por el cociente  $\overline{E}/M$ .

La ecuación [\(3.3\)](#page-10-1) puede utilizarse para estimar la dosis absorbida en la glándula tiroides tras el tratamiento (haciendo medidas en el paciente posteriores a la administración del yodo radiactivo). Pero también podemos despejar  $A_a$  de modo que a partir de una dosis  $D(r_T)$  prescrita por el médico de medicina nuclear podamos estimar la actividad ´optima a administrar al paciente:

$$
A_a = \frac{D(r_T) \times M(r_T)}{\overline{E}(M(r_T)) \times \int_0^\infty R I U_T(r_T, t) dt}
$$
\n(3.4)

En este caso hay que administrar al paciente una actividad de muestreo para determinar la función  $RIU(t)$ , según se describe en el apartado [3.10.1.](#page-20-1)

A la integral de la función  $RIV_T(t)$  la denominamos tiempo de residencia en la tiroides ( $\tau_T$ ):

$$
\tau_T = \int_0^\infty R I U_T(r_T, t) \, dt \tag{3.5}
$$

#### <span id="page-10-0"></span>3.5. Modelado de sistemas biológicos

La complejidad de todo sistema biológico es enorme y su descripción completa resulta imposible. Un modelo constituye una herramienta útil que describe de forma aproximada y abstracta el sistema biológico complejo. El modelo puede ser matemático, físico, conceptual, etc, y sirve para analizar, describir y explicar dicho sistema. Se considera que la creación de un modelo es una parte esencial de toda actividad científica [\[6\]](#page-52-7).

Un buen modelo permite hacer predicciones para determinar un resultado a partir de unos datos de entrada. Tras ajustar los datos de medida al modelo hay que determinar su rango de validez y observar si se comporta como lo hace el sistema real, al menos de forma general, y ver si las predicciones se cumplen.

Los modelos pueden ser más o menos complejos, según el número de grados de libertad que tengan. Es posible que cuanto m´as complejo sea el modelo mejor pueda acercarse su comportamiento a la realidad, pero la excesiva complejidad puede hacer que el modelo sea difícil de comprender y utili-zar. Según el principio de parsimonia<sup>[3](#page-11-1)</sup>, no debemos emplear mayor complejidad que la estrictamente necesaria para describir el fenómeno que queremos analizar.

Además, en nuestro caso, utilizar un modelo más complejo implica un mayor número de medidas en el paciente. Esto significa mayores incomodidades para el paciente y un mayor gasto de los recursos del hospital. Por lo tanto, hay que llegar a un compromiso.

#### <span id="page-11-0"></span>3.6. Modelos compartimentales

Los modelos compartimentales constituyen una herramienta muy útil para analizar la distribución, captación y eliminación de sustancias biológicas, fármacos, sustancias radiactivas, etc, en distintos ´organos y tejidos del cuerpo. Estos modelos biocin´eticos pueden describir el cuerpo entero, un sistema, un órgano, etc. Los distintos compartimentos están interconectados, describiendo de este modo, como pasa una sustancia de un compartimento a otro. La transferencia de la sustancia bajo estudio de un compartimento a otro se caracteriza mediante una tasa de transferencia.

Existen modelos compartimentales muy elaborados. La ICRP (International Comission on Radiological Protection) ha publicado numerosos modelos biocinéticos. Por poner un ejemplo, la publicación ICRP 100 describe un modelo compartimental para el tracto digestivo humano. En el modelo se incluyen compartimentos como la cavidad oral, esófago, estómago, intestino delgado, intestino grueso, etc, así como su conexión con otros modelos biocinéticos como el del tracto respiratorio y el del sistema circulatorio. El propósito del modelo es la protección radiológica de trabajadores expuestos a radiaciones ionizantes. Ajustar los par´ametros (tasas de transferencia) de este modelo a un individuo en particular requiere un gran número de medidas: medidas en sangre, heces, orina, imágenes médicas de las que se pueda extraer información cuantitativa de la concentración de la sustancia bajo estudio, etc.

Para estimar la dosis absorbida en la tiroides tras un tratamiento con iodo radiactivo no es necesario, ni mucho menos práctico, utilizar un modelo biocinético de muchos comportamientos. Cuando el paciente ingiere el <sup>131</sup>I, el iodo radiactivo es absorbido en el tracto digestivo y pasa a la sangre. La mayor parte será absorbido por la glándula tiroides y el resto será eliminado a través de la orina. Así, en los instantes iniciales tras la administraci´on, la actividad en la tiroides aumenta hasta alcanzar un máximo tras aproximadamente 24 horas. A partir de entonces, la actividad irá disminuyendo, por un lado debido al periodo de desintegración físico del  $^{131}$ I, y por otro debido a la excreción de hormonas T3 y T4. La gráfica de la figura [2](#page-12-1) muestra un ejemplo del comportamiento típico de la función de captación  $RIV<sub>T</sub>(t)$ , que recordemos representa el cociente entre la actividad en la tiroides y la actividad administrada al paciente. Este comportamiento es el que queremos modelar.

<span id="page-11-1"></span> ${}^{3}$ El principio de parsimonia, también conocido como la navaja de Ockham, dice que cuando dos supuestos en igualdad de condiciones tienen las mismas consecuencias, la teoría más simple tiene más probabilidades de ser más correcta que la compleja. Mientras no existan razones bien fundamentadas para escoger una alternativa m´as compleja debemos escoger una descripción más simple.

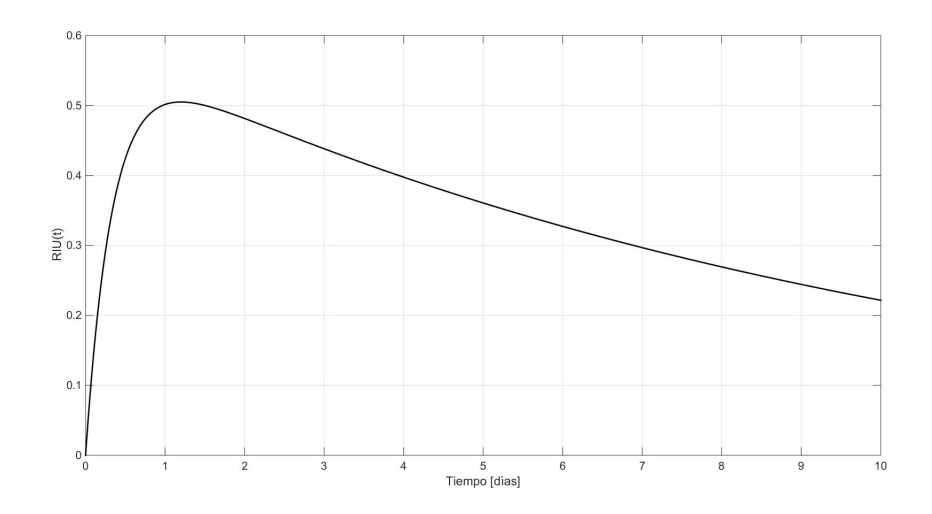

<span id="page-12-1"></span>Figura 2: Ejemplo de función de captación de la tiroides.

#### <span id="page-12-0"></span>3.6.1. Modelo de un compartimento

En la figura [3](#page-12-2) vemos un modelo de un compartimento de la glándula tiroides, donde  $A_T$  denota la actividad de la tiroides,  $A_a$  la actividad administrada,  $k_p$  la constante de desintegración física, y  $k_h$  la tasa de excreción hormonal. Matemáticamente, el modelo se describe mediante la siguiente ecuación

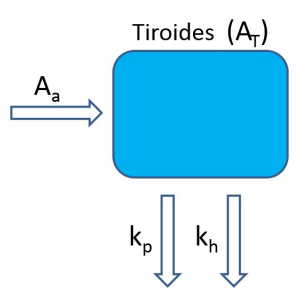

Figura 3: Modelo de un compartimento

diferencial:

<span id="page-12-2"></span>
$$
\frac{dA_T(t)}{dt} = -k_T A_T(t) \tag{3.6}
$$

donde  $k_T = k_p + k_h$  es la tasa total de eliminación de actividad en la tiroides.

La solución general es de la forma

$$
A_T(t) = c \cdot e^{-k_T \cdot t} \tag{3.7}
$$

o bien, dividiendo por  $A_a$ ,

<span id="page-12-3"></span>
$$
RIV_T(t) = RIV_T(0) \cdot e^{-k_T \cdot t} \tag{3.8}
$$

Sabemos que inicialmente no tenemos actividad en la tiroides. Ahora bien, si hacemos  $RIU_T(0) = 0$ obtenemos la solución trivial  $RIV_{T}(t) = 0$ . Esto sucede por que este modelo tan simple no puede modelar los instantes iniciales de captación. Sin embargo, este modelo puede resultar útil cuando no es posible realizar medidas en el paciente durante el periodo de captación. En este caso, intentaremos que nuestro modelo se ajuste bien a las medidas realizadas en el paciente a partir del periodo de captación. El máximo de captación suele ocurrir alrededor de las 24 horas tras la administración del yodo y a partir de entonces el comportamiento es aproximadamente el de una exponencial decreciente (ver la gráfica de la figura [2\)](#page-12-1). Por lo tanto, escogeremos dos medidas espaciadas entre si en la zona decreciente de la curva de captación:

- La primera medida,  $RIU_T(t_e)$ , a los 1 o 2 días tras la administración del  $\mathrm{I}^{131}.$
- La segunda medida,  $RIU_T(t_l)$ , pasados entre 4 y 8 días tras la administración del  $\mathcal{I}^{131}.$

Para  $t = t_e$  tenemos

<span id="page-13-1"></span>
$$
RIV_T(t_e) = RIV_T(0) \cdot e^{-k_T t_e}
$$
\n
$$
(3.9)
$$

y para  $t = t_l$ 

<span id="page-13-2"></span>
$$
RIV_T(t_l) = RIV_T(0) \cdot e^{-k_T t_l} \tag{3.10}
$$

A partir de [\(3.9\)](#page-13-1) y [\(3.10\)](#page-13-2) obtenemos

<span id="page-13-5"></span>
$$
k_T = -\frac{1}{t_e - t_l} \cdot \ln\left(\frac{RIV_T(t_e)}{RIV_T(t_l)}\right) \tag{3.11}
$$

y

<span id="page-13-6"></span>
$$
RIV_T(0) = \frac{RIV_T(t_e) - RIV_T(t_l)}{e^{-k_T t_e} - e^{-k_T t_l}} = \frac{RIV_T(t_e) - RIV_T(t_l)}{\left(\frac{RIV_T(t_e)}{RIV_T(t_l)}\right)^{\frac{t_e}{t_e - t_l}} - \left(\frac{RIV_T(t_e)}{RIV_T(t_l)}\right)^{\frac{t_l}{t_e - t_l}}}
$$
(3.12)

Si disponemos más de dos medidas podemos hacer un ajuste mediante mínimos cuadrados para obtener los valores de las constantes  $RIV_T(0)$  y  $k_T$ .

Integrando la ecuación [\(3.8\)](#page-12-3) obtenemos el tiempo de residencia en la tiroides:

<span id="page-13-4"></span>
$$
\tau_T = \int_0^\infty R I U_T(t) dt = \frac{R I U_T(0)}{k_T} \tag{3.13}
$$

Escogiendo  $t_e = 3$  días,  $t_l = 6$  días y los valores de la gráfica [2,](#page-12-1)  $RIV_T(t_e) = 0.48$  y  $RIV_T(t_l) = 0.33$ , la ecuación [\(3.8\)](#page-12-3) nos proporciona la gráfica de la figura [4,](#page-13-3) donde el trazo negro es el mismo que el de la gráfica de la figura [2](#page-12-1) y el trazo azul es el obtenido con este modelo monocompartimental.

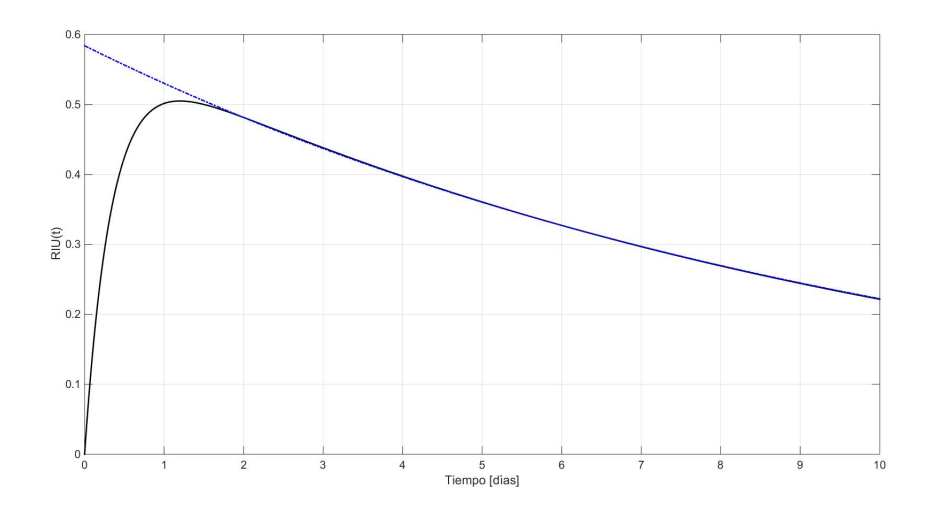

<span id="page-13-3"></span>Figura 4: Función de captación ejemplo (trazo negro) y función de captación ajustada al ejemplo según el modelo monocompartimental (trazo azul).

#### <span id="page-13-0"></span>3.6.2. Modelo de dos compartimentos

Analicemos ahora un modelo de dos compartimentos (ver figura [5\)](#page-14-1). En este modelo,  $A_a$  es la actividad de <sup>131</sup>I administrada al paciente,  $A_B$  la actividad en la sangre,  $A_T$  la actividad en la tiroides,  $k_r$  denota la tasa de excreción renal,  $k_p$  la constante de desintegración física,  $k_T$  la tasa de transferencia de actividad desde la sangre a la tiroides y  $k_h$  la tasa de excreción hormonal. Matemáticamente

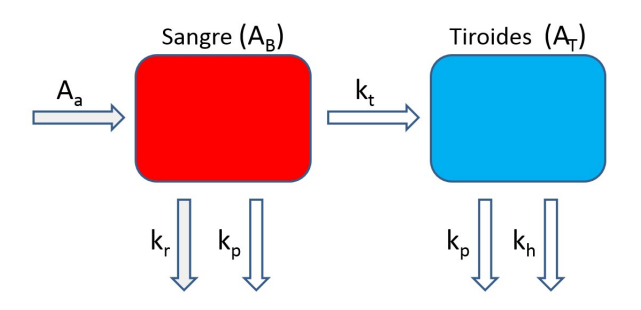

<span id="page-14-1"></span>Figura 5: Modelo de dos compartimentos

podemos presentar este modelo mediante el siguiente sistema de ecuaciones diferenciales:

$$
\begin{cases}\n\frac{dA_B}{dt} = -k_B A_B, & A_B(0) = A_a, & k_B = k_r + k_p + k_t \\
\frac{dA_T}{dt} = k_t A_B - k_T A_T, & A_T(0) = 0, & k_T = k_p + k_h\n\end{cases}
$$
\n(3.14)

En este modelo suponemos que la actividad pasa directamente a la sangre. Resolviendo con las condiciones iniciales  $A_B(0) = A_a$ , y  $A_T(0) = 0$  y dividiendo el resultado por  $A_a$  obtenemos

<span id="page-14-3"></span>
$$
\begin{cases}\nR I U_B(t) = A_B(t)/A_a = e^{-k_B t} \\
R I U_T(t) = A_T(t)/A_a = \frac{k_t}{k_B - k_T} \left( e^{-k_T t} - e^{-k_B t} \right)\n\end{cases} \tag{3.15}
$$

El tiempo de residencia en la tiroides es

$$
\tau_T = \int_0^\infty R I U_T(t) dt = \frac{k_t}{k_B \cdot k_T} \tag{3.16}
$$

En la gráfica de la figura [6](#page-14-2) observamos un ejemplo del comportamiento del modelo. Se han utilizado

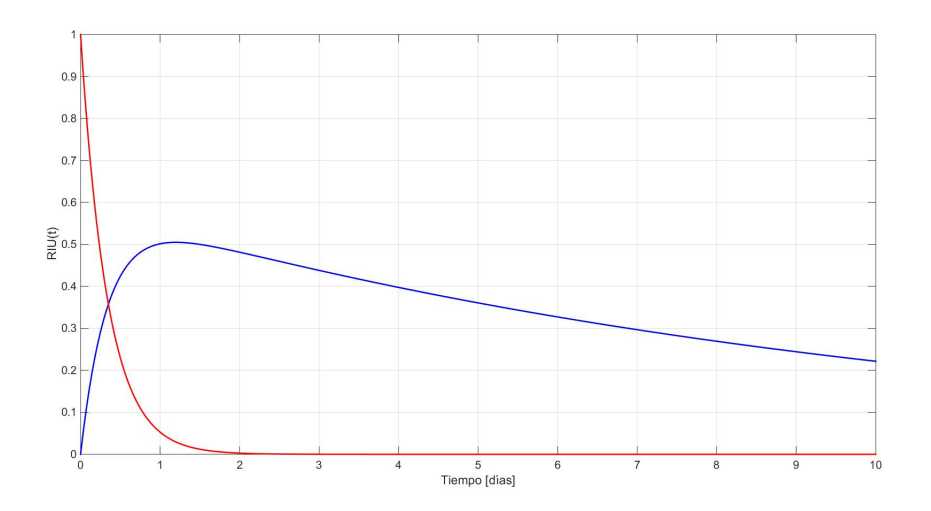

<span id="page-14-2"></span>Figura 6: Función de captación para la tiroides (trazo azul) y para la sangre (trazo rojo).

las ecuaciones [\(3.15\)](#page-14-3) con  $k_t = 1.6690 \text{ d}^{-1}$ ,  $k_T = 0.0974 \text{ d}^{-1}$  y  $k_B = 2.9410 \text{ d}^{-1}$ .

#### <span id="page-14-0"></span>3.6.3. Modelo de tres compartimentos

El modelo de la figura [\(5\)](#page-14-1) considera que la actividad administrada pasa directamente a la sangre. En el modelo de tres compartimentos de la figura [\(7\)](#page-15-1) se ha a˜nadido un compartimento para el tracto digestivo, de modo que se tenga en cuenta el periodo inicial de captación por el compartimento sangre. En este modelo,  $A_a$  es la actividad administrada,  $A_D$  la actividad en el tracto digestivo,  $A_B$  la

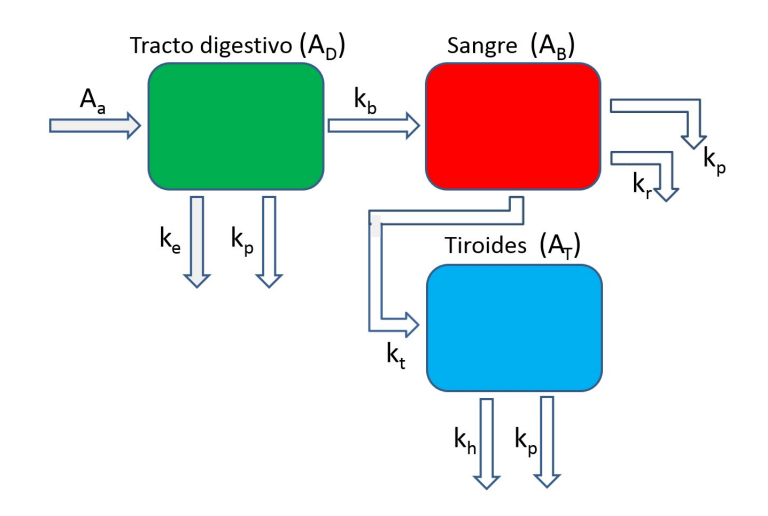

<span id="page-15-1"></span>Figura 7: Modelo de tres compartimentos

actividad en la sangre,  $A_T$  la actividad en la tiroides,  $k_e$  la tasa de excreción fecal,  $k_p$  la constante de desintegración física,  $k_b$  la tasa de transferencia del compartimento tracto digestivo al compartimento sangre,  $k_r$  denota la tasa de excreción renal,  $k_t$  la tasa de transferencia del compartimento sangre al compartimento tiroides, y  $k_h$  la tasa de excreción hormonal.

El sistema de ecuaciones que tenemos que resolver es el siguiente :

$$
\begin{cases}\n\frac{dA_D}{dt} = -k_D A_D, & A_D(0) = A_a, & k_D = k_b + k_p + k_e \\
\frac{dA_B}{dt} = k_b A_D - k_B A_B, & A_B(0) = 0, & k_B = k_t + k_r + k_p \\
\frac{dA_T}{dt} = k_t A_B - k_T A_T, & A_T(0) = 0, & k_T = k_p + k_h\n\end{cases}
$$
\n(3.17)

Tomando como condiciones iniciales  $A_D(0) = A_a$ ,  $A_B(0) = 0$ , y  $A_T(0) = 0$ , obtenemos:

<span id="page-15-2"></span>
$$
\begin{cases}\nR I U_D(t) = A_D(t)/A_a = e^{-k_D t} \\
R I U_B(t) = A_B(t)/A_a = \frac{k_b}{k_B - k_D} (e^{-k_D t} - e^{-k_B t}) \\
R I U_T(t) = A_T(t)/A_a = \frac{k_b k_t}{(k_B - k_D)(k_B - k_T)} e^{-k_B t} - \frac{k_b k_t}{(k_B - k_D)(k_D - k_T)} e^{-k_D t} + \frac{k_b k_t}{(k_B - k_T)(k_D - k_T)} e^{-k_T t}\n\end{cases} (3.18)
$$

Integrando la función de captación de la tiroides obtenemos el tiempo de residencia en la tiroides:

$$
\tau_T = \frac{k_b k_t}{k_B (k_B - k_D)(k_B - k_T)} - \frac{k_b k_t}{k_D (k_B - k_D)(k_D - k_T)} + \frac{k_b k_t}{k_T (k_B - k_T)(k_D - k_T)}\tag{3.19}
$$

La gráfica de la figura [8](#page-16-2) muestra las funciones de captación de la ecuación [\(3.18\)](#page-15-2) para  $k_t = 1.6690\ \mathrm{d^{-1}},$  $k_T = 0.0974$  d<sup>-1</sup> y  $k_B = 2.9410$  d<sup>-1</sup>,  $k_b = 16.6355$  d<sup>-1</sup> y  $k_B = 17.4152$  d<sup>-1</sup>.

#### <span id="page-15-0"></span>3.7. Medida de la masa de la tiroides

Para estimar la masa de la tiroides necesitamos medir su volumen. Para la densidad del tejido de la glándula podemos utilizar  $\rho = 1.05$  g/cm<sup>3</sup> [\[14\]](#page-53-0).

Para medir el volumen de la glándula tiroidea podemos utilizar distintas modalidades de imagen como ultrasonidos (US), gammagrafía planar (PS), tomografía por emisión de fotón único (SPECT, Single Photon Computed Tomography), tomografía computerizada (CT, Computed Tomography) y resonancia magnética (MRI, Magnetic Resonance Imaging).

Las imágenes CT están contraindicadas ya que para obtener una buena imagen de la tiroides hay que utilizar medios de contraste yodados, lo que es incompatible con el tratamiento que se le quiere

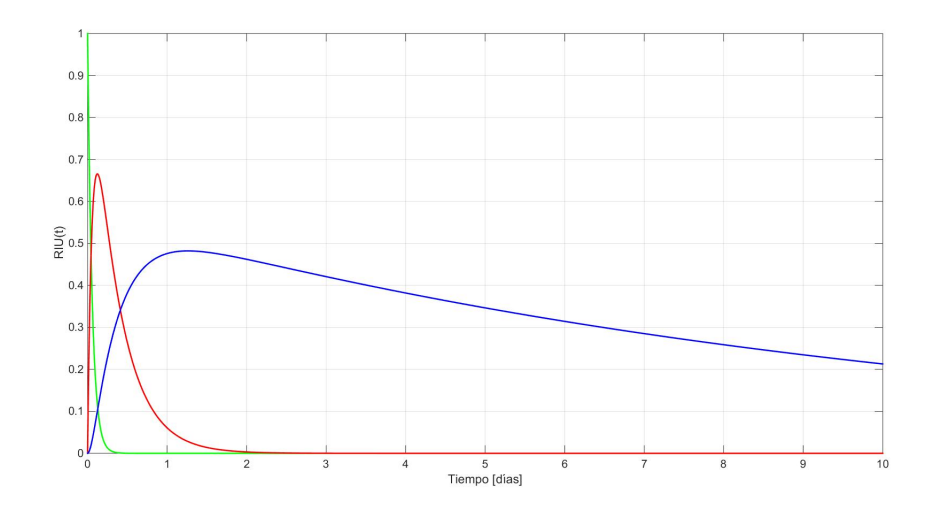

<span id="page-16-2"></span>Figura 8: Función de captación para la tiroides (trazo azul), sangre (trazo rojo) y tracto digestivo (trazo verde).

dar al paciente<sup>[4](#page-16-3)</sup>.

Las imágenes MRI con contraste de quelatos de gadolinio se consideran el gold standard para de-terminar el volumen de la glándula tiroidea [\[15\]](#page-53-1), pero no suele ser lo habitual, principalmente por problemas de disponibilidad.

Con mucha frecuencia dispondremos de estudios mediante ultrasonidos en los que ya viene calculado el volumen de la gl´andula tiroidea. El volumen suele estimarse utilizando un modelo de elipsoides, el cual se explicará en el apartado [3.7.1.](#page-16-0)

#### <span id="page-16-0"></span>3.7.1. Gammagrafías planares

Para estimar el volumen de la glándula tiroides se puede utilizar un modelo en el que cada lóbulo de la glándula se representa mediante un elipsoide. Como trazador radiactivo se suele utilizar <sup>99m</sup>Tc. Se adquieren dos imágenes planares, una anteroposterior y otra lateral de la tiroides. A partir de ambas imágenes se miden los ejes de los elipsoides. El volumen será

<span id="page-16-4"></span>
$$
V = \frac{\pi}{6} \times (h_R \cdot w_R \cdot d_R + h_L \cdot w_L \cdot d_L)
$$
\n(3.20)

donde  $h_R$ ,  $w_R$  y  $d_R$  y  $h_L$ ,  $w_L$  y  $d_L$  son la altura, anchura y profundidad del elipsoide derecho e izquierdo respectivamente.

#### <span id="page-16-1"></span>3.7.2. SPECT

La ventaja de adquirir un SPECT es disponer de una imagen en tres dimensiones. En esta imagen se segmenta la glándula tiroidea utilizando un umbral de porcentaje de número de cuentas registradas. Para determinar el umbral adecuado se puede utilizar un maniquí de tiroides cuyo volumen es conocido. En la reconstrucción tomográfica hay que corregir por dispersión y por atenuación de la radiación (ver la sección [3.9.2\)](#page-19-0). Las imágenes SPECT del maniquí nos servirán además para cerciorarnos de que estas correcciones se han llevado a cabo de forma adecuada. A partir de la imagen segmentada se obtiene de forma directa el volumen.

<span id="page-16-3"></span><sup>&</sup>lt;sup>4</sup>Antes del tratamiento, el paciente sigue una dieta pobre en yodo. De este modo se vacían las reservas de yodo en la glándula tiroidea y se maximiza la captación de yodo radiactivo tras su administración.

#### <span id="page-17-0"></span>3.8. Energía media absorbida en la tiroides por cada desintegración

Hemos visto en las secciones [3.3](#page-8-1) y [3.4,](#page-9-0) que la dosis absorbida en la glándula tiroides se debe principalmente a la actividad de <sup>131</sup>I contenida en la tiroides. Conociendo el esquema de desintegración de este isótopo radiactivo puede hacerse una simulación Monte Carlo para estimar la energía media absorbida en cada desintegración. Para ello podemos modelar los dos lóbulos de la tiroides como dos esferas de masa  $\frac{1}{2}M$  cada una, siendo  $M$  la masa total de la tiroides, y teniendo ambas una distribución uniforme de actividad. Suponiendo una densidad  $\rho$  uniforme, el radio de cada esfera será,

$$
R = \left(\frac{1}{4\pi} \frac{3M}{2\rho}\right)^{1/3} \tag{3.21}
$$

Repitiendo la simulación para distintas masas y ajustando los resultados a una curva matemática puede obtenerse la siguiente expresión [\[4\]](#page-52-5):

<span id="page-17-4"></span>
$$
\overline{E} = \frac{M^{0.25} + 18}{7.2} \quad \left[ \frac{\text{Gy} \cdot \text{g}}{\text{M}\text{Bq} \cdot \text{d}} \right] \tag{3.22}
$$

donde la masa M debe introducirse en gramos.

#### <span id="page-17-1"></span>3.9. Curva de captación

Recordemos que la curva de captación representa el cociente entre la actividad de <sup>131</sup>I en la tiroides y la actividad administrada al paciente. Para estimar la actividad en la tiroides podemos utilizar una sonda de captación o realizar estudios cuantitativos con una gammacámara.

#### <span id="page-17-2"></span>3.9.1. Sonda de captación

A la hora de medir la concentración de actividad en la glándula tiroides in vivo tenemos que detectar los fotones  $\gamma$  emitidos en las desintegraciones del <sup>131</sup>I. Las partículas β emitidas no llegarán al detector pues tendrían que atravesar en promedio más de 2 cm de tejido. Una sonda de captación

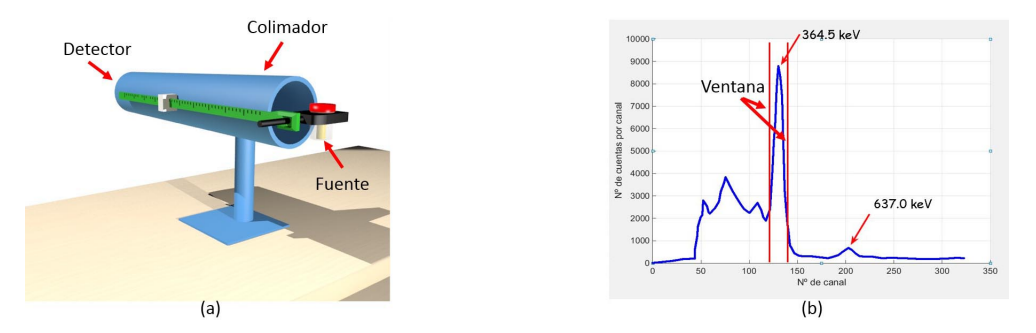

<span id="page-17-3"></span>Figura 9: (a) Sonda de captación. (b) Espectro y ventana.

es un sistema de medida de concentraciones de actividad en pacientes in vivo. Lo habitual es que el detector sea un cristal centelleador como el NaI(Tl). Un sistema de colimación sirve para eliminar radiación procedente de zonas distintas a la del tejido bajo estudio. El software que acompaña a la sonda suele permitir definir una ventana centrada en el fotopico para poder descartar fotones que han sufrido una interacción Compton (ver figura [9\)](#page-17-3).

La gráfica de la figura [10](#page-18-0) muestra la tasa de cuentas  $(R_A(A))$  detectadas por una sonda de captación en función de la actividad (A) de la muestra. Para actividades pequeñas,  $R_A(A)$  aumenta de forma lineal. Para actividades elevadas el comportamiento deja de ser lineal como consecuencia de las pérdidas por tiempo muerto, llegando  $R_A(A)$  a saturarse en el caso de un detector no paralizable, o incluso a disminuir en el caso de un detector paralizable.

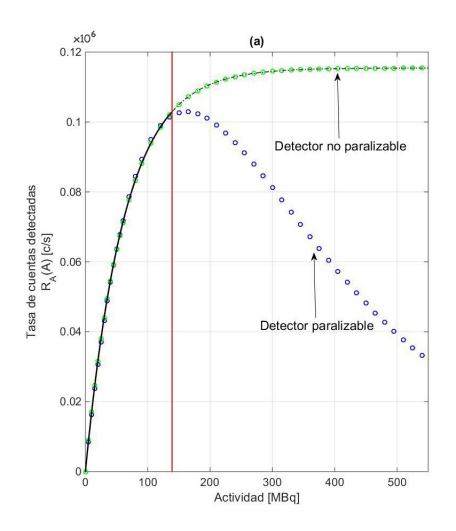

<span id="page-18-0"></span>Figura 10: Tasa de cuentas detectadas en función de la actividad de la fuente

Para un detector no paralizable,  $R_A(A)$  puede modelarse mediante una función de tipo

<span id="page-18-1"></span>
$$
R_A(A) = k_1 \times \left(1 - e^{-k_2 \cdot A}\right) \tag{3.23}
$$

Para actividades pequeñas tales que  $k_2 \cdot A \ll 1$ , podemos hacer la aproximación  $e^{-k_2 \cdot A} \approx 1 - k_2 \cdot A$ , con lo que

<span id="page-18-3"></span>
$$
k_2 \cdot A \ll 1 \quad \Rightarrow \quad R_A(A) \approx k_1 \cdot k_2 \cdot A \tag{3.24}
$$

Es decir, para actividades pequeñas  $R_A(A)$  se comporta como una recta de pendiente  $k_1 \cdot k_2$ . La función  $R_A(A)$  es creciente y en el límite  $A \to \infty$  alcanza el valor de saturación  $k_1$ .

Del mismo modo podríamos modelar un detector paralizable mediante una función de tipo  $R_A(A)$  $k_1\left(e^{-k_2A}-e^{-k_3A}\right)$ . Ahora bien, estamos interesados en determinar la actividad de una fuente a partir de la tasa de cuentas detectadas, por lo que la función que modele dicha tasa debe ser biyectiva. Para que esto sea posible con el detector paralizable, debemos trabajar a la izquierda de la l´ınea vertical roja de la gr´afica de la figura [10.](#page-18-0) En esa zona de trabajo, la tasa de cuentas detectadas por el detector no paralizable así como por el detector paralizable pueden representarse mediante la función [\(3.23\)](#page-18-1). Esta función es invertible de modo que a partir de una tasa medida podemos obtener la actividad mediante

<span id="page-18-2"></span>
$$
A(R_A) = -\frac{1}{k_2} \times \ln\left(1 - \frac{R_A}{k_1}\right)
$$
 (3.25)

Para poder utilizar las ecuaciones [\(3.23\)](#page-18-1) y [\(3.25\)](#page-18-2) hay que calibrar la sonda. Para ello medimos la tasa de cuentas detectadas a partir de fuentes de actividades conocidas. En lugar de utilizar un número elevado de fuentes de distinta actividad es mejor empezar con unas pocas fuentes y medirlas cada 24 horas durante varios días. El conjunto de datos medidos se ajusta mediante mínimos cuadrados a la ecuación modelo [\(3.23\)](#page-18-1) para obtener el valor de los parámetros  $k_1$  y  $k_2$  del modelo, descartando los valores que quedan a la derecha de la línea roja de la gráfica de la figura [10.](#page-18-0) El modelo será válido para medidas en las mismas condiciones (distancia fuente a detector, espesor de atenuación, etc.). Para poder medir actividades elevadas en las que la sonda puede estar saturada o paralizada, conviene obtener distintas curvas de calibración a distintas distancias. Además, como entre la glándula tiroides y la piel del paciente existe aproximadamente 2 cm de tejido blando, a la hora de calibrar la sonda hay que utilizar un espesor de atenuación equivalente al tejido, a modo de simular el espesor del tejido. Si se dispone, lo ideal es utilizar un maniquí de tiroides.

A la hora de determinar la actividad en la tiroides el paciente se coloca con su tiroides a una distancia

de la sonda para la cual hemos obtenido la curva de calibración y medimos la tasa. Corrigiendo la medida por el fondo, la ecuación [\(3.25\)](#page-18-2) junto con los parámetros obtenidos para la distancia de medida nos proporciona entonces la actividad en la tiroides. Es importante asegurarse de que estamos trabajando a la izquierda de la línea roja. Si al alejar la fuente del detector la tasa aumenta, esto querrá decir que estamos a la derecha de la línea roja. ¿Qué hacer en este caso? Utilizaremos una curva de calibraci´on medida a una distancia o mayor. Para determinar la distancia adecuada, aumentamos la distancia de medida hasta que observamos que la tasa de detecciones disminuye al aumentar más la distancia. De este modo nos aseguramos de estar trabajando a la izquierda de la línea roja antes mencionada.

Resumiendo, una vez obtenidas las curvas de calibración para la corrección por tiempo muerto y eficiencia (parámetros  $k_1$  y  $k_2$ ), obtenemos la actividad de una fuente siguiendo los siguientes pasos:

- Determinamos la distancia de medida x asegurándonos de que si aumentamos la distancia la tasa de cuentas disminuye.
- Medimos la tasa y le restamos la tasa del fondo.
- Corregimos la medida por tiempo muerto y eficiencia utilizando  $(3.25)$  junto con los parámetros obtenidos en la calibración para dicha distancia de medida.

A la hora de hacer las medidas es importante verificar que tenemos seleccionado el isótopo correspondiente, y que estamos utilizando la misma ventana de medida, es decir, que el ancho de la ventana y su centrado sobre el fotopico sea el mismo que el utilizado en la calibración de la sonda. Al igual que con los dem´as equipos de medida utilizados en Medicina Nuclear es importante realizar controles de calidad necesarios para verificar el correcto funcionamiento de la sonda [\[10\]](#page-52-8).

## <span id="page-19-0"></span>3.9.2. Medidas cuantitativas de la actividad en la tiroides con gammacámara

Otro modo de obtener la curva de captación es obteniendo una serie de imágenes cuantitativas espaciadas en el tiempo con una gammacámara. En dichas imágenes escogemos una región de interés (RoI) que representa a la tiroides. Esto puede hacerse utilizando un umbral relativo, o buscando los bordes de dicho RoI a partir de la zona de máximo gradiente. La actividad en la tiroides estará relacionada con el n´umero de cuentas en el RoI, pero para que la actividad determinada sea fiable es importante hacer una serie de correcciones en las imágenes: excluir la radiación de fondo debido a actividad en tejido exterior a la tiroides, corregir por efectos de la atenuación, radiación dispersa, eficiencia de detección y pérdidas por tiempo muerto.

Un método muy popular para estimar la actividad en una región es el método de las imágenes conjugadas. Colocando el paciente en decúbito supino se adquieren dos imágenes planares, una anteroposterior (AP) y otra posteroanterior (PA). A partir de ambas im´agenes se puede calcular una nueva imagen igual a la que se hubiese obtenido en ausencia de atenuación.

Al RoI llegan cuentas procedentes de la actividad en tejido exterior a la tiroides. El colimador en el cabezal del detector y la ventana alrededor del fotopico no logran eliminar todos los fotones que han sufrido una dispersión Compton. Esto es especialmente importante cuando tenemos un radionúclido como el <sup>131</sup>I, el cual emite fotones gamma de varias energías, según podemos ver en el esquema de desintegración de la figura [1.](#page-9-1) Así pues, aunque tengamos una ventana centrada en el fotopico de 364 KeV, fotones emitidos con mayor energía que hayan sufrido interacciones Compton pueden quedar dentro de esta ventana y ser admitidos. Para corregir por esta radiación dispersa se pueden utilizar m´etodos como el de la triple ventanta, donde se adquieren im´agenes con tres ventanas distintas, una centrada en el fotopico, otra con una ventana a la derecha de la ventana central y otra con una ventana a la izquierda de la ventana central. A partir de estas tres imágenes podemos corregir por dispersión [\[7\]](#page-52-9). Existe otro método que se basa en la corrección mediante el denominado factor de acumulación

(buildup factor) [\[7\]](#page-52-9). Este factor se obtiene adquiriendo im´agenes de una fuente calibrada a distintas profundidades en un medio y manteniendo la misma distancia entre la fuente y el detector. Este factor depende del isótopo utilizado, la ventana alrededor del fotopico, del medio utilizado para la atenuación y de su espesor.

Finalmente hay que corregir el número de cuentas para tener en cuenta la eficiencia de detección y las pérdidas por tiempo muerto. Para obtener los factores de corrección, y para verificar que el conjunto de correcciones nos porporciona una imagen cuantitativa fiable es esencial disponer de un maniquí apropiado. Además es fundamental llevar un control de calidad periódico de la gammacámara. De otro modo no podríamos asegurar que la información cuantitativa de las imágenes fuese suficientemente fiable como para determinar la actividad en un órgano con suficiente precisión y exactitud a partir de un RoI en la imagen.

El informe MIRD 16 [\[7\]](#page-52-9) describe de forma detallada distintas técnicas para determinar la actividad en distintos órganos tras la administración de un radiofármaco. En el se describen métodos de corrección por atenuación, dispersión, corrección por el fondo, por eficiencia y tiempo muerto. Los informes MIRD 23 [\[8\]](#page-52-10) y MIRD 24 [\[9\]](#page-52-11) tratan sobre la imagen cuantitativa en SPECT. Más información sobre imagen cuantitativa y sobre dosimetría interna en Medicina Nuclear puede encontrarse en las referencias  $[10]$  (CHERRY, capítulo 22),  $[11]$  (MCParland, libro sobre dosimetría interna) y  $[12]$  $(IAEA,$  capítulos 17 y 18).

## <span id="page-20-0"></span>3.10. Dosimetría interna previa y posterior al tratamiento

En la dosimetría previa al tratamiento tratamos de estimar la actividad óptima de  $^{131}I$  que hay que administrar al paciente para que la dosis absorbida en la glándula tiroidea sea igual a la que ha prescrito el m´edico. La dosimetr´ıa post tratamiento trata de estimar la dosis que va a absorber la tiroides una vez se le ha administrado al paciente una actividad conocida de <sup>131</sup>I. Los dos tipos de dosimetría tienen muchos aspectos en común, pero también diferencias, según veremos.

En ambos casos tenemos que determinar la masa de la glándula tiroides, según se describe en [3.7.1](#page-16-0) y [3.7.2.](#page-16-1) La estimación de la energía media absorbida en cada desintegración se describe en [3.8.](#page-17-0) Nos queda por determinar la curva de captación  $(RIU(t))$ . Aquí veremos como utilizar la sonda de captación para determinar dicha curva (ver [3.9.1\)](#page-17-2). El conjunto de medidas se ajustan por m´ınimos cuadrados al modelo compartimental que hayamos escogido.

#### <span id="page-20-1"></span>3.10.1. Dosimetría previa al tratamiento

El método descrito en esta sección sigue las recomendaciones de las guías europeas de la EANM (ver [\[2\]](#page-52-3)  $y$  [\[4\]](#page-52-5)).

Para la dosimetría previa al tratamiento se le administra al paciente una actividad pequeña de muestreo de <sup>131</sup>I, e.g. 25  $\mu$ Ci (0.925 MBq). Tras la administración se hace una serie de medidas en el paciente para determinar la curva de captación.

En este apartado se describe como hacer las medidas con una sonda de captación. El tiempo de medida será siempre 60 s, de modo que al dividir el número de cuentas detectadas por el tiempo de medida tendremos la tasa detectada en cuentas por minuto. Todas las medidas se corrigen por fondo.

Antes de administrar la actividad de muestreo al paciente colocamos el vial que contiene la actividad a una distancia  $x_0 = 25$  cm del detector de la sonda de captación (previamente habremos calibrado la sonda de captación para la distancia de 25 cm). En esta medida colocamos 2 cm de metacrilato entre el vial y el detector a modo de simular el espesor de tejido por delante de la tiroides. Sea  $R(A_0)$  la tasa medida (corregida por fondo), donde  $A_0$  es la actividad en el tiempo inicial  $t_0 = 0$ . Tras medir el

vial se le administra la actividad de muestreo al paciente.

Para determinar la actividad en la tiroides en distintos instantes de tiempo  $t_i$ , se coloca al paciente frente a la sonda apuntando el colimador hacia la glándula tiroidea, quedando la superficie de la piel por delante de la tiroides a 25 cm de distancia del detector de la sonda, esta vez sin metacrilato. Para corregir por fondo, se repite la medida pero esta vez dirigiendo la sonda hacia un brazo o una pierna. Sea  $R(A(t_i))$  la tasa medida corregida por fondo.

En el modelo utilizado para calibrar la sonda (ecuación  $(3.23)$ ) vimos que para actividades muy pequeñas se cumplía la ecuación [\(3.24\)](#page-18-3). Esta aproximación se verifica siempre para la actividad de muestreo de forma que

$$
\frac{R(A(t_i))}{R(A_0)} \approx \frac{k_1 k_2 A(t_i)}{k_1 k_2 A_0} = \frac{A(t_i)}{A_0}
$$
\n(3.26)

Así pues, para las actividades que manejamos en la dosimetría previa,

<span id="page-21-1"></span>
$$
RIU(t_i) = \frac{A(t_i)}{A_0} \approx \frac{R(A(t_i))}{R(A_0)}
$$
\n(3.27)

Por lo tanto, en la dosimetría previa al tratamiento no es estrictamente necesario tener calibrada la sonda ya que el cociente entre la actividad en la tiroides y la actividad administrada es igual al cociente entre la tasa de cuentas detectadas al medir la tiroides y tasa de cuentas detectadas al medir el vial con la actividad de muestreo.

#### <span id="page-21-0"></span>3.10.2. Dosimetría post tratamiento

En la dosimetría post tratamiento surgen una serie de dificultades que no tenemos en la dosimetría previa al tratamiento y que no están contempladas en las citadas guías europeas. Para alcanzar dosis terap´euticas, las actividades que se suelen administrar al paciente suelen estar entre 5 y 15 mCi (185- 555 MBq). As´ı, uno de los problemas es que las p´erdidas por tiempo muerto no son cuantificables pues el detector no solo se satura sino que se paraliza. Recordemos que si al aumentar la distancia entre el paciente y el detector de la sonda la tasa de cuentas detectadas aumenta, estaremos a la derecha de la línea roja de la gráfica de la figura [10.](#page-18-0) Por lo tanto, tendremos que medir el paciente a una mayor distancia del detector, utilizando una curva de calibración obtenida a una distancia mayor. Aumentamos la distancia entre el paciente y la sonda hasta que observamos que la tasa de detecciones empieza a disminuir según nos alejamos más. A partir de esta distancia podremos aplicar una curva de calibración obtenida a una distancia mayor o igual. Las medidas, al igual que en la dosimetría previa al tratamiento, se corrigen por fondo. En este caso no será correcto aplicar la aproximación dada por  $(3.27)$ , sino que tendremos que utilizar la ecuación  $(3.25)$  para obtener

$$
RIU(t_i) = \frac{A(t_i)}{A_0} = -\frac{1}{A_0 \cdot k_2} \times \ln\left(1 - \frac{R_A(t_i)}{k_1}\right)
$$
(3.28)

En la dosimetría post tratamiento surgen problemas de protección radiológica cuyas normas se basan en aumentar la distancia a las fuentes radiactivas el máximo posible, minimizar el tiempo de radiación y utilizar blindajes. La actividad que se le administra al paciente suele venir en un recipiente plomado. Es el propio paciente el que abre el recipiente e ingiere el yodo radiactivo. De este modo, el personal sanitario puede indicarle los pasos manteniendo cierta distancia. Por este mismo motivo, no se suele medir la actividad previa a la administración con la sonda de captación, pues alguien tendría que colocar el recipiente frente a la sonda, y hacer esto con pinzas es una maniobra arriesgada. Por eso, en la dosimetría post tratamiento, la actividad inicial  $A_0$  será la que indica la pegatina de radiofarmacia.

Una vez que el paciente ha ingerido el yodo radiactivo no es deseable tenerlo en el hospital dando vueltas, irradiando a otros pacientes y al personal sanitario. Por ello se le manda a casa donde deberá

seguir las normas de protección radiológica que previamente se le ha informado<sup>[5](#page-22-1)</sup>. Por ello, tampoco será posible medir el paciente durante el periodo de captación.

Durante las primeras  $24-48$  horas, el  $^{131}I$  que no es absorbido por la glándula tiroidea es excretado principalmente a través de la orina. Aproximadamente el 50 % de la actividad es eliminada de este modo. Así pues, tras 48 horas el paciente es menos radiactivo y además ya no existe el riesgo de contaminación radiactiva que podría tener lugar por escapes de orina. Por lo tanto, pasado este periodo inicial podremos realizar medidas en el paciente. El personal sanitario puede colocar al paciente frente a la sonda y mantener cierta distancia durante el tiempo de medida.

# <span id="page-22-0"></span>4. Plan de trabajo

Para facilitar todos los pasos necesarios para implementar la dosimetría interna en pacientes hipertiroideos tratados con <sup>131</sup>I se desarrollará una aplicación informática. Los funciones principales de este programa informático serán los siguientes:

- 1. Se desarrollará un módulo que permita obtener las curvas de calibración de una sonda de captaci´on a partir de medidas realizadas con la misma. Para ello utilizaremos el modelo desarrollado en [3.9.1.](#page-17-2)
- 2. Para estimar la masa de la tiroides utilizaremos el modelo de las elipsoides, según se describe en [3.7.1.](#page-16-0) El programa permitirá analizar las gammagrafías planares para obtener los datos necesarios para este modelo. En caso de que el volumen ya sea conocido, debido por ejemplo a un estudio realizado mediante ultrasonidos, este dato podrá también introducirse de forma manual en el programa.
- 3. Para calcular la energía absorbida en cada desintegración utilizaremos la ecuación [\(3.22\)](#page-17-4) (ver la referencia [\[4\]](#page-52-5)).
- 4. Para la dosimetría previa al tratamiento utilizaremos la siguiente ecuación (ver la sección [3.4\)](#page-9-0) para obtener la actividad óptima a administrar al paciente  $(A_a)$  a partir de la dosis prescrita  $(D(r_T))$ :

<span id="page-22-2"></span>
$$
A_a = \frac{D(r_T) \times M(r_T)}{\overline{E}(M(r_T)) \times \int_0^\infty R I U_T(r_T, t) dt} = \frac{D(r_T) \times M(r_T)}{\overline{E}(M(r_T)) \times \tau_T}
$$
(4.1)

5. Para la dosimetría post tratamiento utilizaremos la siguiente ecuación (ver la sección [3.4\)](#page-9-0) para determinar la dosis absorbida en la tiroides  $(D(r_T))$  a partir de la actividad administrada al paciente  $(A_a)$ :

<span id="page-22-4"></span>
$$
D(r_T) = A_a \times \frac{\overline{E}(M(r_T))}{M(r_T)} \times \int_0^\infty R I U_T(r_T, t) dt = A_a \times \frac{\overline{E}(M(r_T))}{M(r_T)} \times \tau_T
$$
 (4.2)

6. Falta decidir qué modelo utilizar para estimar la función de captación, y a partir de ésta el tiempo de residencia en la tiroides. Según hemos visto en el apartado [3.10.2,](#page-21-0) en la dosimetría post tratamiento existen dificultades para medir al paciente durante el período de captación. En estos casos resulta útil utilizar un modelo de un compartimento. Este modelo sobrestima la actividad en las horas iniciales tras la administración del yodo radiactivo. En un 96 % de los pacientes, esta sobrestimación ronda el  $3\%$  (ver la referencia [\[4\]](#page-52-5)). Por lo tanto, en lugar de utilizar la ecuación  $(3.13)$  para calcular el tiempo de residencia utilizaremos:

<span id="page-22-3"></span>
$$
\tau_T = 0.97 \times \int_0^\infty RIU_T(t)dt = 0.97 \times \frac{RIU(t_0)}{k_T}
$$
\n(4.3)

<span id="page-22-1"></span> $5P$ ara actividades superiores a 555 MBq se suele ingresar al paciente en una habitación plomada

Para el modelo monocompartimental se requerirán al menos dos medidas y que la primera se realice pasado el período de captación. La actividad administrada al paciente se podrá introducir manualmente en el programa.

Para la dosimetría previa al tratamiento utilizaremos el modelo de dos compartimentos, para el cual necesitaremos hacer al menos tres medidas en el paciente. La actividad inicial de muestreo se recomienda medirla también. El tiempo de residencia vendrá dado por la siguiente ecuación :

<span id="page-23-3"></span>
$$
\tau_T = \int_0^\infty R I U_T(t) dt = \frac{k_t}{k_B \cdot k_T} \tag{4.4}
$$

Si sólo se hacen tres medidas en el paciente, se recomienda que éstas se hagan la primera 4-6 horas tras la administración del yodo radiactivo, la segunda tras 1-2 días, y la tercera tras 5-8 días.

La aplicación informática escogerá entre un modelo u otro de forma automática. Si se detecta que las medidas de captación en el paciente son decrecientes se utilizará el modelo de un compartimento. En caso contrario se utilizará el modelo de dos compartimentos.

Cabe preguntarse por qué no utilizar el modelo de tres compartimentos. Es cierto que este modelo representa mejor la actividad en la sangre en función del tiempo. Pero estamos interesados en conocer la actividad en la tiroides en función del tiempo, y en este sentido no hay una diferencia apreciable entre ambos modelos. Adem´as, el modelo de tres compartimentos supone tener que hacer m´as medidas en el paciente, extraer sangre para medir su actividad, estimar el volumen de sangre en el paciente, etc. Aplicaremos el principio de la navaja de Ockham.

# <span id="page-23-0"></span>5. Resultados

#### <span id="page-23-1"></span>5.1. Calibración de una sonda de captación

Se ha calibrado una sonda de captación de la marca CAPINTEC, modelo CAPTUS 3000. Para la calibración se han utilizado 4 fuentes que tenían una actividad inicial de 8.51, 34.41, 151.33 y 520.59 MBq respectivamente, el 24/11/2014 a las 18:00. Estas fuentes han sido medidas a dos distancias distintas, 25 y 50 cm, para obtener dos curvas de calibración distintas. Entre la fuente y el detector se ha colocado una placa de metacrilato de 2 cm de espesor, justo al lado de la fuente y cada medida ha sido corregida por fondo. Las fuentes se han medido a intervalos de 24 horas (exceptuando fines de semana), entre el 24/11/2014 y el 05/12/2014.

Para las medidas realizadas a 25 cm se ha obtenido la siguiente curva de calibración:

<span id="page-23-2"></span>
$$
R_A(A) = 0.2779 \times (1 - e^{-0.0042 \cdot A}) \quad [\text{MBq}] \tag{5.1}
$$

Para las medidas realizadas a 50 cm se ha obtenido el siguiente resultado:

<span id="page-23-4"></span>
$$
R_A(A) = 0.3590 \times (1 - e^{-0.0008 \cdot A}) \quad [\text{MBq}] \tag{5.2}
$$

En ambas ecuaciones, la actividad  $A$  está dada en MBq.

En la gráfica de la figura [11](#page-24-3) podemos observar ambas curvas de calibración. En azul se muestran los puntos de medida y la curva de ajuste para las medidas realizadas a 25 cm. En rojo sobre fondo amarillo se muestra lo mismo para las medidas realizadas a 50 cm. Los intervalos en los que no aparecen medidas se deben a que se corresponden con fines de semana o festivos.

Para determinar la exactitud y la precisión del conjunto sonda y curva de calibración se ha medi-do cada fuente calibrada 10 veces. Utilizando la ecuación [\(3.25\)](#page-18-2), las tasas medidas se han convertido

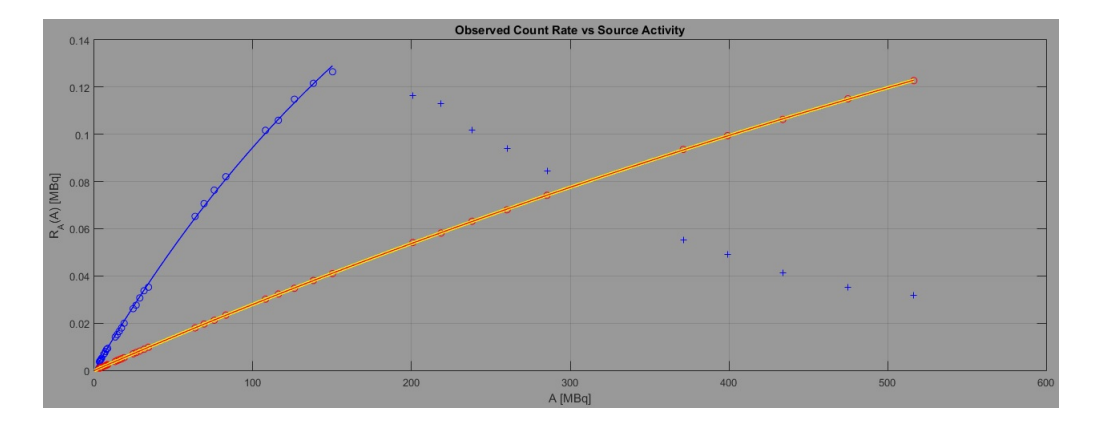

<span id="page-24-3"></span>Figura 11: Curvas de calibración de una sonda de captación Captus 3000 de Capintec. Se muestra la tasa de cuentas detectadas (en MBq) frente a la actividad de la fuente (en MBq).

en actividades "medidas". De este modo, para cada actividad de calibración  $(A_{c,i})$  se han obtenido 10 actividades medidas, a partir de las cuales se han calculado la actividad media medida  $(A_i)$  y la desviación típica ( $\sigma_i$ ). Para cada conjunto de 10 medidas, la exactitud se calcula mediante

$$
\epsilon_i = \frac{\overline{A}_i - A_{c,i}}{\overline{A}_i} \times 100\,\%
$$
\n(5.3)

y la precisión mediante

$$
\eta_i = \frac{\sigma_i}{\overline{A}_i} \times 100\,\%
$$
\n(5.4)

Para la curva medida a 25 cm, se obtiene una exactitud tal que  $|\epsilon_i| \leq \pm 2.1\%$ , y una precisión  $\eta_i \leq \pm 0.5\,\%$ . Del mismo modo, para la curva medida a 50 cm, la exactitud cumple  $|\epsilon_i| \leq \pm 1.5\,\%$ , y una precisión  $\eta_i \leq \pm 0.6\%$ . En ambos casos, la precisión empeora según disminuye la actividad de la fuente utilizada en la medida.

## <span id="page-24-0"></span>5.2. Aplicación del modelo a un paciente real

#### <span id="page-24-1"></span>5.2.1. Medida de la masa de la tiroides a partir de gammagrafías planares

A partir de dos gammagrafías planares realizadas con pertecnetato de sodio marcado con <sup>99m</sup>Tc se miden los lóbulos izquierdo y derecho de la glándula tiroidea, siguiendo el método explicado en [3.7.1.](#page-16-0) Cada lóbulo se identifica con un elipsoide con tres ejes indicando la altura, anchura, y profundidad. En la figura [12](#page-25-1) se muestra la medida de uno de los ejes del lóbulo derecho. En esta imagen anteroposterior se miden la altura y la anchura de los lóbulos derecho e izquierdo. En la figura [13](#page-25-2) se muestra como medir la profundidad de los lóbulos en la imagen lateral. En esta imagen no se pueden diferenciar un lóbulo de otro, por lo que a ambos obtienen el mismo valor. El programa permite trazar perfiles en las im´agenes. Cada perfil se ajusta a una gaussaina y se mide la anchura de la gaussaina a un tanto por ciento de su máximo. Este tanto por ciento se ajusta midiendo en gammagrafías obtenidas de un maniquí de tiroides de tamaño conocido.

Utilizando [\(3.20\)](#page-16-4) y  $\rho = 1.05$  g/cm<sup>3</sup>, obtenemos una masa

$$
M = 31.2 \text{ g} \tag{5.5}
$$

#### <span id="page-24-2"></span>5.2.2. Energía media absorbida en cada desintegración

Utilizando [\(3.22\)](#page-17-4), obtenemos una energía media absorbida en cada desintegración

$$
\overline{E} = \frac{31.2^{0.25} + 18}{7.2} \approx 2.83 \text{ Gy} \cdot \text{g} \cdot \text{MBq}^{-1} \cdot \text{d}^{-1}
$$
\n(5.6)

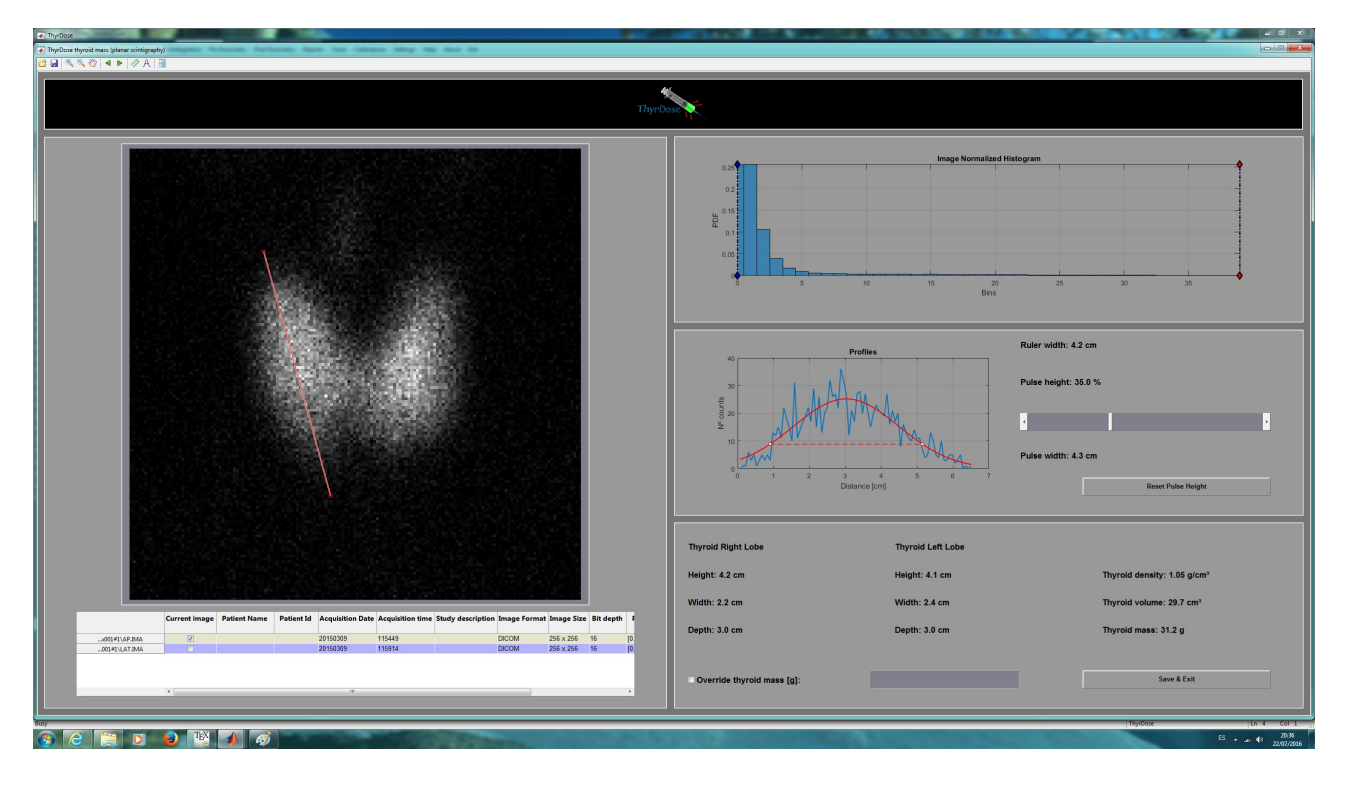

<span id="page-25-1"></span>Figura 12: Medida del tamaño de la tiroides (imagen anteroposterior).

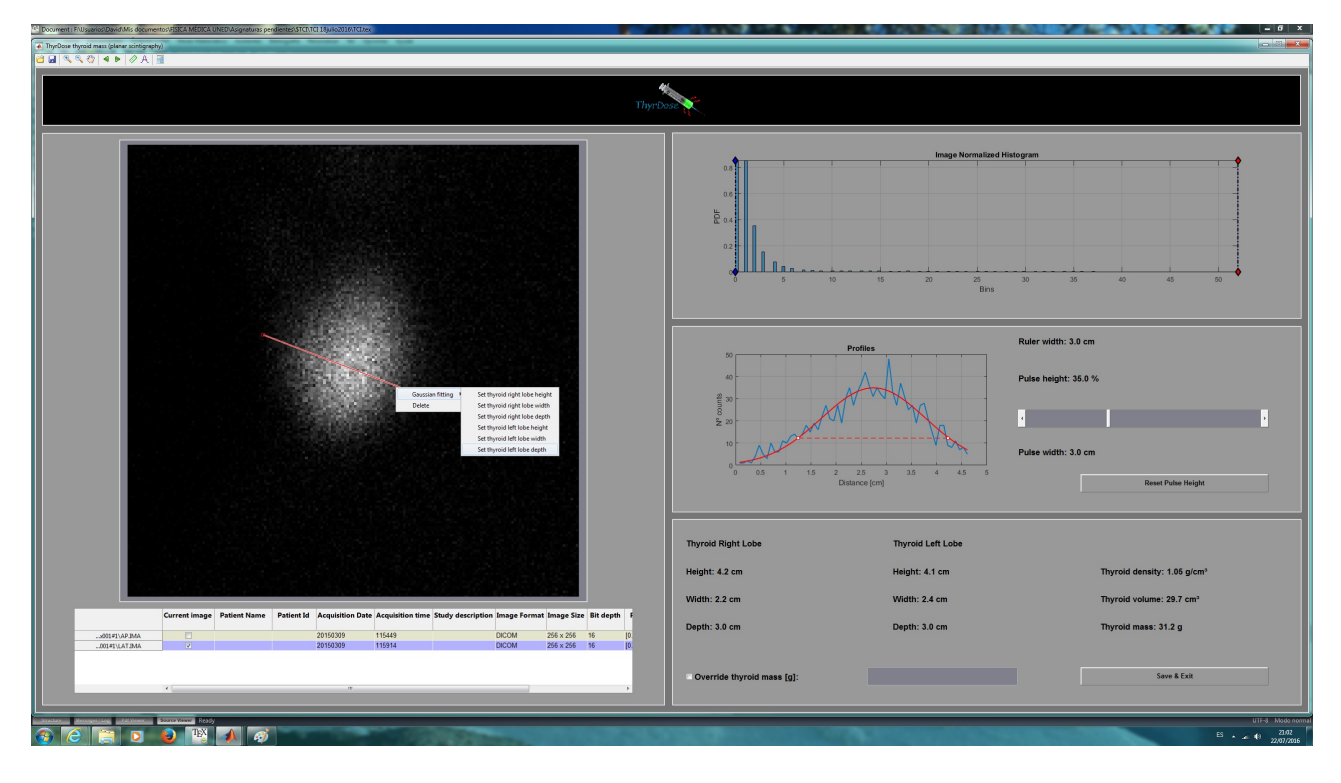

<span id="page-25-2"></span>Figura 13: Medida del tamaño de la tiroides (imagen lateral).

## <span id="page-25-0"></span>5.2.3. Dosimetría previa al tratamiento

Para la dosimetría previa al tratamiento se prepara una actividad de muestreo de aproximadamente 25  $\mu$ Ci, aunque se puede llegar hasta 150  $\mu$ Ci. Esta actividad se mide a 25 cm de distancia, colocando 2 cm de metacrilato entre la fuente y el detector, al igual que se hizo en la medidas de calibración de la sonda. Inmediatamente tras la medida, el paciente ingiere dicha actividad y se mide

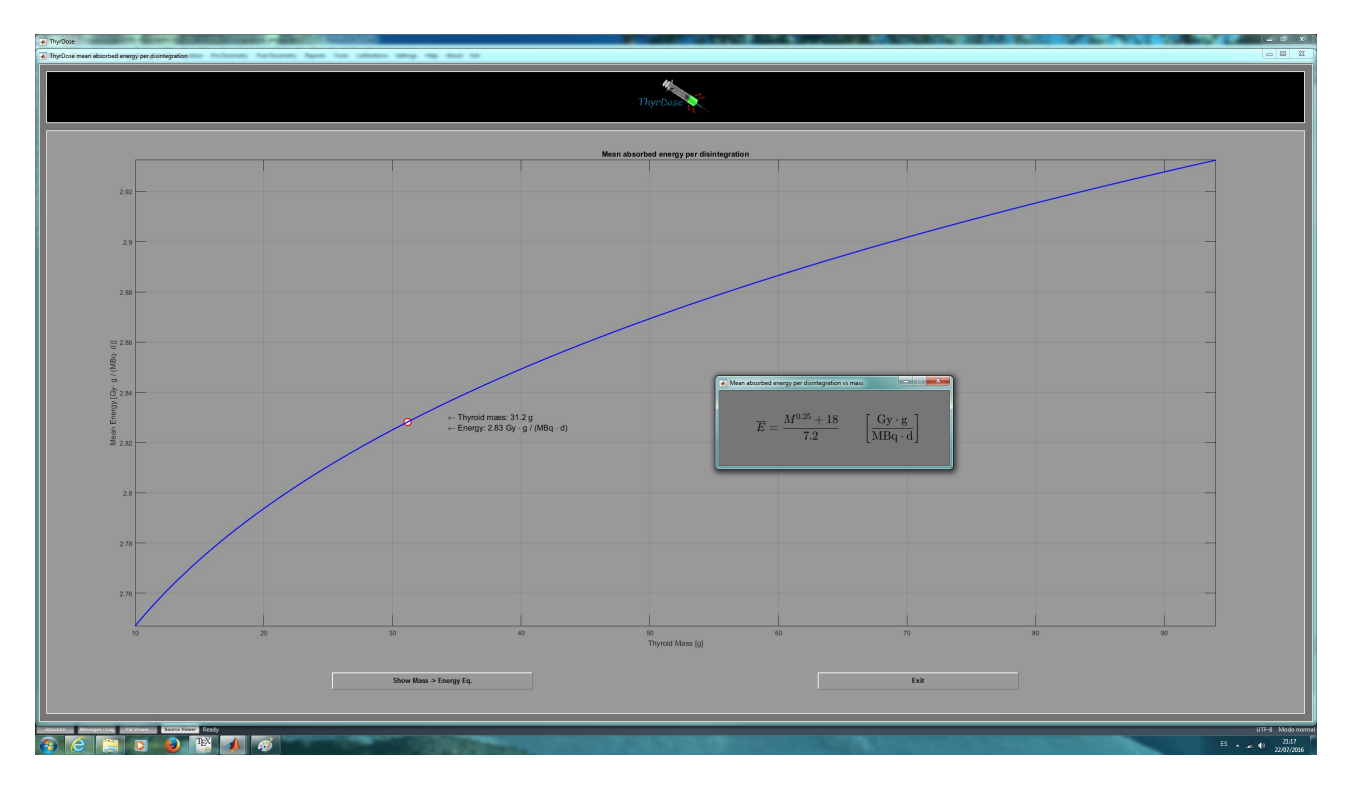

Figura 14: Gráfica de la energía media absorbida en cada desintegración en función de la masa de la glándula tiroidea.

| Día        | Hora     | $\rm Distancia$ | Fuente                        | Fondo                         | Tasa                          | R(A)         | А      |
|------------|----------|-----------------|-------------------------------|-------------------------------|-------------------------------|--------------|--------|
|            |          | cm              | $\left[{\rm ctas/min}\right]$ | $\left[{\rm ctas/min}\right]$ | $\left[{\rm ctas/min}\right]$ | [MBa]        | [MBal  |
| 09/03/2015 | 09:06:00 | 25              | 52280                         | 161                           | 52119                         | $0.0009\,$   | 0.7723 |
| 09/03/2015 | 11:14:00 | 25              | 11880                         | 551                           | 11329                         | 0.0002       | 0.1714 |
| 10/03/2015 | 09:14:00 | 25              | 27203                         | 256                           | 26947                         | 0.0004       | 0.3430 |
| 13/03/2015 | 09:55:00 | 25              | 17744                         | 250                           | 17494                         | $\,0.0003\,$ | 0.2572 |

<span id="page-26-0"></span>Tabla 1: Medidas previas al tratamiento.

la actividad residual que queda en el vaso. Esta actividad residual se toma como fondo de la primera medida.

El resto de medidas se hacen en el paciente, midiendo el fondo en uno de sus brazos o piernas, y la actividad de la glándula tiroidea apuntando la sonda a la parte anterior del cuello del paciente, algo por debajo de la laringe. Ambas medidas se realizan a 25 cm de distancia.

En la tabla [1](#page-26-0) tenemos los resultados de las medidas. La primera se corresponde con la medida de la actividad de muestreo, y el resto con medidas en el paciente. Todas las medidas tienen una duración de 60 segundos, con lo que el número de cuentas equivale a una tasa en cuentas por minuto. La séptima columna de la tabla indica la tasa de detecciones corregida por fondo en MBq. La ´ultima columna indica la actividad calculada según la ecuación  $(5.7)$  (deducida a partir de la ecuación  $(5.1)$ ).

<span id="page-26-1"></span>
$$
A = -\frac{1}{0.0042} \times \ln\left(1 - \frac{R}{0.2779}\right) \text{ [MBq]} \tag{5.7}
$$

En la tabla [2](#page-27-0) se muestran los datos de captación. El RIU no corregido es el cociente entre la tasa de cuentas detectadas al medir la tiroides y la tasa de cuentas detectadas al medir la fuente con la actividad de muestreo, que obviamente es igual a 0 en el instante inicial. El RIU corregido utiliza las actividades calculadas a partir de [\(5.7\)](#page-26-1).

| $\Delta t$ | <b>RIU</b>     | <b>RIU</b>  |
|------------|----------------|-------------|
| [Horas]    | (no corregido) | (corregido) |
| 0.00       | 0.0000         | 0.0000      |
| 2.13       | 0.2222         | 0.2219      |
| 24.13      | 0.4444         | 0.4440      |
| 96.82      | 0.3333         | 0.3330      |

<span id="page-27-0"></span>Tabla 2: RIU (captación) no corregida y corregida.

A partir del RIU corregido se calcula la curva de captación. Ajustando estos datos al modelo de  $\cos$  compartimentos, ecuación  $(3.15)$ , obtenemos

$$
k_T = 0.1447 \, \mathrm{d}^{-1}, \quad k_B = 5.2697 \, \mathrm{d}^{-1}, \quad, k_t = 3.0802 \, \mathrm{d}^{-1} \tag{5.8}
$$

Utilizando la ecuación  $(4.4)$ , obtenemos un tiempo de residencia en días

$$
\tau_T = \frac{3.0802}{5.2697 \cdot 0.1447} \approx 4.04 \text{ d} \tag{5.9}
$$

Entonces, para una prescripción médica de 150 Gy, la actividad óptima que hay que administrar al paciente será (ver ecuación  $(4.1)$ ):

$$
A_a = \frac{(150 \text{ Gy}) \times (31.2 \text{ g})}{(2.83 \text{ Gy} \cdot \text{g} \cdot \text{MBq}^{-1} \cdot \text{d}^{-1}) \times (4.04 \text{ d})} \approx 409 \text{ MBq} \approx 11.1 \text{ mCi}
$$
(5.10)

En la figura [15](#page-27-1) observamos los resultados que nos da el programa<sup>[6](#page-27-2)</sup>. En esta interfaz gráfica solo es

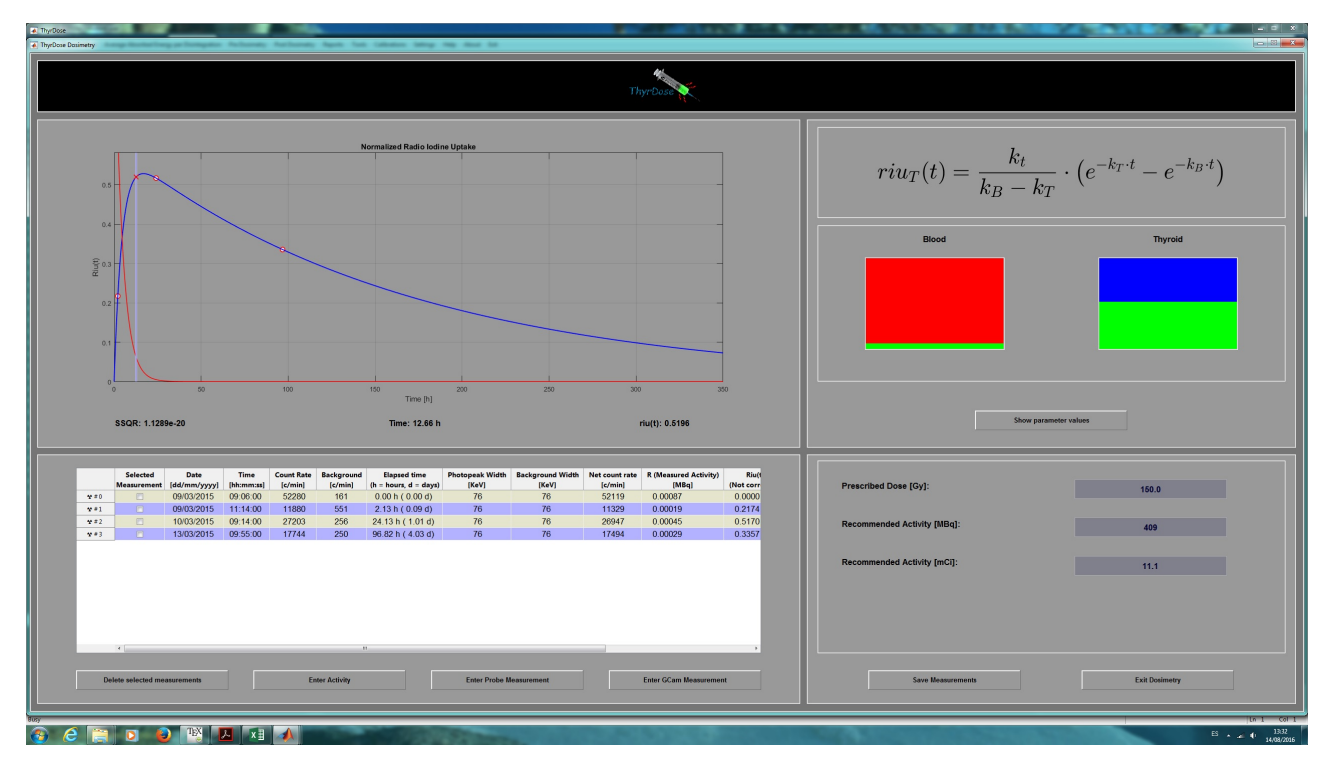

<span id="page-27-1"></span>Figura 15: Interfaz gráfica con los resultados de la dosimetría previa

necesario introducir los datos de las medidas (fecha, hora, n<sup>o</sup> de cuentas detectadas a partir de la fuente y del fondo, y la distancia de medida), adem´as de la dosis prescrita. El resto se calcula de forma automática. En la gráfica podemos mover la barra vertical para ver como se llenan o vacían los compartimentos sangre y tiroides, y en la parte inferior se muestra la hora y el valor calculado para la función RIU. También se muestra la varianza residual obtenida tras el ajuste  $(1.1 \cdot 10^{-20})$ .

<span id="page-27-2"></span> $6$ Los resultados que nos da el programa pueden variar algo respecto a los que aquí se han mostrado debido al redondeo. El programa utiliza variables de tipo double, en los que Matlab utiliza 32 dígitos significativos.

#### <span id="page-28-0"></span>5.2.4. Dosimetría posterior al tratamiento

El paciente fue tratado con 407 MBq (11 mCi) de  $^{131}$ I, y fue medido a los 4 y a los 7 días tras el tratamiento. La primera medida no se midió con la sonda, por lo que en el programa se introdujo la actividad dada por radiofarmacia. Las medidas en el paciente se realizaron a una distancia pacientedetector igual a 50 cm, por lo que para obtener la actividad en la tiroides a partir de la tasa de cuentas detectadas se ha invertido la ecuación  $(5.2)$ :

<span id="page-28-2"></span>
$$
A = -\frac{1}{0.0008} \times \ln\left(1 - \frac{R}{0.3590}\right) \text{ [MBq]} \tag{5.11}
$$

La última columna de la tabla [3](#page-28-1) se ha obtenido utilizando la ecuación  $(5.11)$ .

| Día        | Hora     | Distancia                | Fuente     | Fondo              | Tasa     | R(A)   |       |
|------------|----------|--------------------------|------------|--------------------|----------|--------|-------|
|            |          | cm                       | [ctas/min] | $[{\rm ctas/min}]$ | ctas/min | [MBa]  | [MBa] |
| 13/03/2015 | 10:30:00 | $\overline{\phantom{0}}$ |            |                    |          |        | 407.0 |
| 17/03/2015 | 09:54:00 | 50                       | 2248771    | 8876               | 2239895  | 0.0373 | 137.3 |
| 20/03/2015 | 10:05:00 | 50                       | 1487793    | 6902               | 1480891  | 0.0247 | 89.0  |

<span id="page-28-1"></span>Tabla 3: Medidas posteriores al tratamiento.

En este caso, como no hemos medido la actividad que se la administra al paciente con la sonda

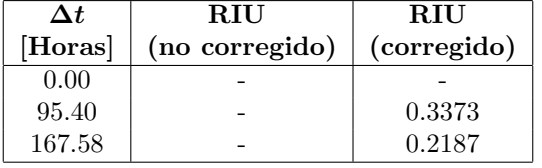

<span id="page-28-3"></span>Tabla 4: RIU (captación) en la dosimetría post tratamiento.

de captación, no podemos realizar cociente entre tasa de cuentas detectadas al medir el paciente, y tasa de cuentas detectadas al medir la actividad del yodo radiactivo antes de su administración al paciente. Sin embargo, como tenemos la curva de calibración para medidas a 50 cm (ver  $(5.2)$ ), podemos calcular de forma aproximada la tasa que más o menos hubiésemos medido. El resultado habría sido aproximadamente

$$
R_A(407) = 0.3590 \times (1 - e^{-0.0008 \cdot 407.0}) \approx 0.0998 \text{ [MBq]} \tag{5.12}
$$

Utilizando este dato calculado, podemos completar la tabla [4](#page-28-3) para obtener la tabla [5,](#page-28-4) donde el RIU no corregido indica el cociente entre las tasas medidas en el paciente (R(A) en la tabla [3\)](#page-28-1) y la tasa que se hubiera medido (aproximadamente 0.0998 MBq) a partir de la actividad de yodo radiactivo que se administró al paciente. Esta tabla se utilizará en la discusión de resultados.

| Δt      | <b>RIU</b>     | <b>RIU</b>  |  |
|---------|----------------|-------------|--|
| [Horas] | (no corregido) | (corregido) |  |
| 0.00    |                |             |  |
| 95.40   | 0.3743         | 0.3373      |  |
| 167.58  | 0.2473         | 0.2187      |  |

<span id="page-28-4"></span>Tabla 5: RIU (captación) sin corregir y corregido en dosimetría post tratamiento.

En la figura [16](#page-29-1) observamos los resultados de la dosimetría posterior al tratamiento. Como las actividades medidas en la glándula tiroidea del paciente disminuye en el tiempo, el programa selecciona de forma autom´atica el modelo de un compartimento. Con este modelo se obtiene

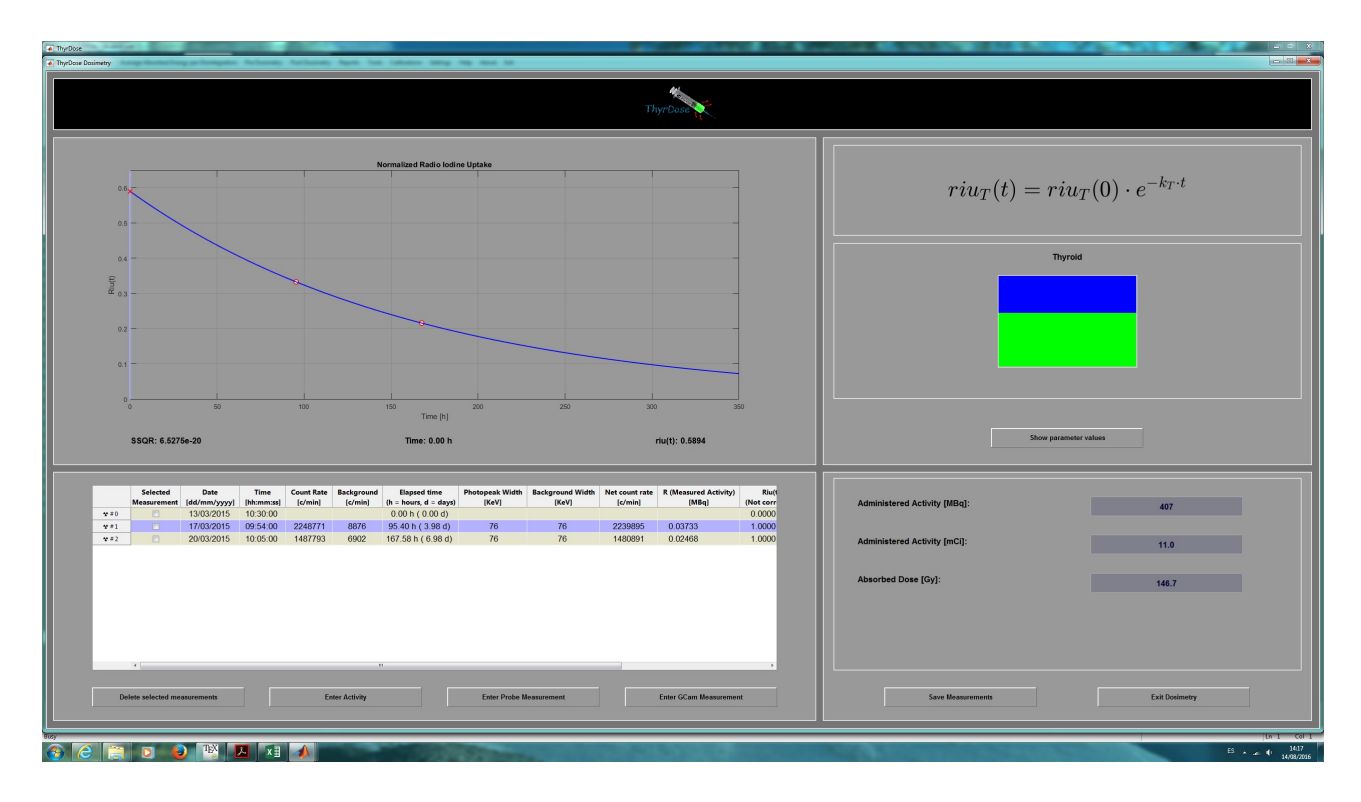

<span id="page-29-1"></span>Figura 16: Interfaz gráfica con los resultados de la dosimetría post tratamiento

<span id="page-29-2"></span>
$$
RIU(t) = 0.5894 \cdot e^{-0.1439 \cdot t} \tag{5.13}
$$

Observar que en este caso  $RIU(0) = 0.5894 \neq 0.0000$ . Recordemos que esto se debe a que si en el modelo de un compartimento hacemos  $RIU(0) = 0$  obtenemos la solución trivial  $RIU(t) = 0$ .

La integración se la ecuación [\(5.13\)](#page-29-2) nos proporciona un tiempo de residencia (corregida por el factor  $0.97$  según la ecuación  $(4.3)$ :

$$
\tau_T = 0.97 \times \frac{0.5894}{0.1439 \text{ d}^{-1}} \approx 3.97 \text{ d} \tag{5.14}
$$

Por lo tanto, la dosis absorbida en la glándula tiroidea es (ver ecuación  $(4.2)$ )

$$
D(r_T) = (407 \text{ MBq}) \times \frac{(2.83 \text{ Gy} \cdot \text{g} \cdot \text{MBq}^{-1} \cdot \text{d}^{-1})}{(31.2 \text{ g})} \times (3.97 \text{d}) \approx 147 \text{ Gy}
$$
(5.15)

La varianza residual tras el ajuste es  $6.5 \cdot 10^{-20}$ .

## <span id="page-29-0"></span>6. Discusión de los resultados

En la figura [11](#page-24-3) observamos que para actividades pequeñas, la tasa de cuentas que detecta la sonda de captación sigue una línea recta. A partir de cierta actividad, la relación deja de ser lineal, disminuyendo el cociente entre tasa de cuentas detectadas y la actividad según aumenta la actividad. Para una actividad elevada, la sonda comienza a tener una p´erdida considerable de cuentas detectadas y para actividades mayores de aproximadamente 150 MBq medidas a 25 cm de distancia entre la fuente y el detector, la sonda no solo se satura, si no que entra en un tiempo muerto paralizable en el que la tasa de cuentas detectadas disminuye según aumenta la actividad de la fuente. En este caso podemos utilizar una curva de calibración obtenida a partir de medidas realizadas a mayor distancia entre la fuente y el detector.

Observamos que en el rango de actividades en el que la tasa de cuentas frente a la actividad de

la fuente es una función creciente, el comportamiento de la sonda puede modelarse bien mediante la ecuación [\(3.23\)](#page-18-1). Para actividades muy pequeñas podemos aproximar las curvas de calibración obtenidas para medidas a 25 cm y a 50 cm (ver ecuaciones [\(5.1\)](#page-23-2) y [\(5.2\)](#page-23-4)) mediante las siguientes ecuaciones:

$$
R_{25}(A) = 0.2779 \times 0.0042 \times A \tag{6.1}
$$

$$
R_{50}(A) = 0.3590 \times 0.0008 \times A \tag{6.2}
$$

Entonces, para una misma actividad A,

$$
\frac{R_{50}(A)}{R_{25}(A)} \approx 0.2460...
$$
\n(6.3)

Es decir, la tasa de detecciones sigue una relación de inverso al cuadrado con la distancia (que no obtengamos exactamente  $(25/50)^2 = 0.25$  se debe en parte a que la fuente no es puntual). Esto deja de ser cierto para actividades elevadas, ya que a mayor distancia, la sonda estará menos saturada o incluso dejará de estar paralizada.

En las figuras [15](#page-27-1) y [16](#page-29-1) observamos que las curvas de captación obtenidas se ajustan muy bien a las medidas en el paciente (las varianzas residuales han sido  $1.1 \cdot 10^{-20}$  en la dosimetría previa y  $6.5 \cdot 10^{-20}$  en la dosimetría post tratamiento). Ambos modelos han dado resultados muy similares. Así, en la dosimetría previa, la dosis absorbida por MBq es

$$
\frac{150 \text{ Gy}}{409 \text{ MBq}} \approx 0.3667 \text{ Gy/MBq}
$$
\n
$$
(6.4)
$$

mientras que en la dosimetría post tratamiento tenemos

$$
\frac{147 \text{ Gy}}{407 \text{ MBq}} \approx 0.3612 \text{ Gy/MBq}
$$
\n
$$
(6.5)
$$

En la tabla [2](#page-27-0) observamos que en la dosimetría previa, los valores de captación que se obtienen como cociente de tasas detectadas (RIU sin corregir) frente a los valores que se obtienen como cociente de actividades (RIU corregido), son muy parecidos. Sin embargo, en la dosimetría post tratamiento, la tabla [5](#page-28-4) nos muestra que los valores de captación ya no son tan parecidos. Utilizando los datos de captación no corregidos de dicha tabla y la ecuación  $(3.11)$  obtendríamos

$$
k_T = -\frac{1}{(95.40 - 167.58)/24} \cdot \ln\left(\frac{0.3743}{0.2473}\right) \approx 0.1378 \text{ d}^{-1} \tag{6.6}
$$

y a partir de la ecuación  $(3.12)$ 

$$
RIU(0) = \frac{0.3743 - 0.2473}{e^{-0.1378 \cdot 95.40/24} - e^{-0.1378 \cdot 167.58/24}} \approx 0.6473
$$
\n
$$
(6.7)
$$

Según este resultado, la ecuación [\(4.3\)](#page-22-3) nos proporcionaría un tiempo de residencia

$$
\tau_T = 0.97 \times \frac{0.6473}{0.1378 \text{ d}^{-1}} \approx 4.56 \text{ d} \tag{6.8}
$$

y utilizando la ecuación  $(4.2)$ , la dosis absorbida sería

$$
D(r_T) = (407 \text{ MBq}) \times \frac{(2.83 \text{ Gy} \cdot \text{g} \cdot \text{MBq}^{-1} \cdot \text{d}^{-1})}{(31.2 \text{ g})} \times (4.56 \text{d}) \approx 168 \text{ Gy}
$$
(6.9)

Por lo tanto, si para obtener los valores de captación utilizamos cocientes entre tasa de detecciones en lugar de cocientes entre actividades calculadas mediante las curvas de calibración, la dosis absorbida sería 168 Gy, en lugar de 147 Gy. Esto implica un error relativo

$$
\epsilon = \frac{168 - 147}{147} \times 100\% \approx 14.3\,\%
$$
\n(6.10)

Cuanto mayor sea la actividad administrada al paciente, mayor será el error introducido si no se utilizan curvas de calibraci´on para convertir tasas de cuentas detectadas a actividades. Esto indica la importancia de calibrar la sonda de captación para convertir las tasas medidas en actividades, de forma que la curva de captación se calcule a partir de cocientes entre actividades y no a partir de cociente entre tasas, sobre todo en las dosimetrías post tratamiento.

En cuanto a la precisión y exactitud con que el modelo utilizado para la sonda convierte las tasas de cuentas medidas a actividades, hemos visto que la exactitud es mejor cuando se utiliza la curva de calibración de 50 cm. Esto se debe en parte a que a dicha distancia la sonda es menos sensible respecto a variaciones a la distancia entre la fuente y el detector. Una variación de un centímetro cuando utilizamos la curva de calibración de 25 cm introduce errores mayores que esa misma variación cuando utilizamos la curva de calibración de 50 cm (el error relativo cometido a 25 cm es aproximadamente el doble que a 50 cm). Sin embargo, en la dosimetría previa hemos visto que se utilizan actividades muy pequeñas y esto hace que la tasa de cuentas detectadas a 50 cm sea excesivamente pequeña y obtenemos mayores fluctuaciones estadísticas que cuando medimos a 25 cm, es decir, la precisión a 50 cm es menor que a 25 cm cuando la actividad que medimos es muy pequeña. Para una tasa de cuentas detectadas  $R_A$ , la precisión disminuye según  $1/\sqrt{R_A}$  (ver la referencia [\[13\]](#page-53-2), capítulo 3). Por ello, en la dosimetría previa se mide al paciente utilizando la curva de calibración para 25 cm. Además, la colimación es mejor a esta distancia.

En el caso real la exactitud será menor debido a que la geometría no siempre será la misma (distinto espesor de tejido entre la glándula tiroides y la piel del paciente, y distinta forma y tamaño de la glándula). Hay que tener en cuenta que la exactitud y la precisión se han calculado con fuentes calibradas y que la geometría siempre era la misma.

A la hora de medir el volumen de la glándula tiroidea a partir de imágenes obtenidas con la gammac´amara, lo que realmente estamos midiendo es el volumen captante, es decir, el tejido hiperactivo, que es el tejido a tratar. Si utilizamos ultrasonidos para medir la glándula, lo que medimos es el volumen anatómico, el cual puede no coincidir con el volumen captante<sup>[7](#page-31-0)</sup>. La diferencia entre la masa captante y la masa anatómica puede llegar a ser superior al  $20\%$  (ver [\[2\]](#page-52-3)), motivo por el que la EANM recomienda utilizar imágenes de gammacámara para calcular el volumen de la glándula tiroidea.

Para cerciorarnos de que la masa medida es la correcta es imprescindible adquirir imágenes de un maniqu´ı de tiroides con un volumen conocido. El modelo de los elipsoides da un resultado razonablemente bueno, si bien en la imagen lateral no es posible distinguir un lóbulo de otro. Por ello, es deseable trabajar con una imagen SPECT. En esta imagen resulta sencillo segmentar el volumen captante a partir de un umbral. El umbral adecuado a utilizar se obtiene a partir de un SPECT realizado en el maniquí de tiroides. El inconveniente de la imagen SPECT frente a las gammagrafías planares es el mayor tiempo de adquisición de las imágenes y la mayor utilización de los recursos del servicio de medicina nuclear que ello conlleva. En cualquier caso, en versiones futuras del programa Thyrdose se implementará la posibilidad de medir la masa a partir de imágenes SPECT y también la posibilidad de obtener las curvas de captación a partir de imágenes cuantitativas obtenidas con gammacámara.

En el caso estudiado, la dosimetría posterior al tratamiento nos ha dado resultados que están de acuerdo con la dosimetría previa al tratamiento. Esto no siempre es así. Dos semanas antes del tratamiento, el m´edico de medicina nuclear recomienda al paciente que siga una dieta pobre en yodo para reducir sus niveles de yodo endógeno. Esto hace que las células foliculares tiroideas estén ávidas de yodo y de ese modo, la actividad de yodo radiactivo que hay que administrar al paciente puede ser menor. Que la dosimetría previa difiera de forma notable de la dosimetría posterior al tratamiento no es habitual y cuando esto ocurre puede deberse a que el paciente no ha seguido de forma estricta la

<span id="page-31-0"></span><sup>7</sup>En realidad se hable de masa captante, que no es otra que la que se obtiene al multiplicar el volumen captante por la densidad del tejido.

dieta recomendada. Si durante el proceso el paciente se da un festín de mariscos, las curvas de captación antes y tras el tratamiento no tienen por que coincidir. También influye la cantidad de líquido que bebe el paciente. Cuanto más líquido beba, más rápidamente se eliminará la actividad en sangre a través de la orina. Al paciente se le recomienda que beba mucho líquido para que orine con frecuencia, disminuyendo de este modo la dosis absorbida por la vejiga.

# <span id="page-32-0"></span>7. Conclusiones

Hemos visto que para realizar una dosimetría previa al tratamiento no es estrictamente necesario calibrar la sonda de captación. La baja actividad de muestreo que se utiliza hace que el cociente entre las actividades en la tiroides y la actividad inicial de muestreo sea aproximadamente igual al cociente entre las tasas de cuentas detectadas al medir la tiroides y la tasa de cuentas detectadas al medir la actividad de muestreo.

Sin embargo, calibrar la sonda ayuda a familiarizarse con el instrumento de medida, ayuda a conocer el rango de actividades en el que podemos utilizarla de forma fiable, nos permite conocer la reproducibilidad de resultados de medidas en iguales condiciones, etc. Por ello, puede ser recomendable su calibración aunque solo se utilice en dosimetría previa.

Para la dosimetría posterior al tratamiento resulta imprescindible la calibración de la sonda. Los errores que pueden introducirse de no hacerlo pueden llegar a ser importantes, o incluso inaceptables si no nos percatamos de que estemos midiendo en una región donde la sonda está parcialmente paralizada debido a la elevada tasa de cuentas que llegan al detector, algo que nunca ocurre en la dosimetría previa debido a la baja actividad de muestreo utilizada.

Al hacer las medidas post tratamiento es importante asegurarse que se está midiendo a una distancia entre la fuente y el detector a la que la sonda de captación no esté saturada. Según se ha comentado en el trabajo, es f´acil verificar si estamos a una distancia adecuada. Si al aumentar la distancia entre la fuente (o paciente) y el detector la tasa de cuentas detectadas disminuye, estamos a una distancia adecuada. En caso contrario hay que aumentar la distancia.

Teniendo en cuenta el párrafo anterior, cabe la posibilidad de equivocarse en las medidas posteriores al tratamiento cuando éstas se llevan a cabo mediante una sonda de captación. Tal vez sea preferible realizar las dosimetrías post tratamiento mediante gammacámara, según el método descrito en la sección [3.9.2,](#page-19-0) ya que hace falta una actividad muy elevada para que ésta se sature. Además, en las imágenes planares es m´as fiable determinar la actividad del fondo para restarlo de la actividad en la tiroides.

Si la dosimetría previa al tratamiento es la que determina la actividad de yodo radiactivo a administrar al paciente, cabe preguntarse sobre la necesidad de hacer una dosimetría posterior al tratamiento. Ya se ha comentado que en ocasiones las curvas de captación antes y después del tratamiento pueden variar. Así, la dosimetría post tratamiento será la que determine la dosis absorbida real. Por ello, hacer ambas dosimetrías nos ayuda a cerciorarnos de que estamos haciendo las cosas bien. Por otro lado, si en las medidas iniciales de la dosimetría posterior al tratamiento detectamos que la dosis absorbida va a ser mayor que la prescrita, podemos intentar reducir la dosis indicándole al paciente que beba abundante agua. De este modo bajará más rápidamente la concentración de yodo radiactivo en sangre, y con ello la captación por parte de la glándula tiroidea.

Se ha desarrollado una aplicación informática (Thyrdose) que facilita el trabajo de forma notable. Por un lado, permite obtener curvas de calibración para la sonda de captación, y el modelo utilizado se ajusta bien al conjunto de medidas, de forma que el conjunto sonda-curva de calibración proporciona una razonablemente buena exactitud y precisión. Thyrdose permite medir la masa de la tiroides a partir de imágenes planares obtenidas con gammacámara en formato dicom. Por otro lado, Thyrdose permite utilizar dos modelos para la medida de la curva de captación, uno monocompartimental, y otro bicompartimental. El modelo bicompartimental se ajusta de forma excelente al conjunto de medidas realizadas mientras que el modelo monocompartimental proporciona una aproximación razonablemente buena para el caso en que no se pueda medir al paciente en los instantes iniciales de captación (aproximadamente durante las primeras 24 horas). La aplicación permite además dar de alta datos del hospital, crear pacientes, e imprimir informes dosimétricos. La aplicación Thyrdose hace que la dosimetría interna en pacientes hipertiroideos sea verdaderamente sencilla, de forma que los tratamientos puedan planificarse de forma individual a cada paciente, cumpliendo así con los criterios ALARA y con las normativas EURATOM.

# <span id="page-34-0"></span>A. Apéndice

# <span id="page-34-1"></span>A.1. Instalación de la aplicación ThyrDose

La aplicación ThyrDose ha sido desarrollada con Matlab R2016a (Student). Para poder utilizar la aplicación se necesita una licencia de Matlab versión (R2016a) 9.0 o posterior. Además es necesario tener instalado el Image Processing Toolbox, Version 9.4 (R2016a) o posterior. En versiones anteriores puede que algunas funciones no puedan ejecutarse.

El programa se ha desarrollado como parte del trabajo de comienzo a la investigación del máster de física médica de la UNED. Cualquier persona que disponga de una licencia Matlab puede utilizar este programa con fines educativos. Su utilización clínica es responsabilidad del usuario.

Antes de utilizar ThyrDose por primera vez, debe crear la siguiente carpeta:

```
C:\Users\All Users\ThyrDose
```
Dentro de esta carpeta, cree otras tres carpetas:

C:\Users\All Users\ThyrDose\AppSettings C:\Users\All Users\ThyrDose\Calibrations C:\Users\All Users\ThyrDose\Patients

Estas carpetas las utiliza el programa para guardar ajustes del programa, calibraciones, y carpetas de pacientes.

A continuación, copie la carpeta ThyrDose v1.0 junto con todo su contenido a la carpeta

```
C:\Program Files
```
Esta carpeta contiene todas las carpetas con el c´odigo del programa. Al guardarlo en la carpetaProgram Files de C:, evitamos hacer un cambio involuntario en el programa desde el editor de Matlab.

Ejecute matlab y abra el archivo ThyrDose.m localizado en

```
C:\Program Files\THYRDOSE v1.0
```
Al pulsar Run sale un mensaje diciendo que el fichero no se encuentra en la carpeta actual de Matlab, y que para ejecutar el programa hay que cambiar a la carpeta donde se encuentra el fichero o añadir dicha carpeta a las rutas (paths) de Matlab. Pulsando Change Folder o Add to Path se ejecuta el programa.

Lo primero que sale es una ventana pidiendo un password (ver figura [17\)](#page-34-2). La clave por defecto es Medical Physics. Esta ventana aparecerá también cuando queramos editar ajustes del programa, calibrar una sonda, etc. En ese caso la clave es Physics Admin. Tras introducir la clave aparece una ventana

<span id="page-34-2"></span>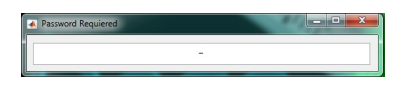

Figura 17: Ventana para introducir la clave del programa

con informaci´on del programa y con advertencias sobre su uso cl´ınico (figura [18\)](#page-35-2). Se puede acceder a esta ventana desde el menú del programa, opción About. Al cerrar la ventana podremos ver la interfaz gráfica principal del programa Thyrdose (figura [19\)](#page-35-3).

La aplicación Thyrdose ha sido desarrollada en un ordenador cuyo monitor tiene una resolución gráfica de 1920  $\times$  1080 píxeles. Todas las interfaces gráficas deben verse de forma adecuada en un monitor con una resolución igual o superior. Si la aplicación se ejecuta sobre un monitor de menor resolución puede que las herramientas de la interfaz gráfica aparezcan algo abarrotados.

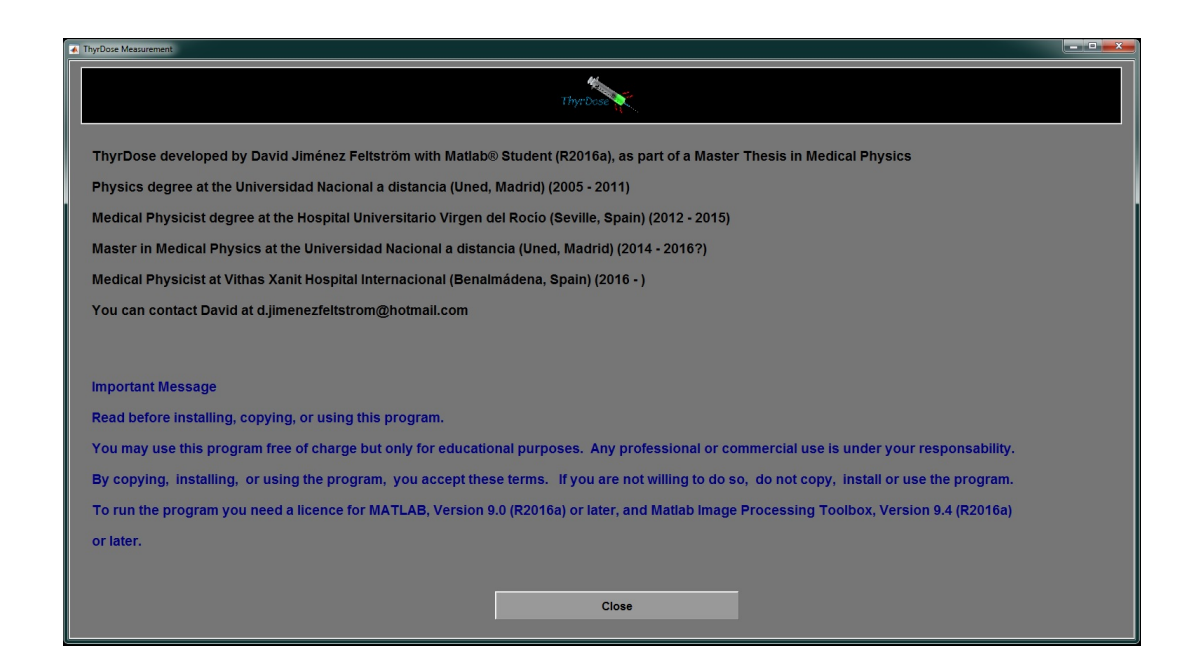

<span id="page-35-2"></span>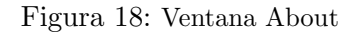

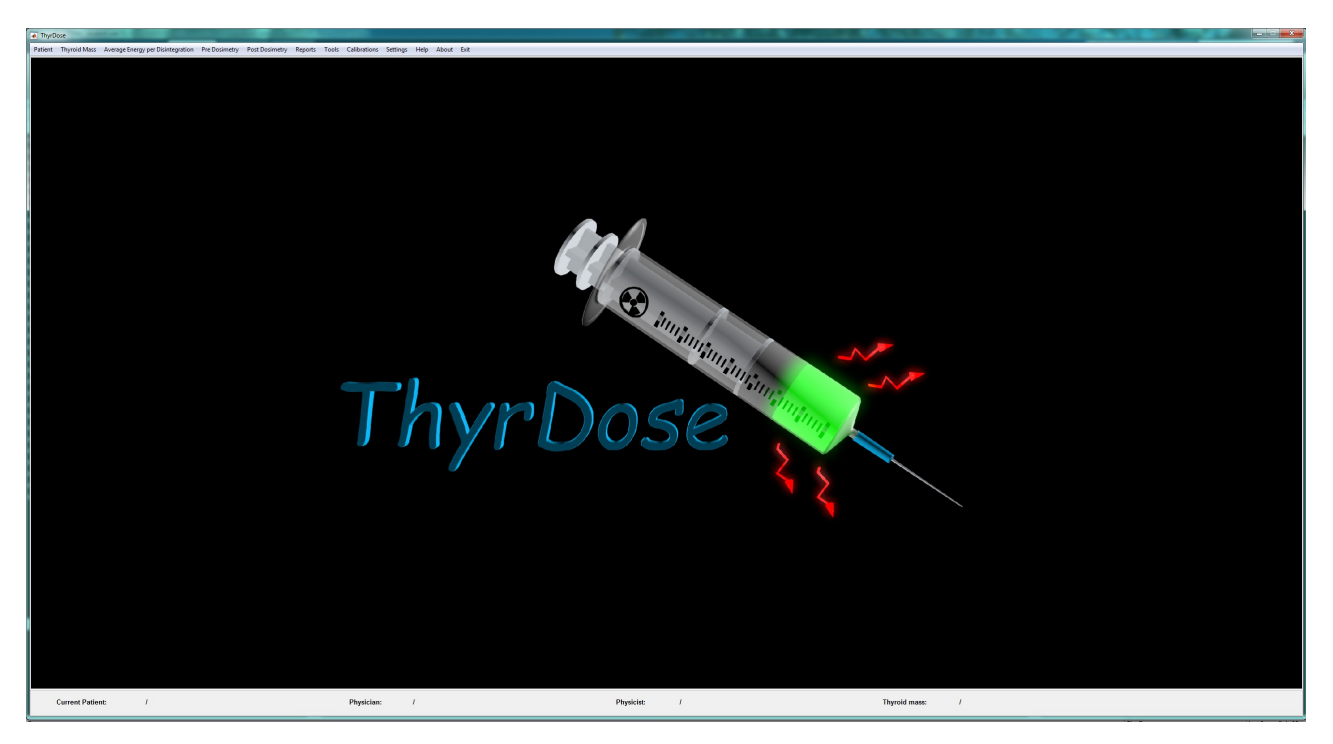

Figura 19: Interfaz gráfica principal de Thyrdose

# <span id="page-35-3"></span><span id="page-35-0"></span>A.2. Utilización de la aplicación ThyrDose

## <span id="page-35-1"></span>A.2.1. Ajustes del programa

A través del menú Settings  $\rightarrow$  Application Settings, accedemos a ajustes generales del programa. La clave para acceder es Physics Admin. La interfaz gráfica permite escoger entre cuatro pestañas distintas: Hospital, Staff, Diagnosis y Paths & Calibration Files. En Hospital podemos editar datos del hospital (ver figura [20\)](#page-36-1). En Staff podemos añadir y quitar médicos y radiofísicos (ver figura [21\)](#page-36-2). En Diagnosis podemos añadir y quitar distintos diagnósticos (enfermedad de Graves, nódulo solitario, etc. Ver figura [22\)](#page-37-0). En Paths & Calibration Files (ver figura [23\)](#page-37-1) podemos ver la ruta donde se almacenan los ajustes y los pacientes que se van creando, así como escoger entre uno u otro fichero de calibración

para la sonda de captación o para la gammacámara (ver [A.4\)](#page-52-0).

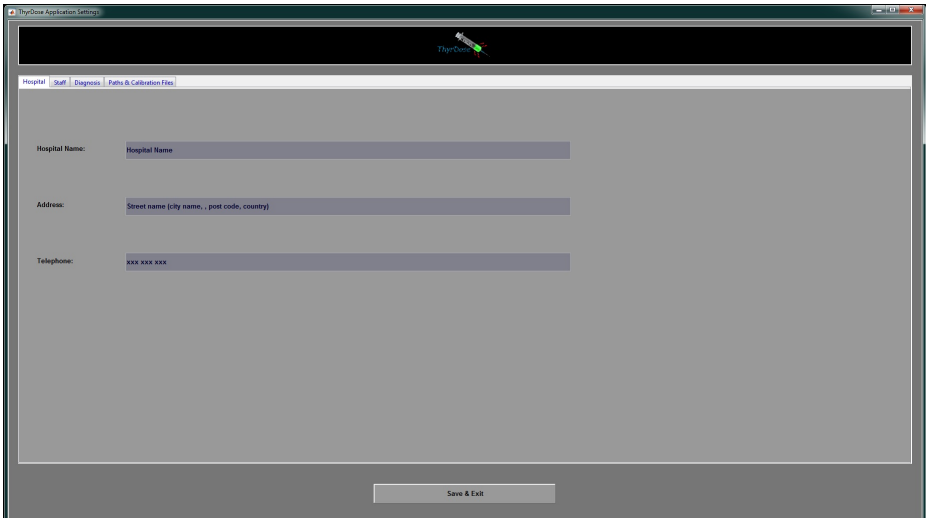

<span id="page-36-1"></span>Figura 20: Ajuste de datos del hospital

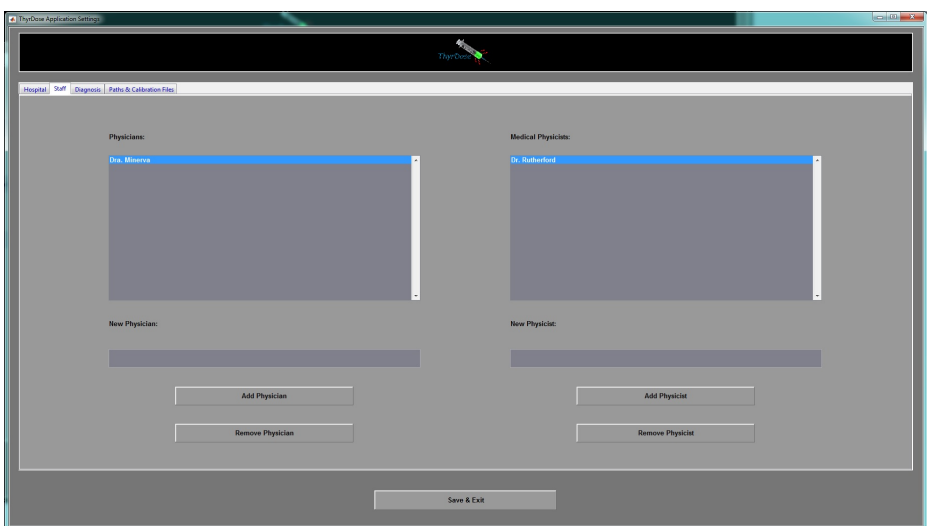

<span id="page-36-2"></span>Figura 21: Ajuste de personal

Después de guardar los cambios y salir de la aplicación de ajustes generales es buena costumbre reiniciar la aplicación Thyrdose (cerrarla y volver a ejecutarla). Observar que no podemos acceder a Settings  $\rightarrow$  Application Settings cuando tenemos un paciente abierto.

## <span id="page-36-0"></span>A.2.2. Calibración de la sonda de captación

A través del menú Calibration  $\rightarrow$  Probe Calibrations, accedemos a la aplicación para calibrar sondas de captación. La clave para acceder es Physics Admin. En ella podemos crear y modificar distintos ficheros de calibración. Al guardar una calibración y salir de la aplicación de calibración, si queremos que la calibración creada sea la que se carga por defecto al iniciar el programa Thyrdose, hay que escogerla dentro de Settings  $\rightarrow$  Application Settings, en la pestaña Paths & Calibration Files. Tras hacer estos cambios es recomendable reiniciar Thyrdose. Observar que no podemos acceder a Calibrations → Probe Calibrations cuando tenemos un paciente abierto.

Para una misma calibración de una sonda podemos obtener varias curvas de calibración, una para cada distancia distinta que se haya medido. Lo primero es crear las distintas distancias (solo se

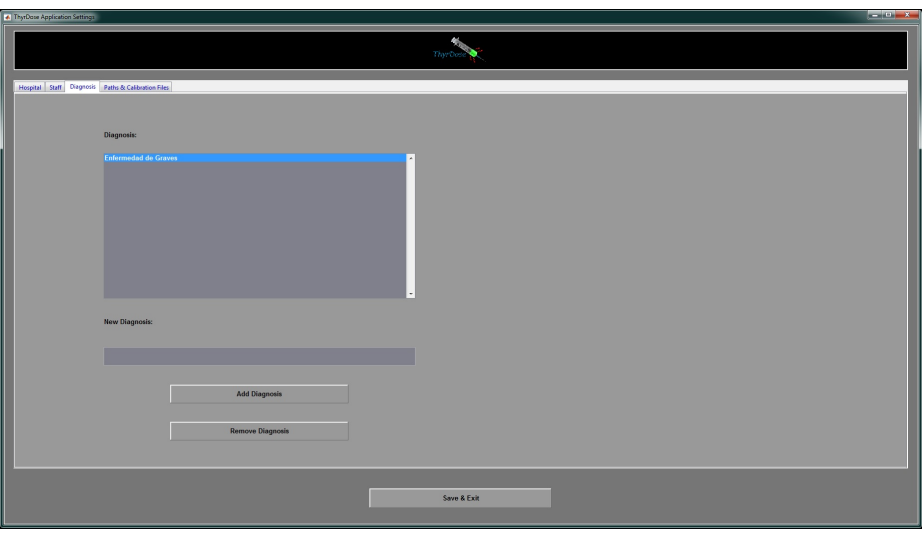

<span id="page-37-0"></span>Figura 22: Ajuste de tipos de diagnósticos

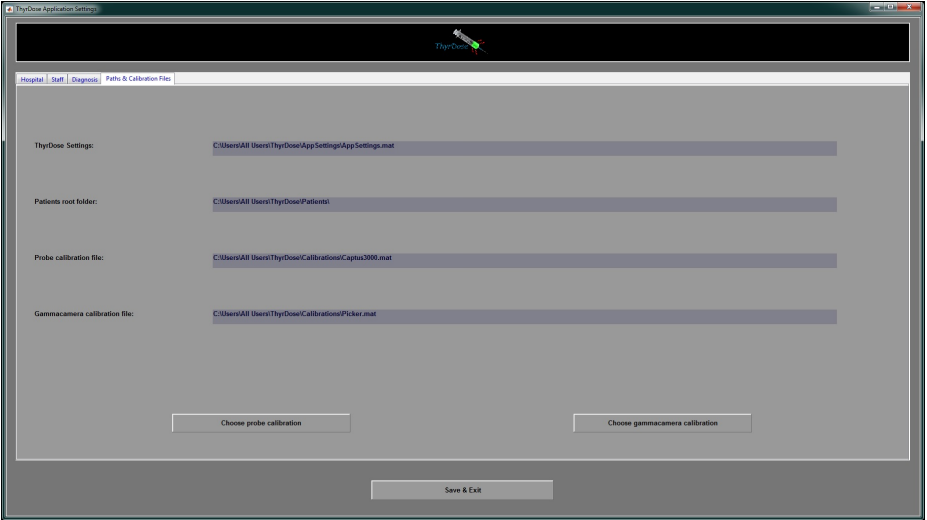

<span id="page-37-1"></span>Figura 23: Elección de ficheros de calibración

admiten múltiplos de 5 cm). La curva para cada distancia puede seleccionarse en el menú desplegable (ver figura [24\)](#page-38-1). Los datos de la curva seleccionada aparecen en la tabla de datos, y la curva aparece en rojo sobre fondo amarillo (las demás curvas aparecen en azul). Para introducir una medida, hay que pulsar sobre Add New Measurement, y luego editar la nueva linea creada en la tabla.

Para borrar una o más medidas, hay que seleccionarlas en la tabla y pulsar Delete Selected Measurements.

Las medidas añadidas a la curva se ajustan mediante mínimos cuadrados, teniendo en cuenta solo los puntos que guardan una relación creciente. Las actividades se ordenan de menor a mayor, y si seg´un aumenta la actividad la tasa de cuentas detectadas aumenta, esa medida se tiene en cuenta. Si a partir de una medida la tasa de cuentas detectadas disminuye al aumentar la actividad, esa medida no se tiene en cuenta. Adem´as, si la varianza residual de la curva de ajuste es mayor a un umbral dado, se van eliminando puntos de la curva de forma iterativa, empezando por los de mayor actividad, hasta que la varianza residual es menor al umbral mencionado.

Al guardar el fichero de calibración, se recomienda darle un nombre significativo, y guardarlo en

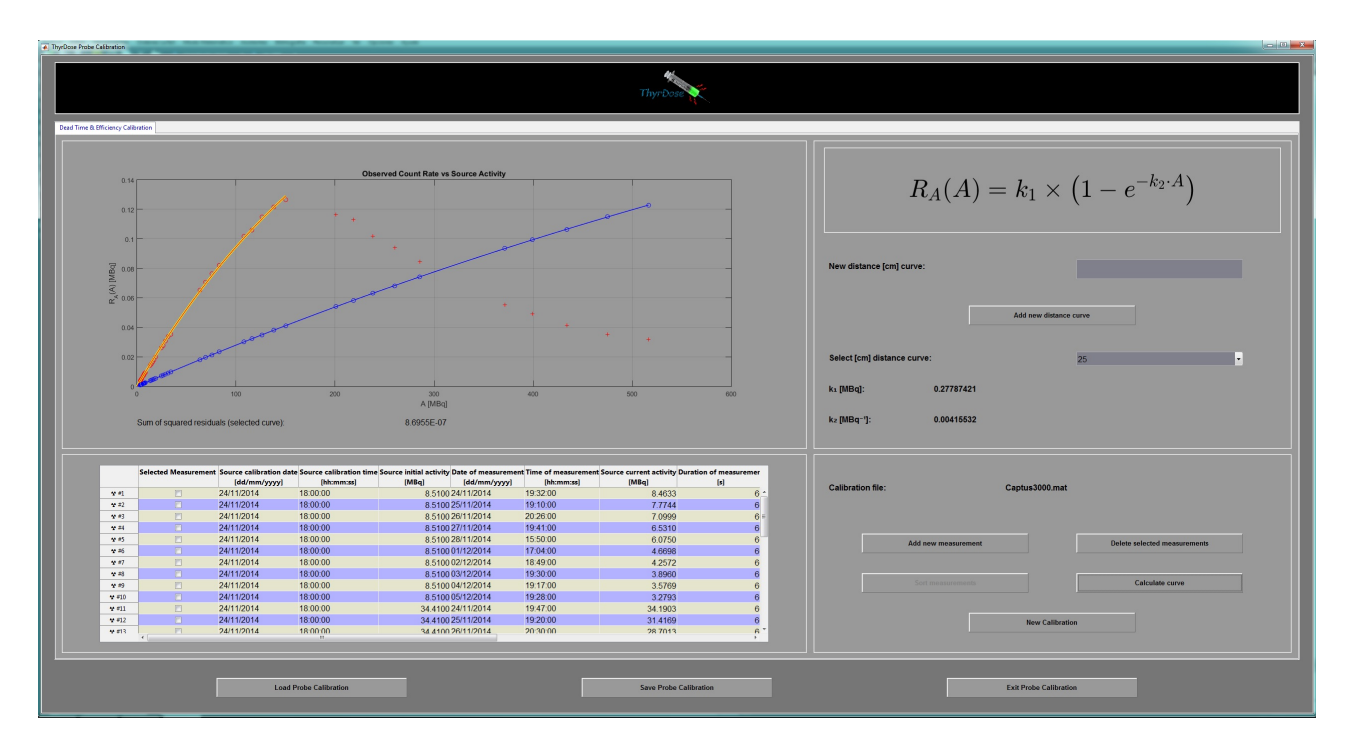

<span id="page-38-1"></span>Figura 24: Elección de ficheros de calibración

la carpeta que aparece por defecto:

C:\Users\All Users\ThyrDose\Calibrations

# <span id="page-38-0"></span>A.2.3. Gestión de pacientes

A trav´es del men´u Patient accedemos a las opciones New Patient, Open Patient, Edit Patient y Close Patient.

Al pulsar New Patient se nos abre una interfaz gráfica donde podemos introducir el nombre y apellidos del paciente, un número de identificación (dni, número de historia clínica, o algo que identifique el paciente de forma unívoca), sexo, teléfono y dirección, nombre del médico, nombre del radiofísico y diagnóstico. Estos últimos tres datos podemos rellenarlos utilizando los menús desplegables, donde aparecerán todos los médicos, radiofísicos y diagnósticos, que hayamos introducido en los ajustes del programa (ver figura [25\)](#page-39-1). Una vez hemos introducido los datos podemos pulsar el botón Create folder para crear una carpeta para el paciente, en la cual se guardar´an sus datos y todos los nuevos que se vayan generando (medidas, informes, im´agenes, etc). El nombre de la carpeta se genera a partir de las iniciales del paciente y del número de identificación introducido, añadiendo un número al final. Así, por ejemplo, si el paciente se llama John Smith y su id es 123456, el programa intentará crear una carpeta JS#123456#1 dentro de la carpeta

## C:\Users\All Users\ThyrDose\Patients\

Si esta carpeta ya existe de antes, el programa intenta crear una carpeta JS#123456#2, si esa existe intentará con JS#123456#3, y así sucesivamente. Al acabar, no olvide pulsar en el botón Save & Exit.

Tras crear el paciente, este permanece activo hasta que lo cerremos a través de Patient  $\rightarrow$  Close Patient. Si hay un paciente activo, esto se indica en la parte inferior de la interfaz gráfica de Thyrdose. Todos los cambios que hagamos (introducir medidas del tamaño de su tiroides, medidas de actividad, creación de informes) se guardan en la carpeta del paciente que está activo. Mientras tenemos un paciente activo no podemos acceder a ajustes ni calibraciones de la aplicación.

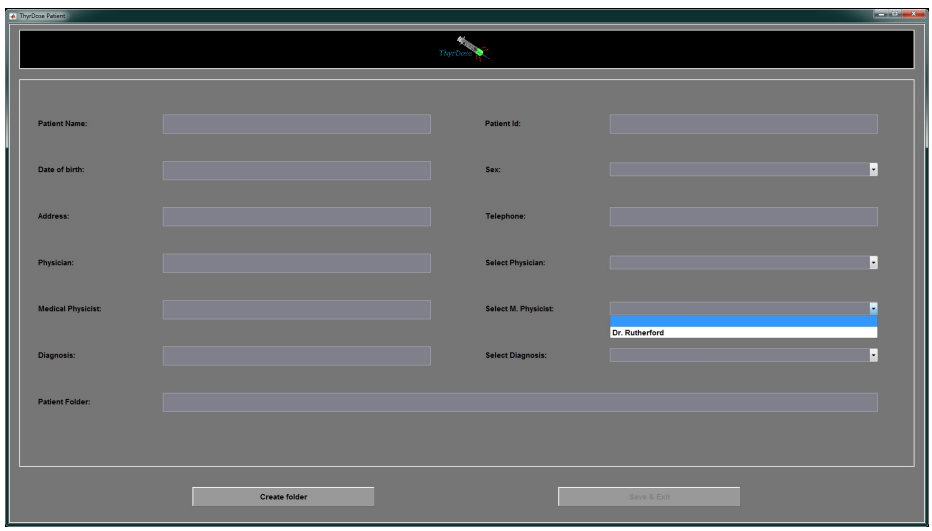

<span id="page-39-1"></span>Figura 25: Ventana de creación de un nuevo paciente

Si el paciente ya estaba creado y queremos añadir datos, utilizamos Patient  $\rightarrow$  Open Patient, y seleccionamos la carpeta del paciente (ojo, no se pide ningún fichero, solo la carpeta). Al seleccionarla, el paciente queda activo, mostrándose en la parte inferior de la interfaz gráfica. Cuando un paciente se encuentra activo podemos modificar sus datos a través de Patient  $\rightarrow$  Edit Patient. Sin embargo, no se recomiendo cambiar su nombre ni su id, ya que recordemos que el nombre de la carpeta se forma a partir de estos datos.

Para cambiar de paciente hay que cerrar previamente el paciente que se encuentre activo en ese momento.

# <span id="page-39-0"></span>A.2.4. Determinación de la masa de la tiroides a partir de imágenes Dicom obtenidas con gammacámara

Para medir el tamaño de la glándula tiroidea utilizamos Thyroid Mass  $\rightarrow$  Planar Scintigraphy. Si se han adquirido imágenes dicom con la gammacámara, hay que copiarlas a la carpeta del paciente, para así localizarlas más fácilmente.

Dentro de esta aplicación, si queremos introducir la masa de la tiroides de forma manual (tal vez se ha medido mediante ultrasonidos), lo podemos hacer activando la casilla Override Thyroid Mass, y escribiendo en la caja de edición justo al lado (sale un mensaje advirtiendo que se borrarán las medidas previas realizadas en las imágenes).

Si tenemos gammagrafías planares, pulsamos en la herramienta con forma de carpeta para seleccionar las im´agenes. Al importarlas, aparecen los datos de cada imagen en la tabla inferior. Podemos pasar de una imagen a otra activ´andola en la tabla (casilla Current Image), o utilizando las flechitas verdes en la barra de herramientas. En la barra de herramientas podemos seleccionar la cinta m´etrica o la herramienta de perfiles, para hacer medidas sobre la imagen. Cuando hacemos un perfil y pulsamos con el botón derecho sobre el perfil, aparece un menú contextual en el que podemos decirle al programa que ajuste los datos del perfil a una curva gaussiana, y que calcule la anchura a una altura dada, y que lo asigne a uno de los seis ejes de los elipsoides mediante los cuales se modela la glándula tiroidea (ver figura [26\)](#page-40-2). De estos ejes, cuatro los medimos en la imagen anteroposterior, y los otros dos en la imagen lateral. Al acabar de introducir las medidas de todos los ejes, el programa calcula la masa de la glándula tiroidea.

Como ya se ha comentado, también podemos utilizar la cinta métrica. Al pulsar con el menú de-

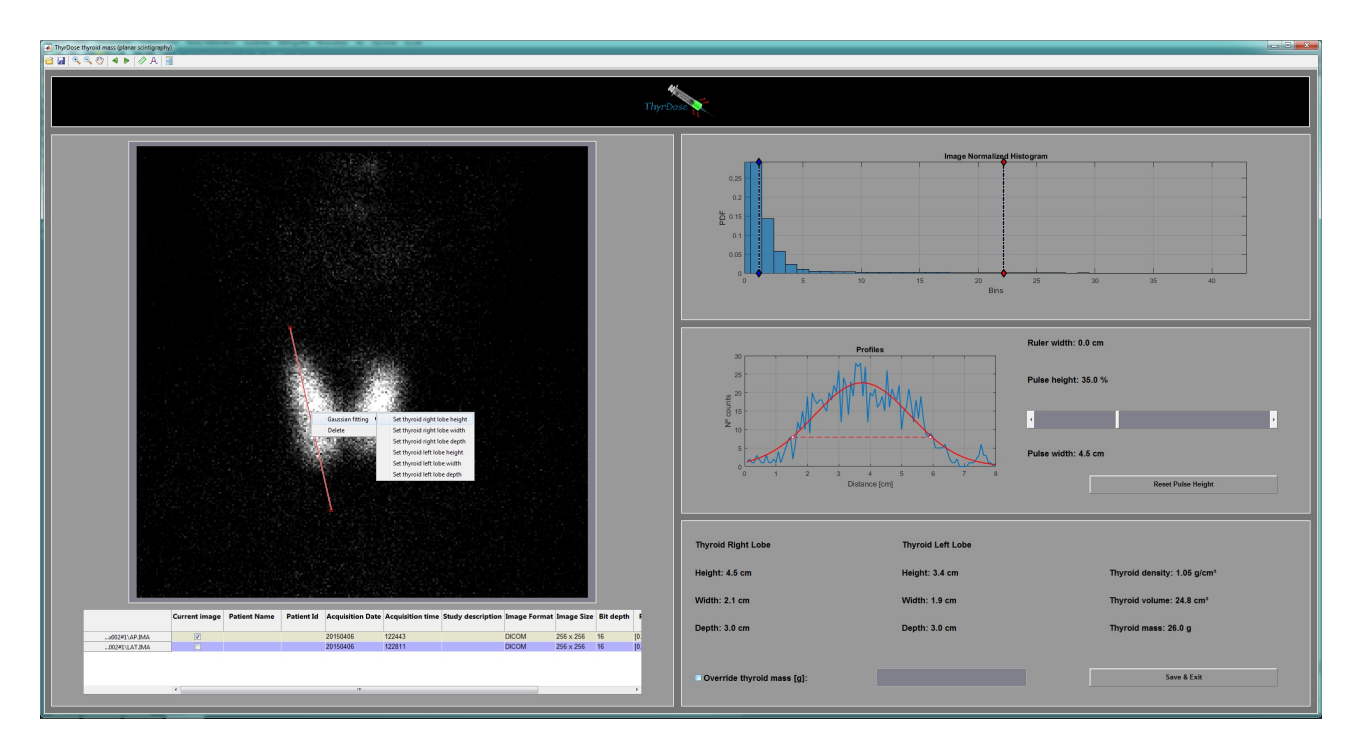

<span id="page-40-2"></span>Figura 26: Medida de la glándula tiroidea

recho sobre la cinta en la imagen, aparece el mismo menú contextual que con la herramienta de perfiles.

En la parte superior derecha de la interfaz gráfica aparece un histograma de la imagen que se muestra en el visor, con dos manecillas que podemos ajustar para mejorar la visualización de la imagen.

#### <span id="page-40-0"></span>A.2.5. Energía media absorbida en cada desintegración

A través de la opción de menú Average Absorbed Energy per Disintegration, se abre una ventana que muestra una gráfica de la energía absorbida en función de la masa, y un punto sobre la curva, mostrando el valor asignado para el paciente activo.

Pulsando sobre el botón Show Mass → Energy Eq. se muestra la ecuación que se ha utilizado para obtener la gráfica.

#### <span id="page-40-1"></span>A.2.6. Dosimetría pre y post tratamiento

Una vez tenemos un paciente creado y hemos medido la masa de la glándula tiroidea, el programa nos permite acceder a los módulos de dosimetría pre y post tratamiento, a través de Pre Dosimetry y Post Dosimetry del menú de la interfaz gráfica principal del programa.

Podemos introducir una actividad dada pulsando el botón Enter Activity (por ejemplo, en la dosimetría post tratamiento, en la que frecuentemente la medida inicial de la fuente se ha realizado en un activ´ımetro de radiofarmacia). Al hacer esto se abre una ventana en la que podemos introducir la fecha y hora de la actividad, e introducir la actividad en MBq o mCi (ver figura [28\)](#page-41-0).

Para introducir medidas realizadas mediante una sonda de captación, pulsamos el botón Enter Probe Measurement. La figura [29](#page-42-0) muestra la ventana que se abre. En ella tenemos que introducir la fecha y hora de la medida, la distancia, las cuentas por minuto, y el fondo. Algunas sondas permiten medir con distintas anchuras en el fotopico y a la derecha del fotopico, y esto podemos indicarlo en las casillas Photopeak Width y Background Width. Si no tenemos calibrada la sonda para la distancia introducida, o si las medidas se encuentran fuera del rango válido de la calibración, sale un mensaje advirtiéndonos de que la medida no es válida. De otro modo, se activa el botón **oK.** Al pulsar dicho botón se cierra

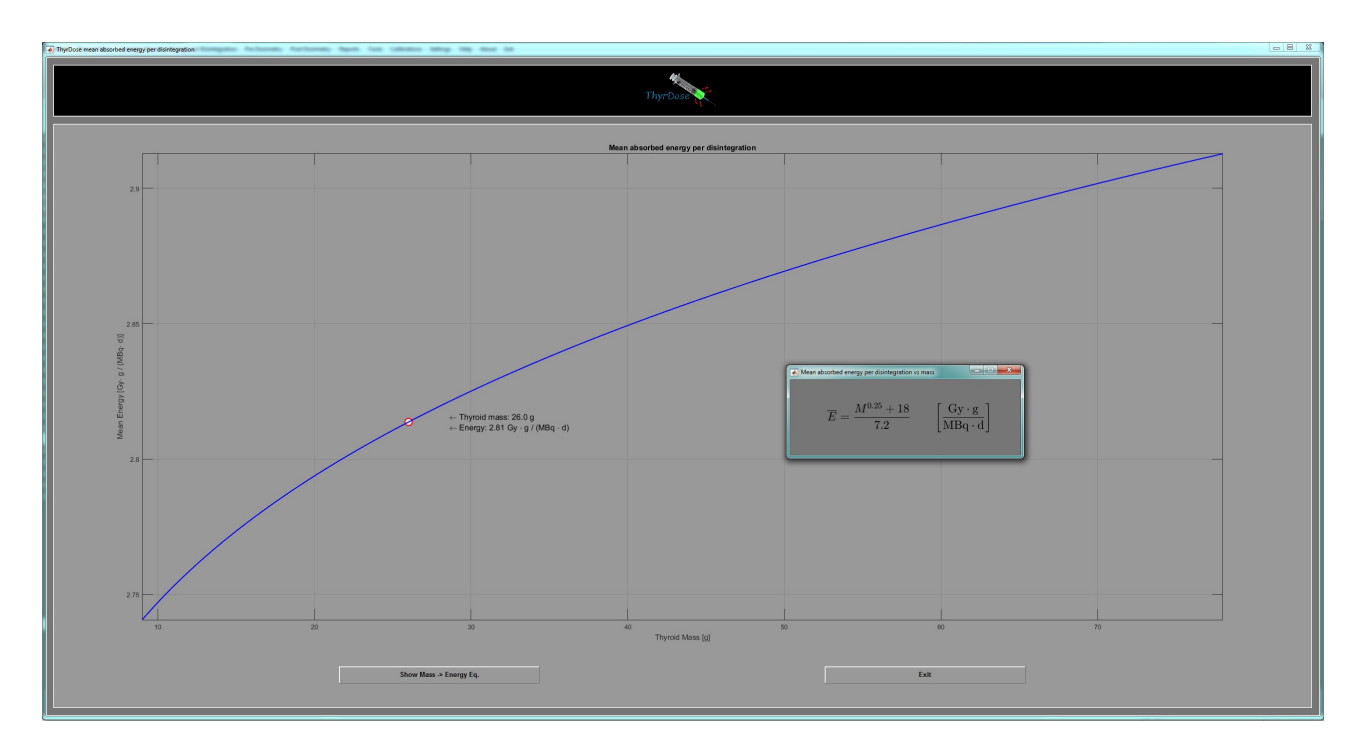

Figura 27: Medida de la glándula tiroidea

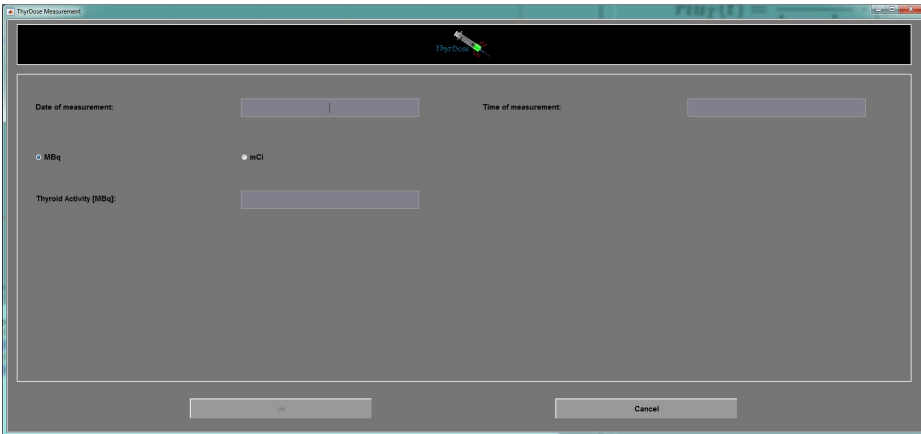

<span id="page-41-0"></span>Figura 28: Introducción de una actividad conocida

la ventana y la medida es actualiza en la tabla. De este modo podemos ir introduciendo varias medidas.

En futuras versiones del programa podrá introducirse medidas realizadas mediante la gammacámara. Por ahora, el botón Enter GCam Measurement está desactivado.

Una vez el programa tiene suficientes datos de medidas calcula de forma automática la curva de captación que mejor se ajusta a los datos. Si según aumenta el tiempo los datos de captación son primero crecientes y luego decrecientes, el programa escoge de forma autom´atica un modelo de dos compartimentos. Si por el contrario todos los datos son decrecientes en el tiempo se escoge un modelo monocompartimental (ver figuras [30](#page-42-1) y [31\)](#page-43-1).

En las gráficas obtenidas, podemos desplazar con el ratón una barra vertical para ver como cambia la captación en función del tiempo. Esto se indica en la parte inferior de la gráfica, y también de forma visual en el dibujo de compartimentos (el verde fluorescente indica actividad presente en el compartimento). También en la parte inferior de la gráfica se muestra la varianza residual que resulta

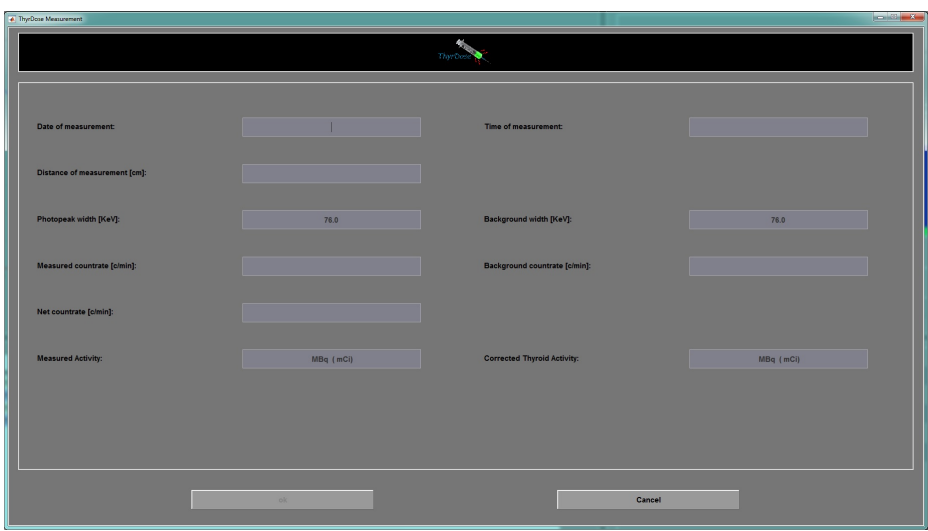

<span id="page-42-0"></span>Figura 29: Introducción de datos de medidas mediante sonda de captación

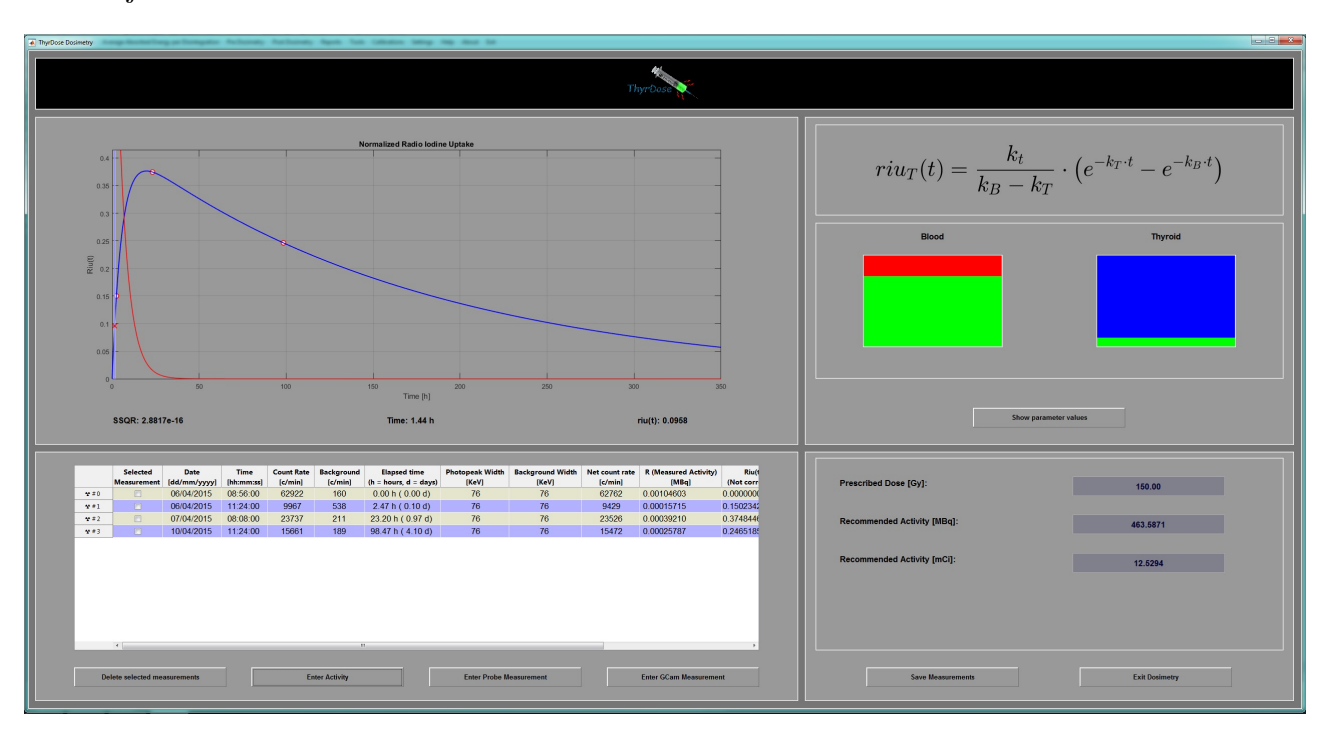

tras el ajuste mediante mínimos cuadrados.

<span id="page-42-1"></span>Figura 30: Dosimetría previa al tratamiento

En la dosimetría previa, basta con introducir la dosis prescrita por el médico para obtener la actividad recomendada de yodo radiactivo que hay que administrar al paciente. En la dosimetría post tratamiento, la dosis absorbida se calcula de forma autom´atica a partir de la actividad introducida en la primera medida.

En ambas interfaces gráficas, existe un botón (Show Parameter Values), que nos permite visualizar los valores de los parámetros tras el ajuste mediante mínimos cuadrados.

Podemos borrar una o varias medidas seleccionándolas previamente en la tabla y pulsando el botón Delete Selected Measurements.

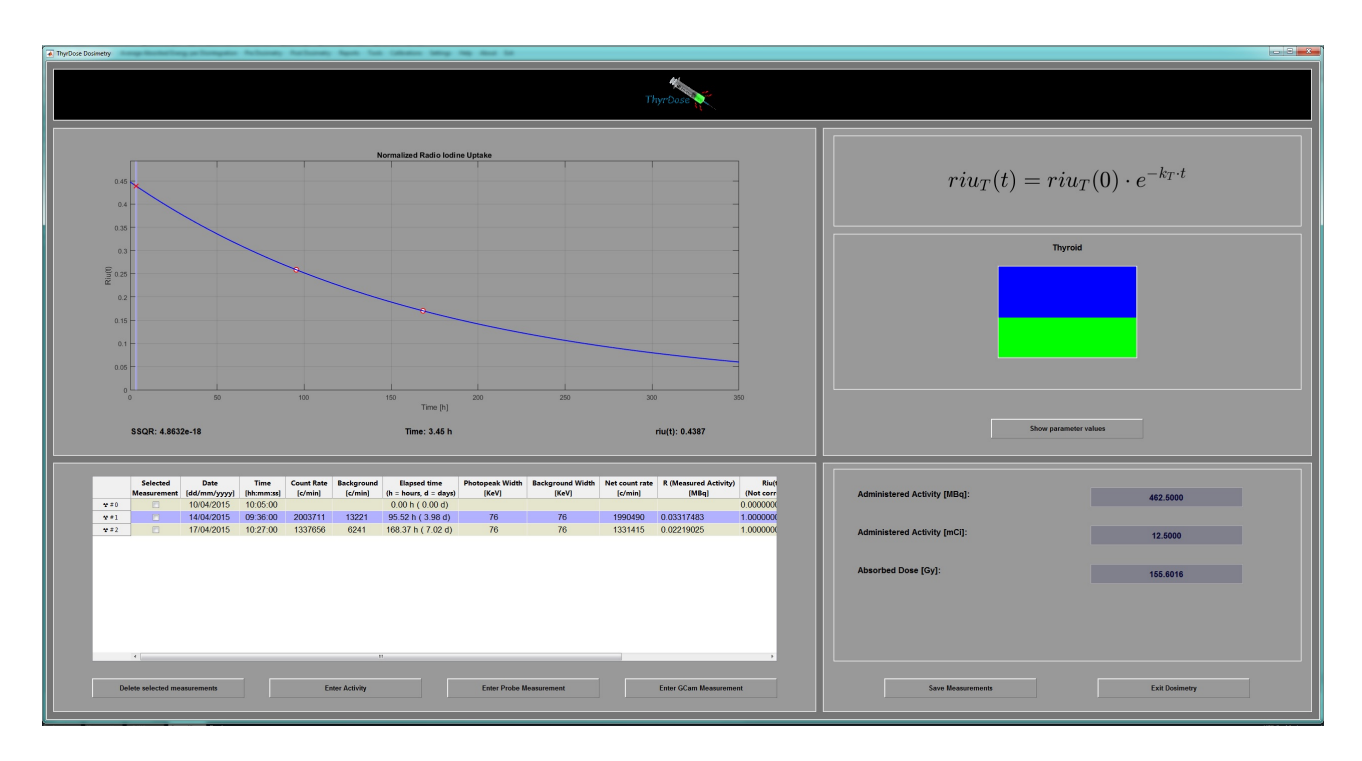

<span id="page-43-1"></span>Figura 31: Dosimetría posterior al tratamiento

# <span id="page-43-0"></span>A.2.7. Impresión de informes

A través del menú Reports  $\rightarrow$  Dosimetry Reports se abre la ventana que se muestra en la figura [32.](#page-43-2)

| ThyrDose Measurement             | $\begin{array}{c c c c c c} \hline \multicolumn{3}{ c }{\multicolumn{3}{c }{\multicolumn{3}{c }{\multicolumn{3}{c }{\multicolumn{3}{c}}}} & \multicolumn{3}{c }{\multicolumn{3}{c }{\multicolumn{3}{c }{\multicolumn{3}{c}}}} & \multicolumn{3}{c }{\multicolumn{3}{c }{\multicolumn{3}{c }{\multicolumn{3}{c }{\multicolumn{3}{c}}}} & \multicolumn{3}{c }{\multicolumn{3}{c }{\multicolumn{3}{c }{\multicolumn{3}{c }{\multicolumn{3}{c }{\multicolumn{3$ |  |
|----------------------------------|----------------------------------------------------------------------------------------------------|--|
| 46<br>Thyrbus                    |                                                                                                    |  |
| 2 Pre Treatment Dosimetry Report | Post Treatment Dosimetry Report                                                                                                    |  |
|                                  |                                                                                                    |  |
| 7 Include uptake plot            | v Include uptake plot                                                                                                    |  |
| Z Include measured activity data | V Include measured activity data                                                                                                    |  |
|                                  |                                                                                                    |  |
|                                  |                                                                                                    |  |
|                                  |                                                                                                    |  |
| <b>Create Reports</b>            | Cancel                                                                                                    |  |

<span id="page-43-2"></span>Figura 32: Selección informes a crear

En la ventana podemos seleccionar el formato del informe (si queremos que se imprima una gráfica con la curva de captación, y si queremos que se impriman los datos de las medidas). Si no hay una dosimetría previa y post tratamiento, no podremos seleccionarlas para su impresión (aparecerán en gris claro).

Al pulsar el botón Create Reports, se crean los informes seleccionados en formato pdf, y se guardan en la carpeta del paciente. Tras crear cada informe, el lector de documentos pdf se abre mostrando los informes. En la figura [33](#page-44-2) se muestra un ejemplo de informe.

El informe se crea mediante un ejecutable creado en Visual Studio Community 2015 en lenguaje de programación  $C#$ . El código para crear este ejecutable utiliza una biblioteca de funciones OPEN

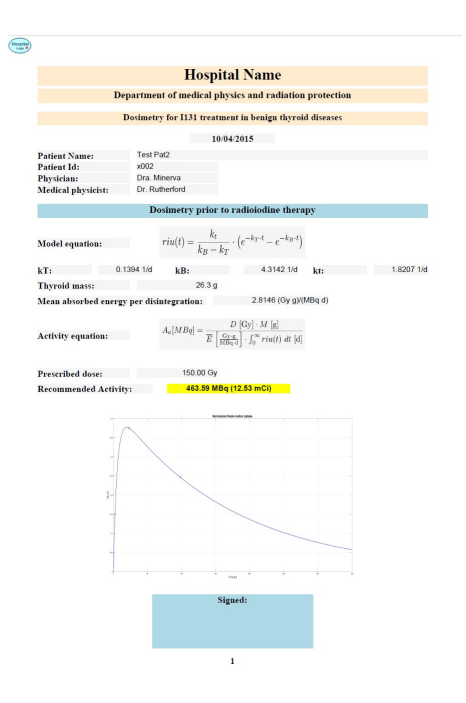

<span id="page-44-2"></span>Figura 33: Informe creado por el programa

SOURCE de libre distribución, la PDFsharp, desarrollada por la MIT.

## <span id="page-44-0"></span>A.3. Comentarios sobre el código Matlab de la aplicación Thyrdose

La aplicación Thyrdose ha sido desarrollada en Matlab. Para su ejecución se necesita una licencia de Matlab versión 9.0 o posterior (R2016a) y tener instalado el Image Processing Toolbox de Matlab, versión 9.4 o posterior (R2016a). Se ha utilizado un estilo de programación orientado a objetos. Muchas de las clases creadas para la aplicación se encargan de controlar las múltiples interfaces gráficas del programa. En esta sección se mostrarán pequeños extractos o ejemplos de como obtener las curvas de calibración de una sonda de captación y las funciones de captación en los modelos de uno o dos compartimentos, a partir de datos de medidas. También se mostrará como se obtiene el tamaño de los ejes de los elipsoides que modelan la glándula tiroidea a partir de una imagen planar de gammacámara.

#### <span id="page-44-1"></span>A.3.1. Código Matlab para obtener la curva de captación de una sonda de captación

Recordemos que para cada distancia de medida entre una fuente y el detector de la sonda de captación modelamos el comportamiento de la sonda mediante una curva de tipo

$$
R(A) = k_1 \cdot \left(1 - e^{-k_2 \cdot A}\right) \tag{A.1}
$$

donde R es la tasa de cuentas detectadas y A es la actividad (conocida) de la fuente, ambas medidas en MBq.

Para ilustrar como obtener los parámetros  $k_1$  y  $k_2$  de la curva, supongamos que disponemos de 5 fuentes de actividades 100, 200, 300, 400 y 500 MBq respectivamente. Al medir dichas fuentes a una distancia determinada obtenemos las siguientes tasas de cuentas detectadas: 0.03, 0.05, 0.07, 0.08 y 0.09 MBq. Creamos los siguientes vectores en Matlab:

```
% Vector de actividades (MBq)
A = [0 100 200 300 400 500];
% Vector de tasas detectadas por la sonda (MBq)
R = [0 \ 0.03 \ 0.05 \ 0.07 \ 0.08 \ 0.09];
```
Observar que en ambos vectores se ha añadido el valor 0, ya que para una actividad de 0 MBq la tasa de cuentas detectadas (corregidas por fondo) debe ser 0 MBq. A continuación declaramos la función modelo. Esto podemos hacerlo mediante la siguiente instrucción

 $RA = \mathbb{Q}(k, act) k(1)*(1-exp(-k(2)*act));$ 

Esta función admite como parámetros de entrada un vector  $k = [k(1) k(2)]$  y otro vector act que contiene las actividades, y devuelve un vector de tasas. Para ajustar los datos medidos podemos utilizar la función lsqcurvefit de Matlab (lsq de least squares):

 $k0 = [0.2 \ 0.005]$ ;  $k = 1$ sqcurvefit $(RA, k0, A, R)$ ;

Los parámetros de entrada son la función de ajuste RA, unas semillas iniciales k0 y los vectores con las actividades y las tasas medidas, ambos en MBq. Como parámetro de salida obtenemos los parámetros del ajuste, un vector de dos componentes con k(1) en MBq y k(2) en MBq<sup>-1</sup>.

Para representar los resultados, utilizamos el siguiente código (observar que en Matlab, todo lo que queda tras el signo  $\%$  consta como comentario al código, luego no se tiene en cuenta):

```
% Crear una figura
figure; hold on;
% Mostrar los puntos de medida como círculitos azules
plot(A,R,'bo');
% Crea un vector "continuo" de actividades
X = \text{linspace}(A(1), A(\text{end}), 1000);
% Crear un vector de tasas "calculadas" utilizando los parámetros del ajuste
Y = RA(k, X);% Trazar Y frente a X (al tener 1000 componentes parece una curva continua)
plot(X,Y,'r');% Mostrar rendija, etiquetas en ejes, y valores de los parámetros del ajuste
grid on;
xlabel('Actividad (MBq)'); ylabel('Tasa de cuentas (MBq)');
text(200,0.02, sprintf('k_1: %.4f MBq, k_2: %.4f MBq^{-1}',k(1),k(2)));
```
El resultado que obtenemos se muestra en la gráfica de la figura [34.](#page-45-0)

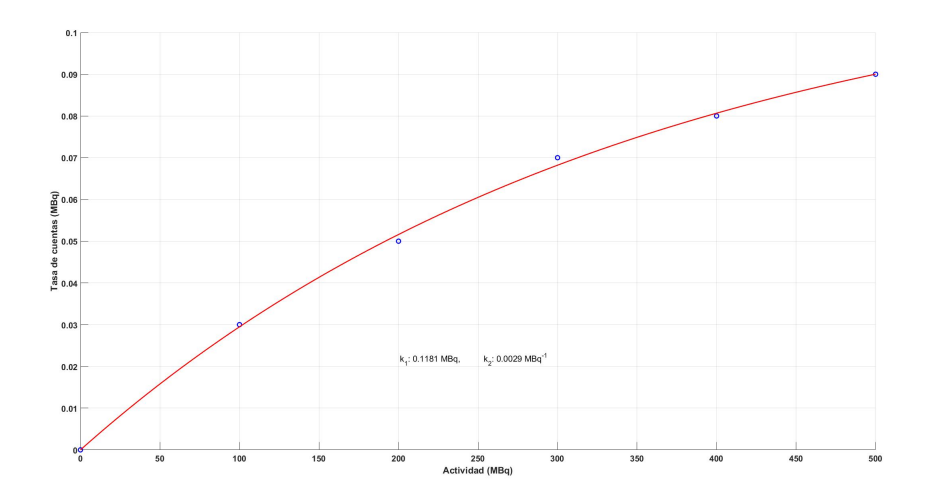

<span id="page-45-0"></span>Figura 34: Ajuste a la curva modelo para la sonda de captación. El ajuste ha proporcionado  $k_1 = 0.181 \text{ MBq}$  $y k_2 = 0.0029 \text{ MBq}^{-1}.$ 

## <span id="page-46-0"></span>A.3.2. Código Matlab para obtener las curvas de captación para los modelos de uno y dos compartimentos

Recordemos que la curva de captación del modelo de un compartimento es de la forma

$$
RIU(t) = RIU(0) \cdot e^{-k_T \cdot t} \tag{A.2}
$$

mientras que el modelo de dos compartimentos nos proporcionaba

$$
RIU(t) = \frac{k_t}{k_B - k_T} \cdot \left( e^{-k_T \cdot t} - e^{-k_B \cdot t} \right)
$$
\n(A.3)

Para ilustrar como obtener los parámetros de ajuste de estos modelos  $(RIU(0)$  y  $k_T$  en el modelo monocompartimental y  $k_t$ ,  $k_T$  y  $k_B$  en el modelo bicompartimental), supongamos que disponemos de los siguientes datos de medida (declarados como vectores en Matlab):

% Vector RIU (cociente entre actividad en tiroides y actividad administrada) RIU = [0.0000 0.0088 0.2530 0.7606 0.5854 0.4101 0.2690]; % Vector de tiempos de las medidas en días t = [0.00 0.02 2.00 24.83 95.67 170.42 266.42] / 24;

A continuación declaramos la función que modela la curva de captación del modelo de dos compartimentos:

```
% Declaración (en línea) de la función de ajuste riu
% Parámetros de entrada: vector k = [k(1), k(2), k(3)] y vector t (tiempos)
% Parámetros de salida: vector riu = k(1) * (exp(-k(2)t) - exp(-k(3)*t))
riu = \mathfrak{O}(k, t) k(1)*(exp(-k(2)*t)-exp(-k(3)*t));
```
Para obtener los parámetros del ajuste mediante mínimos cuadrados, creamos un vector con semillas iniciales y llamamos a la función lsqcurvefit de Matlab:

 $k0 = [1.0 0.1 4.0];$  $k = 1$ sqcurvefit(riu, k0, t, RIU);

El resto de las instrucciones crean la gráfica y muestran los valores de los parámetros del ajuste:

```
% Crear una figura para la gráfica
figure; hold on;
% Trazar los puntos de medida como circulitos azules
plot(t,RIU,'bo'); % Puntos de medida
% Crear un vector de tiempos (1000 componentes para aparentar una curva continua)
X = \text{linspace}(0, t(\text{end}) * 1.2, 1000);
% Crear el vector riu "continuo" correspondiente
Y = riu(k, X); % riu calculado "continuo"
% Trazar la curva de ajuste en color rojo
plot(X,Y,r,);
% Crear rejilla, etiquetas, y mostrar parámetros de ajuste
grid on;
xlabel('Tiempo (d)'); ylabel('Función de captación');
text(1.5,0.3, sprintf('k_1: %.4f, k_2: %.4f d^{-1}, k_3: %.4f d^{-1}',...
                   k(1), k(2), k(3));
% Parámetros del modelo
kt = k(1) * (k(3) - k(2)); % d^-1kT = k(2); % d<sup>2</sup>-1
kB = k(3); % d^-1% Tiempo de residencia
```

```
tau = kt / (kB * kT); % días
% Mostrar resultados sobre la gráfica
text(1.5,0.2, sprintf('k_t: %.4f, k_T: %.4f d^{-1}, k_B: %.4f d^{-1}',...
                      kt, kT, kB);
```
text(1.5,0.1, sprintf('%c: %.4f días', char(hex2dec('03C4')), tau));

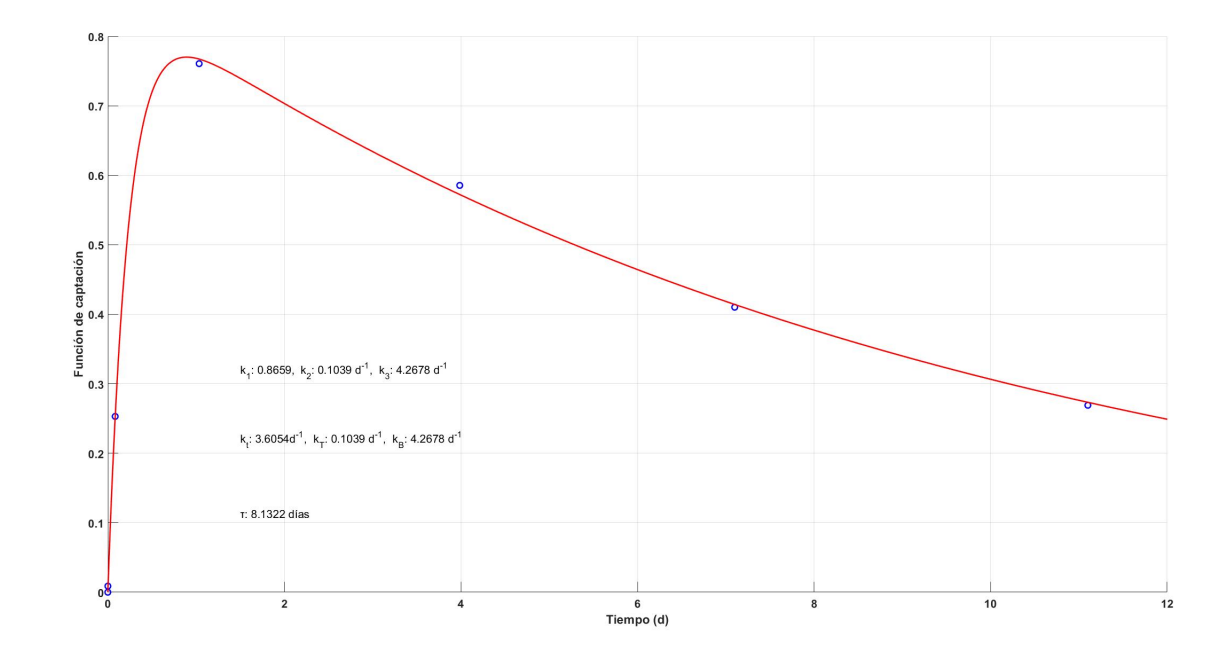

<span id="page-47-0"></span>Figura 35: Ajuste de la curva de captación en el modelo de dos compartimentos. El ajuste ha proporcionado  $k_t = 3.6054 \text{ d}^{-1}, k_T = 0.1039 \text{ d}^{-1} \text{ y } k_B = 4.2678 \text{ d}^{-1}.$ 

La gráfica de la figura [35](#page-47-0) muestra los resultados del ajuste. La integración de esta curva nos proporciona el tiempo de residencia:

$$
\tau = \frac{k_t}{k_B \cdot k_T} \approx 8.1322 \text{ dias}
$$
\n(A.4)

Para el modelo monocompartimental, descartemos las tres primeras medidas, de forma que el resto de medidas proporcionen valores de captación decrecientes en el tiempo.

```
% Vector RIU (cociente entre actividad en tiroides y actividad administrada
RIU = [0.7606 0.5854 0.4101 0.2690];
% Vector de tiempos de las medidas en días
t = [24.83 95.67 170.42 266.42] / 24;
% Declaración (en línea) de la función de ajuste riu
% Parámetros de entrada: vector k = [k(1), k(2)] y vector t (tiempos)
% Parámetros de salida: vector riu = k(1) * exp(-k(2)t)riu = \mathbb{O}(k, t) k(1) * exp(-k(2) * t);
% Semillas iniciales para k = [k(1), k(2)]k0 = [1.0 0.1];% Ajuste mediante mínimos cuadrados. La función lsqcurvefit de Matlab toma
% como parámetros de entrada la función de ajuste riu, las semillas k0, y
% el vector t (tiempos en días) y el vector captación (RIU). Devuelve los
% valores de los parámetros del ajuste
k = 1sqcurvefit(riu, k0, t, RIU);
% Crear la gráfica
figure; hold on;
```

```
plot(t,RIU,'bo'); % Puntos de medida
X = \text{linspace}(0, t(\text{end}) * 1.2, 1000); % Tiempos "continuos"
Y = riu(k, X); % riu calculado "continuo"
plot(X,Y,'r');grid on;
xlabel('Tiempo (d)'); ylabel('Función de captación');
text(1,0.45, sprintf('k_1: %.4f, k_2: %.4f d^{-1}', k(1),k(2)));
% Parámetros del modelo
riu0 = k(1);kT = k(2); % d<sup>2</sup>-1
% Tiempo de residencia
tau = 0.97 * riu0 / kT; % días
% Mostrar resultados sobre la gráfica
text(1,0.35, sprintf('RIU(0): %.4f, k_T: %.4f d^{-1}', riu0,kT));
text(1,0.25, sprintf('%c: %.4f días', char(hex2dec('03C4')), tau));
```
El resultado se muestra en la gráfica de la figura [36.](#page-48-1) La integración de la curva de captación, multi-

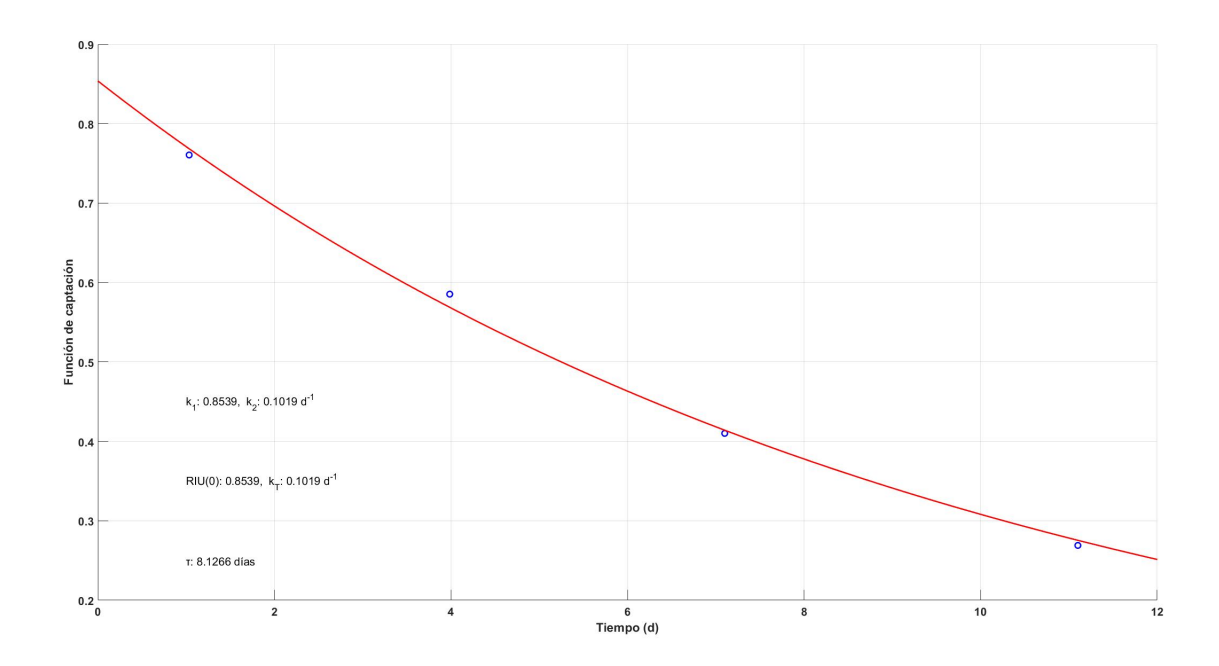

<span id="page-48-1"></span>Figura 36: Ajuste de la curva de captación en el modelo de un compartimento. El ajuste ha proporcionado  $RIU(0) = 0.8539$  y  $k_t = 0.1019$  d<sup>-1</sup>.

plicada por el factor de corrección 0.97, nos proporciona el tiempo de residencia.

$$
\tau = \frac{RIU(0)}{k_T} = 8.1266 \text{ dias}
$$
\n(A.5)

Observar que ambos modelos nos han proporcionado tiempos de residencia muy similares.

## <span id="page-48-0"></span>A.3.3. Código Matlab para obtener el tamaño de un eje de un elipsoide a partir de una imagen dicom de gammagrafía planar

Supongamos que tenemos una imagen dicom que contiene una gammagrafía planar. Podemos abrir esta imagen utilizando la siguiente instrucción en Matlab:

```
img = dicomread([Path fileName]);
```
donde Path es la ruta y fileName el nombre del fichero dicom. La imagen (o imágenes si existen varias), se almacenan en la variable img. Por otro lado, podemos extraer la información dicom asociada a la imagen mediante

imgInfo = dicominfo([Path fileName]);

En particular, estamos interesados en el tamaño de pixel de la imagen. La instrucción

pixSize = imgInfo.PixelSpacing;

almacena un vector de dos componentes en la variable pixSize. La primera componente, pixSize(1), contiene el tamaño de pixel en sentido  $x$  en mm, y la segunda componente,  $pixSize(2)$ , lo mismo en sentido  $y$ . De este modo podemos traducir distancias en píxeles a distancias en milímetros.

Para obtener un perfil sobre la imagen, podemos utilizar la siguiente instrucción:

 $h = imline;$ 

Aparece una cruceta sobre la imagen. Pinchando con el ratón y arrastrando, podemos trazar un ROI (región de interés) en forma de recta sobre la imagen (ver figura [37\)](#page-49-0).

<span id="page-49-0"></span>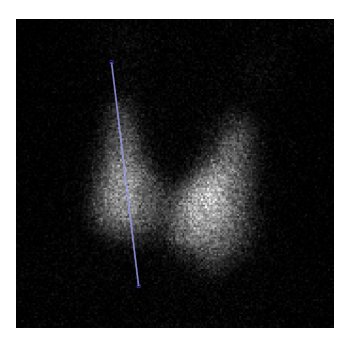

Figura 37: Utilización de imline sobre la imagen dicom.

La instrucción

```
p = h.getPosition();
```
almacena en la variable p una matriz con la posición de los extremos del ROI:

 $x1 = p(1,1);$  $y1 = p(1,2);$  $x2 = p(2,1);$  $y2 = p(2,2);$ 

De este modo, la longitud total en milímetros del perfil trazado será

L = (  $((x2-x1)*pixSize(1))^2 + ((y2-y1)*pixSize(2))^2$  )^0.5;

Para obtener el perfil, obtenemos una máscara lógica. Esta máscara es una matriz del mismo tamaño que la imagen dicom, cuyos píxeles valen 1 (si está debajo del perfil) ó 0 (si no están debajo del perfil). Así, para extraer la información del perfil, escribimos

```
mask = createMask(h); % Máscara lógica del ROI lineal
y = double(img(mask)); % Perfil bajo el ROI extraido de la imagen
x = double(linspace(0, L, numel(y)));
figure, plot(x,y,'o'); xlabel('mm'); ylabel('Cuentes');
```
La primera instrucción obtiene la máscara lógica. La segunda extrae los valores de los píxeles de la imagen dicom que quedan cubiertos por la máscara, y almacena estos valores en un vector y. Estos valores representan el número de cuentas detectadas por el detector de la gammacámara en las posiciones indicadas por el ROI. La tercera instrucción crea un vector  $\times$  de igual número de componentes que y, con valores equiespaciados entre  $0 \times L$ , la longitud del perfil. La cuarta instrucción nos muestra el perfil, con el n´umero de cuentas en el eje de ordenadas, y las distancias en el eje de abcisas. De este modo obtenemos la gráfica de la figura [38.](#page-50-0)

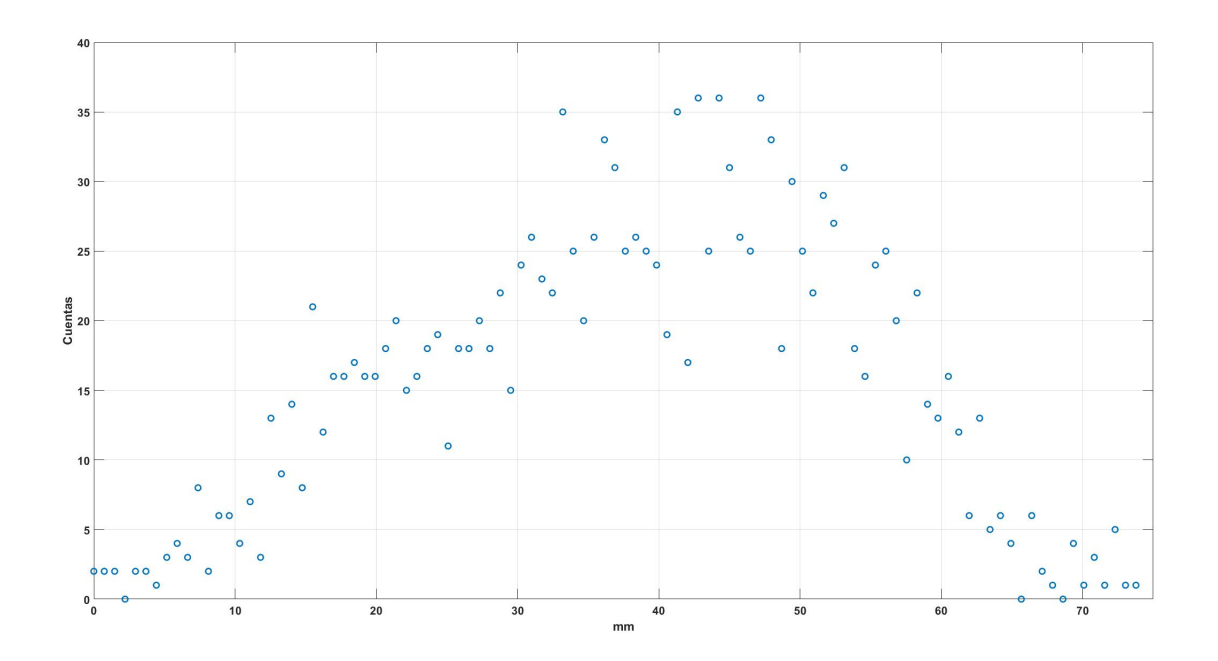

<span id="page-50-0"></span>Figura 38: Perfil obtenido de la imagen dicom.

Ahora vamos a ajustar estos datos a una función gaussiana:

$$
y = A \cdot e^{-\frac{(x - \overline{x})^2}{2\sigma^2}} \tag{A.6}
$$

Así, declaramos la función y obtenemos unas semillas iniciales:

```
% Declaración en línea de la función gaussiana (k = [A \text{ mu sigma}])
gaussfcn = \mathcal{Q}(k,x)k(1)*exp(-(x-k(2)).^2 / (2*k(3)^2));% Cálculo de semillas iniciales
[AO, maxIndex] = max(y(:));mu = x(maxIndex);sigma = (x(end) - x(1)) / 2;
k0 = [A0 mu sigma];
```
La función declarada toma como parámetros de entrada un vector k de tres componentes, donde la primera componente es la amplitud de la gaussiana, la segunda el valor medio, y la tercera la desviación típica, y un vector con las posiciones donde se calcularán los valores de la gaussiana. Observar que como semillas iniciales se han tomado el máximo de los valores del perfil para la amplitud, la posición de este máximo para el valor medio, y la mitad de la anchura total del perfil para la desviación típica.

A continuación utilizamos la función **Isqcurvfit** de Matlab para ajustar los datos  $x, y$  a una gaussiana. Esta función nos devuelve un vector k con los nuevos parámetros de ajuste.

#### % Hacer el ajuste mediante mínimos cuadrados

```
k = 1sqcurvefit(gaussfcn, k0, x(:), y(:));
AO = k(1); % Amplitud de la gaussiana de ajuste
mu = k(2); % Valor medio
sigma = abs(k(3)); % Desviación típica
```
El resto de instrucciones son para presentar una gráfica del ajuste obtenido, así como la anchura de la gaussiana a un porcentaje de altura del máximo. Este porcentaje o umbral se ajusta mediante medidas en un maniquí de tiroides.

```
T = 0.4; % Umbral para la altura donde se calcula la anchura
umbral = AO * T;X = linspace(x(1), x(end), 1000); % Vector fino ("continuo") de posiciones
Y = gaussfcn(k,X); % Valor de la gaussiana en las posiciones X
% Buscar la abcisa correspondiente al umbral
mThreshold = X(Y \geq w) mbral);
x1 = min(mThreshold(:));x2 = max(mThreshold(:));y1 = umbral;y2 = umbral;% Crear gráfica
figure; hold on;
plot(x,y,'o');
plot(X,Y,'r');
plot([x1 x2], [y1 y2], 'kx');line([x1 x2], [y1 y2]', 'Color', [0 0 0]);str = sprintf('Ancho del perfil a %.2f del máximo: %.4f cm',T,(x2-x1)/10);
title(str)
grid on;
```
El resultado se muestra en la gráfica de la figura [39.](#page-51-0)

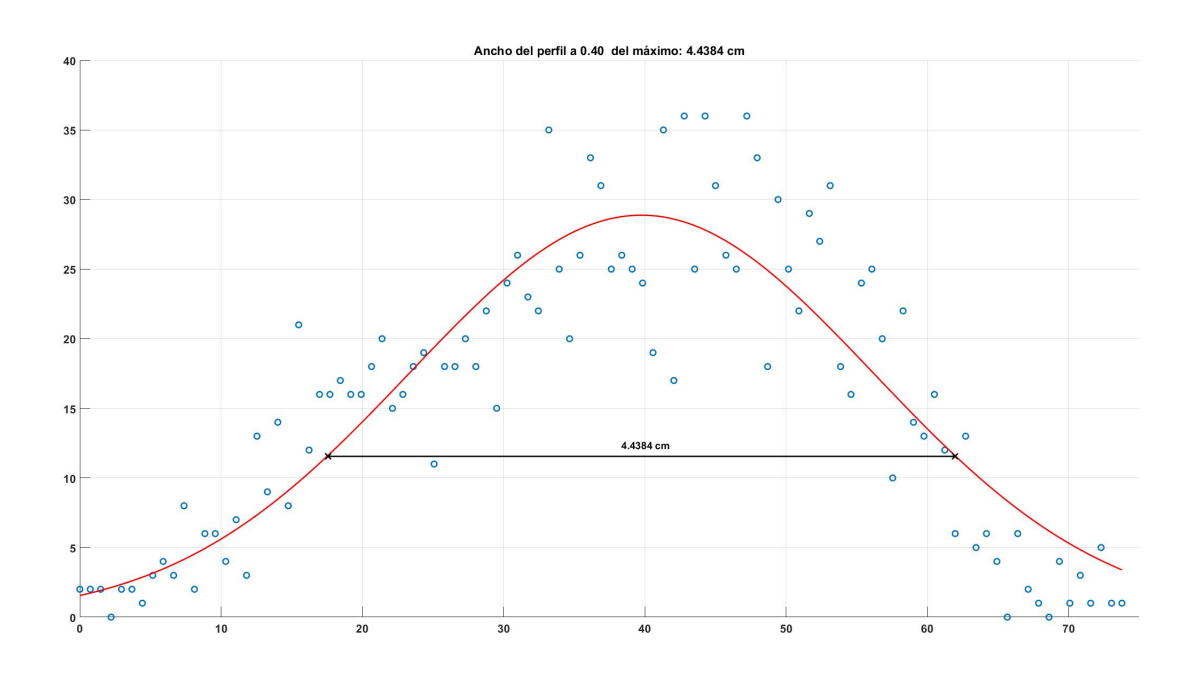

<span id="page-51-0"></span>Figura 39: Ajuste a una gaussiana del perfil obtenido y cálculo de su anchura.

# <span id="page-52-0"></span>A.4. Futuros desarrollos para la aplicación Thyrdose

Como mejoras deseables en el programa, se resumen las siguientes:

- Medida del tamaño de la glándula tiroidea a partir de SPECT.
- Dosimetría utilizando gammacámara, como método alternativo a la sonda de captación.
- Generación de informes de protección radiológica, en función de la actividad administrada al paciente y de su situación laboral y familiar.

# <span id="page-52-1"></span>B. Referencias

- <span id="page-52-2"></span>[1] EURATOM, B. S. S. Council Directive 2013/59 EURATOM of 5 December 2013 Laying Down the Basic Safety Standards for the Protection of the Health of Workers and the General Public against the Dangers Arising from Ionizing Radiation, and Repealing Directives 89/618/Euratom. 2013.
- <span id="page-52-3"></span>[2] HANSCHEID, Heribert, et al. EANM Dosimetry Committee Series on Standard Operational Procedures for Pre-Therapeutic Dosimetry II. Dosimetry prior to radioiodine therapy of benign thyroid diseases. European journal of nuclear medicine and molecular imaging, 2013, vol. 40, no 7, p. 1126-1134.
- <span id="page-52-4"></span>[3] TORTORA, Gerald; DERRICKSON, Bryan. Principles of Anatomy and Physiology, Hoboken. 2006.
- <span id="page-52-5"></span>[4] STOKKEL, Marcel PM, et al. EANM procedure guidelines for therapy of benign thyroid disease. European journal of nuclear medicine and molecular imaging, 2010, vol. 37, no 11, p. 2218-2228.
- <span id="page-52-6"></span>[5] BOLCH, Wesley E., et al. MIRD pamphlet no. 21: a generalized schema for radiopharmaceutical dosimetry—standardization of nomenclature. Journal of Nuclear Medicine, 2009, vol. 50, no 3, p. 477-484.
- <span id="page-52-7"></span>[6] P. Córdoba y R. Sierra. Apuntes de la asignatura Modelado de sistemas biológicos. Facultad de Ciencias, UNED, 2015.
- <span id="page-52-9"></span>[7] SIEGEL, Jeffry A., et al. MIRD pamphlet no. 16: techniques for quantitative radiopharmaceutical biodistribution data acquisition and analysis for use in human radiation dose estimates. The Journal of Nuclear Medicine, 1999, vol. 40, no 2, p. 37S.
- <span id="page-52-10"></span>[8] DEWARAJA, Yuni K., et al. MIRD pamphlet no. 23: quantitative SPECT for patient-specific 3-dimensional dosimetry in internal radionuclide therapy. Journal of Nuclear Medicine, 2012, vol. 53, no 8, p. 1310-1325.
- <span id="page-52-11"></span>[9] DEWARAJA, Yuni K., et al. MIRD pamphlet No. 24: Guidelines for quantitative 131I SPECT in dosimetry applications. Journal of Nuclear Medicine, 2013, vol. 54, no 12, p. 2182-2188.
- <span id="page-52-8"></span>[10] CHERRY, Simon R.; SORENSON, James A.; PHELPS, Michael E. Physics in nuclear medicine. Elsevier Health Sciences, 2012.
- <span id="page-52-12"></span>[11] MCPARLAND, Brian J. Nuclear medicine radiation dosimetry: advanced theoretical principles. Springer Science & Business Media, 2010.
- <span id="page-52-13"></span>[12] BAILEY, D. L., et al. Nuclear Medicine Physics: A Handbook for Teachers and Students. Endorsed by: American Association of Physicists in Medicine (AAPM), Asia–Oceania Federation of Organizations for Medical Physics (AFOMP), Australasian College of Physical Scientists and Engineers in Medicine (ACPSEM), European Federation of Organisations for Medical Physics (EFOMP), Federation of African Medical Physics Organisations (FAMPO), World Federation of Nuclear Medicine and Biology (WFNMB). International Atomic Energy Agency (IAEA) 2014.
- <span id="page-53-2"></span>[13] KNOLL, Glenn F. Radiation detection and measurement. John Wiley & Sons, 2010.
- <span id="page-53-0"></span>[14] SNYDER, W. S., et al. International Commission on Radiological Protection, Task group on Reference Man, ICRP-23. 1975.
- <span id="page-53-1"></span>[15] VAN ISSELT, Johannes W., et al. Comparison of methods for thyroid volume estimation in patients with Graves' disease. European journal of nuclear medicine and molecular imaging, 2003, vol. 30, no 4, p. 525-531.